4-454-443-**41**(1) (RU)

# **SONY**

# Многоканальный аудио/видеоресивер

Инструкции по эксплуатации

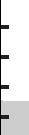

STR-DN1040

# **ВНИМАНИЕ**

#### **Чтобы уменьшить риск возгорания или удара электрическим током, не подвергайте устройство воздействию дождя или влаги.**

Чтобы сократить риск возгорания, не закрывайте вентиляционное отверстие устройства газетами, скатертью, шторой и т. д.

Не подвергайте устройство воздействию открытых источников огня (например, свечей).

Чтобы сократить риск возгорания или удара электрическим током, не подвергайте это устройство воздействию жидкости и не помещайте объекты с жидкость, например вазы, на устройстве.

Не устанавливайте это устройство в ограниченном пространстве, таком как книжная полка или встроенный шкаф.

Так как шнур питания используется для отключения устройства от сети, подсоединяйте устройство к легко доступной розетке. Если вы заметили аномалию в работе устройства, незамедлительно отсоедините шнур питания от розетки.

Не подвергайте батареи или устройства с установленными батареями воздействию высокой температуры, например от солнечного света и огня.

Устройство не отключается от источника питания, пока оно подключен к розетке, даже если само устройство выключено.

Излишнее звуковое давление в наушниках может привести к потере слуха.

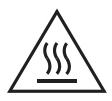

Этот символ предупреждает пользователя о наличии горячей поверхности, которая может нагреться до

высокой температуры при нормальной работе устройства.

Это устройство было протестировано и соответствует ограничениям, заданным в Директиве EMC, при использовании кабеля короче 3 метров.

#### **Для пользователей в Европе**

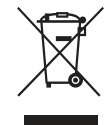

**Утилизация старого электрического и электронного оборудования (применимо в Европейском союзе** 

### **и других европейских странах с отдельными системами сбора отходов)**

Этот символ на продукте или упаковке указывает, что данный продукт не следует утилизировать как бытовые отходы. Его следует сдать в соответствующую точку сбора отходов для переработки электрического и электронного оборудования. Обеспечивая правильную утилизацию этого продукта, вы поможете устранить возможные негативные последствия для окружающей среды и здоровья людей, которые в противном случае могут возникнуть при неправильной утилизации данного продукта. Переработка материалов позволяет сохранить природные ресурсы. Дополнительные сведения о переработке этого продукта можно узнать в местном гражданском офисе, службе утилизации бытовых отходов или в магазине, в котором вы приобрели продукт.

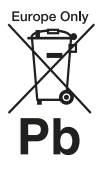

**Утилизация израсходованных батарей (применимо в Европейском cоюзе и других европейских странах с отдельными системами сбора отходов)**

Этот символ на батарее или упаковке указывает, что батарею, поставляемую с этим продуктом, не следует утилизировать как бытовые отходы.

На некоторых батареях этот символ может использоваться вместе с химическим символом. Химические символы ртути (Hg) и свинца (Pb) добавляются на батарею, если она содержит более 0,0005% ртути или более 0,004% свинца. Обеспечивая правильную утилизацию этих батарей, вы поможете устранить возможные негативные последствия для окружающей среды и здоровья людей, которые в противном случае могут возникнуть при неправильной утилизации данных батарей. Переработка материалов позволяет сохранить природные ресурсы. Для продуктов, для обеспечения безопасности, производительности или целостности данных которых требуется постоянное подключение к встроенной батарее, ее должны менять только квалифицированные специалисты. Для обеспечения правильной обработки батареи, передайте продукт после окончания срока его эксплуатации в соответствующую точку сбора отходов для переработки электрического и электронного оборудования. Для всех других батарей изучите раздел, посвященной безопасному извлечению батареи из устройства. Сдайте батарею в соответствующую точку сбора отходов для переработки старых батарей.

Дополнительные сведения о переработке этого продукта или батареи можно узнать в местном гражданском офисе, службе утилизации бытовых отходов или в

магазине, в котором вы приобрели продукт.

# **Примечание для пользователей: следующая информация применима только к устройствам, продаваемым в странах, в которых действуют Директивы ЕС.**

Это устройство было произведено корпорацией Sony или от ее лица, 1-7-1 Конан Минатоку Токио, 108-0075 Япония. Запросы, связанные с соответствием устройства законодательству ЕС, следует адресовать авторизованному представителю Sony Deutschland GmbH, Хедельфингер Штрассе 61, 70327 Штутгарт, Германия. По любым вопросам, связанным с обслуживанием и гарантией, обращайтесь по адресу, указанному в отдельных документах по обслуживанию и гарантии.

Тем самым Sony Corp. объявляет, что данное устройство соответствуют основным требованиям и другим положениям Директивы 1999/5/EC. Дополнительные сведения см. на следующем веб-сайте: http://www.compliance.sony.de/

 $\epsilon$ 

# <span id="page-2-0"></span>**Об этом руководстве**

• Инструкции в этом руководстве предназначены для модели STR-DN1040. Номер модели расположен в правом нижнем углу передней панели. Рисунки, используемые в этом руководстве, относятся к европейской модели, которая может отличаться от вашей. Все отличия в эксплуатации отмечены в руководстве строкой «Только для моделей для Европы».

• Инструкции в этом руководстве описывают использование ресивера с применением предоставленного пульта дистанционного управления. Вы также можете использовать кнопки или регулятора на ресивере, если их имена совпадают или похожи на кнопки на пульте ДУ.

# **Об авторских правах**

Этот ресивер использует технологии Dolby\* Digital and Pro Logic Surround и DTS\*\* Digital Surround System.

- \* Произведено по лицензии Dolby Laboratories. Dolby, Pro Logic, Surround EX и символ double-D являются товарными знаками Dolby Laboratories.
- \*\* Произведено по лицензии в соответствии со следующими патентами в США: 5,956,674; 5,974,380; 6,226,616; 6,487,535; 7,212,872; 7,333,929; 7,392,195; 7,272,567 и других выданных и ожидающих выдачи патентов в США и других странах. DTS-HD, символ, DTS-HD вместе с символом являются зарегистрированными товарными знаками, DTS-HD Master Audio является товарным знаком DTS, Inc. Продукт включает в себя программное обеспечение. © DTS, Inc. Все права защищены.

Этот ресивер использует технологию High-Definition Multimedia Interface (HDMI™). Термины HDMI и High-Definition Multimedia Interface, а также эмблема HDMI являются товарными знаками или зарегистрированными товарными знаками HDMI Licensing LLC в США и других странах.

AirPlay, iPhone, iPod, iPod classic, iPod nano и iPod touch являются товарными знаками Apple Inc., зарегистрированными в США и других странах.

Все другие товарные знаки и зарегистрированные товарные знаки принадлежат соответствующим владельцам. Знаки ™ и ® не указываются в данном руководстве.

«Made for iPod» (Сделано для iPod) и «Made for iPhone» (Сделано для iPhone) означают, что этот электронный аксессуар был специально разработан для работы с iPod или iPhone и сертифицирован разработчиком в соответствии со стандартами Apple.

Корпорация Apple не несет ответственности за использование этого устройства или выполнения им стандартов безопасности и регуляторов. Помните, что использование этого аксессуара с iPod или iPhone может повлиять на беспроводную связь.

DLNA™, эмблема DLNA и DLNA CERTIFIED™ являются товарными знаками, знаками обслуживания или сертификационными знаками Digital Living Network Alliance.

Эмблема «Sony Entertainment Network» и «Sony Entertainment Network» являются товарными знаками Sony Corporation.

Wake-on-LAN является товарным знаком корпорации International Business Machines Corporation в США.

Windows и эмблема Windows являются товарными знаками или зарегистрированными товарными знаками корпорации Майкрософт в США и других странах.

Данный продукт защищен определенными правами на интеллектуальную собственность корпорации Microsoft. Запрещается использование или распространение данной технологии вне этого устройства без соответствующих лицензий от Microsoft или авторизованных дочерних компаний.

Технология кодирования аудио MPEG Layer-3 и соответствующие патенты лицензированы компанией Fraunhofer IIS and Thomson.

«x.v.Color (x.v.Colour)» и эмблема «x.v.Color (x.v.Colour)» являются товарными знаками Sony Corporation.

«BRAVIA» является товарным знаком Sony Corporation.

«PlayStation» является зарегистрированным товарным знаком Sony Computer Entertainment Inc.

«WALKMAN» и эмблема «WALKMAN» являются зарегистрированными товарными знаками Sony Corporation.

MICROVAULT является товарным знаком Sony Corporation.

VAIO и VAIO Media являются зарегистрированными товарными знаками Sony Corporation.

PARTY STREAMING и эмблема PARTY STREAMING являются товарными знаками корпорации Sony.

Эмблема Wi-Fi CERTIFIED сертификационный знак Wi-Fi Alliance.

MHL, Mobile High-Definition Link и эмблема MHL являются товарными знаками или зарегистрированными товарными знаками MHL Licensing, LLC.

InstaPrevue™ является товарным знаком или зарегистрированным товарным знаком Silicon Image, Inc. в США и других странах.

# **Декодер FLAC**

© 2000, 2001, 2002, 2003, 2004, 2005, 2006, 2007 Джош Коулсон (Josh Coalson)

Распространение и использование в исходных и двоичных формах с изменениями и без них разрешается при выполнении следующих условий:

– В распространяемом исходном коде должно сохраниться указанное выше уведомление об авторских правах, данный список условий и следующее заявление от отказе от гарантий.

- Распространяемые в двоичной форме файлы должны сохранить указанное выше уведомление об авторских правах, данный список условий и следующее заявление от отказе от гарантий в документации и/или других материалах, предоставляемых с распространяемым пакетом.
- Имя фонда Xiph.org и имена участников фонда нельзя использовать для поощрения или продвижения продуктов, созданных на основе этого программного обеспечения без предварительного письменного разрешения.

ДАННОЕ ПРОГРАММНОЕ

ОБЕСПЕЧЕНИЕ ПРЕДОСТАВЛЯЕТСЯ ДЕРЖАТЕЛЯМИ АВТОРСКИХ ПРАВ И УЧАСТНИКАМИ «КАК ЕСТЬ». ПРИ ЭТОМ НЕ ПРЕДОСТАВЛЯЕТСЯ НИКАКИХ ГАРАНТИЙ, ЯВНЫХ ИЛИ ПОДРАЗУМЕВАЕМЫХ, В ТОМ ЧИСЛЕ ПОДРАЗУМЕВАЕМЫХ ГАРАНТИЙ ПРИГОДНОСТИ ПРОДУКТА, ПРИГОДНОСТИ ДЛЯ ОПРЕДЕЛЕННОЙ ЦЕЛИ И НЕНАРУШЕНИЯ ПРАВ НА ИНТЕЛЛЕКТУАЛЬНУЮ СОБСТВЕННОСТЬ. НИ ПРИ КАКИХ ОБСТОЯТЕЛЬСТВАХ ФОНД ИЛИ УЧАСТНИКИ ФОНДА БУДУТ НЕСТИ ОТВЕТСТВЕННОСТЬ ЗА ЛЮБЫЕ ПРЯМЫЕ, КОСВЕННЫЕ, СЛУЧАЙНЫЕ, СПЕЦИАЛЬНЫЕ, ПРИСУЖДЕННЫЕ В ПОРЯДКЕ НАКАЗАНИЯ ИЛИ ПОСЛЕДУЮЩИЕ УБЫТКИ (В ТОМ ЧИСЛЕ ПРИОБРЕТЕНИЕ ТОВАРОВ ИЛИ УСЛУГ ДЛЯ ЗАМЕНЫ, ПОТЕРЯ ПРИГОДНОСТИ, ДАННЫХ ИЛИ ПРИБЫЛИ, ПРЕРЫВАНИЕ ДЕЯТЕЛЬНОСТИ), ВОЗНИКШИЕ ПО ЛЮБОЙ ПРИЧИНЕ, И ЗА ЛЮБЫЕ ОБЯЗАТЕЛЬСТВА, КАК КОНТРАКТНЫЕ, СТРОГИЕ ИЛИ ДЕЛИКАТНЫЕ (ВКЛЮЧАЯ ХАЛАТНОСТЬ И Т. Д.), КОТОРЫЕ ВОЗНИКЛИ ПРИ ЛЮБОМ ИСПОЛЬЗОВАНИИ ЭТОГО ПРОГРАММНОГО ОБЕСПЕЧЕНИЯ, ДАЖЕ ЕСЛИ БЫЛО СООБЩЕНО О ВОЗМОЖНОСТИ ПОДОБНОГО УЩЕРБА.

# **Содержание**

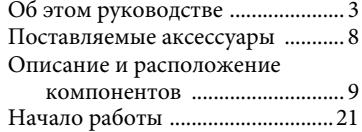

# **[Подключения](#page-23-0)**

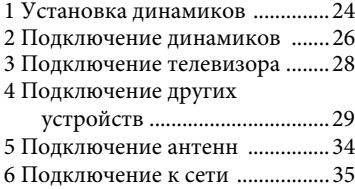

# **[Подготовка ресивера](#page-36-0)**

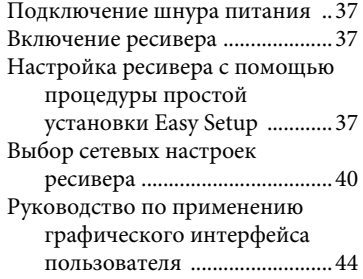

# **[Базовые операции](#page-45-0)**

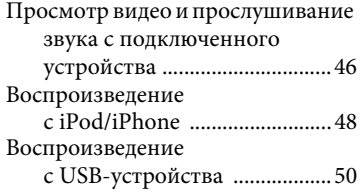

# **[Операции с тюнером](#page-52-0)**

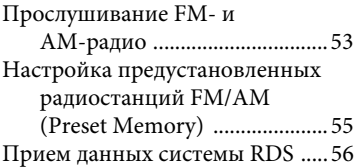

# **[Звуковые эффекты](#page-55-1)**

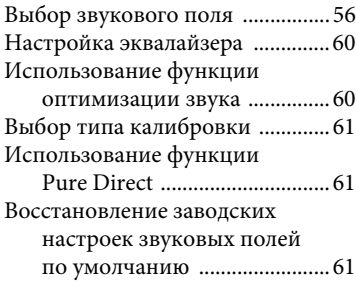

# **[Использование сетевых](#page-61-0)  функций**

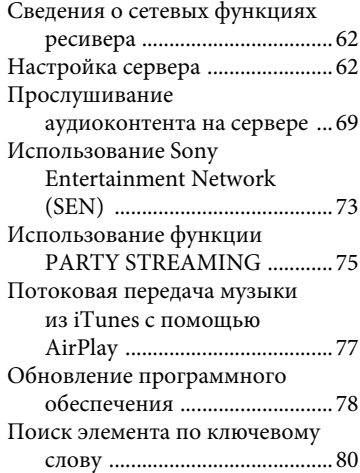

# **[Возможности BRAVIA Sync](#page-81-0)**

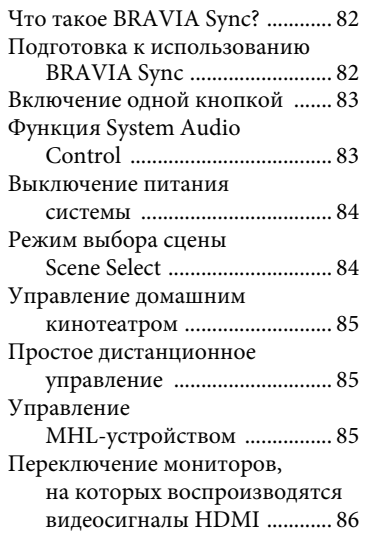

# **[Другие операции](#page-86-0)**

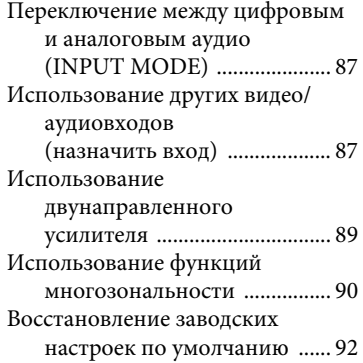

# **[Настройка параметров](#page-91-1)**

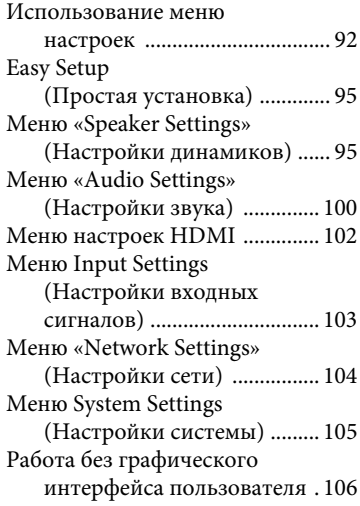

# **[Использование пульта](#page-112-0)  дистанционного управления**

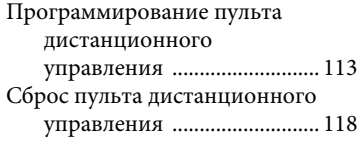

# **[Дополнительная](#page-118-0)  информация**

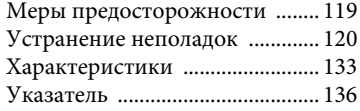

# <span id="page-7-0"></span>**Поставляемые аксессуары**

- Инструкции по эксплуатации (только для моделей для Австралии) (это руководство)
- Руководство по быстрой настройке (1)
- Справочное руководство (1) (только для европейских моделей)
- Пульт дистанционного управления (RM-AAP103) (1)
- Батареи R6 (размер AA) (2)
- Проводная FM-антенна (1)

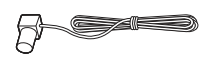

• Петлевая AM-антенна (1)

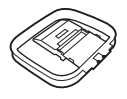

• Микрофон-оптимизатор (ECM-AC2) (1)

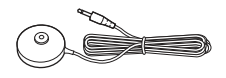

# **Установка батарей в пульт дистанционного управления**

Вставьте две батареи R6 (AA) (входят в комплект) в пульт дистанционного управления. Соблюдайте полярность при установке батарей.

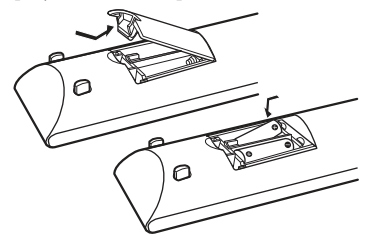

#### **Примечания**

- Не оставляйте пуль ДУ в местах с очень высокой температурой или влажностью.
- Не используйте новую батарею со старыми.
- Не смешивайте марганцовые батареи с другими видами батарей.
- Не подвергайте датчик пульта ДУ воздействию прямого солнечного света или осветительных приборов. Это может привести к повреждению устройства.
- Если вы не собираетесь использовать пуль ДУ в течение длительного времени, извлеките батареи, чтобы предотвратить возможное повреждение из-за протечки или коррозии батарей.
- При замене или извлечении батарей запрограммированные коды могут быть удалены. В этом случае повторно запрограммируйте пульт дистанционного управления [\(стр. 113\)](#page-112-2).
- Если ресивер больше не отвечает на команды пульта ДУ, замените батареи на новые.

# <span id="page-8-0"></span>**Описание и расположение компонентов**

# **Передняя панель**

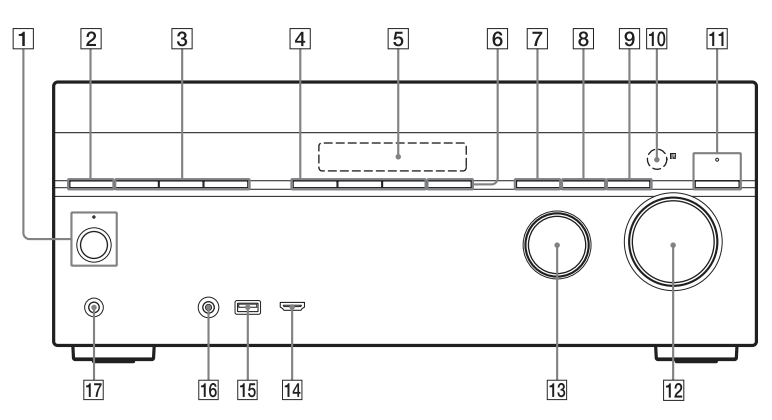

A ?**/**1 **(включить/режим ожидания) (стр. [37,](#page-36-4) [61,](#page-60-3) [92\)](#page-91-3)**

> Индикатор над кнопкой горит следующим образом: Зеленый: ресивер включен. Янтарный: ресивер находится в режиме ожидания.

- Убедитесь, что для параметра «Control for HDMI» (Управление для HDMI) [\(стр. 102\)](#page-101-1) или «Network Standby» (Режим ожидания сети) [\(стр. 105\)](#page-104-1) задано значение «On» (Вкл).
- Для параметра «Pass Through» (Сквозное подключение) задано значение «On» (Вкл)\* или «Auto» (Автоматически) [\(стр. 102\)](#page-101-2).

– Ресивер в зоне 2 включен [\(стр. 91\)](#page-90-0). Гаснет, если ресивер находится в режиме ожидания и для параметра «Control for HDMI» (Управление для HDMI), «Pass Through» (Сквозное подключение) и «Network Standby» (Режим ожидания сети) задано значение «Off» (Выкл).

\* Только в моделях для Австралии.

#### **Примечание**

Если индикатор медленно мигает, выполняется обновление программного обеспечения [\(стр. 78\).](#page-77-1)

- B **SPEAKERS [\(стр. 39\)](#page-38-0)**
- C **TUNING MODE, TUNING +/–** Нажмите TUNING MODE для использования тюнера (FM/AM). Нажмите TUNING +/– для сканирования станций.
- D **A.F.D./2CH, MOVIE, MUSIC (стр. [46,](#page-45-2) [56](#page-55-3), [61](#page-60-4))**
- E **Панель экрана [\(стр. 11\)](#page-10-0)**
- **<u><b>6** SOUND OPTIMIZER [\(стр. 60\)](#page-59-2)</u>
- G **INPUT MODE [\(стр. 87\)](#page-86-3)**
- **B** DIMMER Изменяет яркость панели экрана на 3 уровнях.
- I **DISPLAY [\(стр. 112\)](#page-111-0)**
- J **Датчик пульта дистанционного управления**

Принимает сигналы пульта ДУ.

**T1** PURE DIRECT (стр. [61\)](#page-60-5)

При активации функции Pure Direct индикатор над кнопкой загорается.

- L **MASTER VOLUME (стр. [46,](#page-45-3) [99\)](#page-98-0)**
- M **INPUT SELECTOR (стр. [39,](#page-38-1) [46,](#page-45-4) [87](#page-86-4))**
- **П4** Разъем HDMI/MHL (VIDEO 2 IN) **[\(стр. 32\)](#page-31-0)**
- O **Порт (USB) (стр. [34](#page-33-1))**
- **ПО Разъем AUTO CAL MIC**
- Q **Разъем PHONES**

Подключается к наушникам.

#### <span id="page-10-0"></span>**Индикаторы на панели экрана**

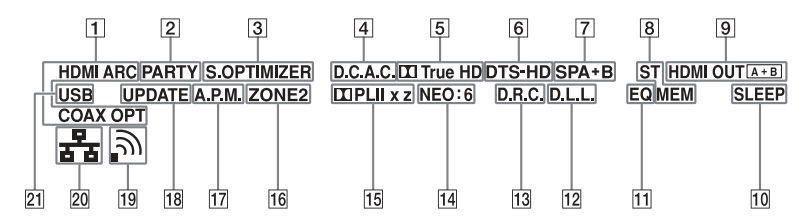

#### A **Индикатор входа**

Горит с указанием текущего входа. **HDMI**

Ресивер распознает устройство, подключенное через разъем HDMI IN.

#### **ARC**

Выбран ТВ-вход и обнаружены сигналы ARC.

#### **COAX**

Цифровой сигнал поступает на разъем COAXIAL [\(стр. 87\).](#page-86-5)

#### **OPT**

Цифровой сигнал поступает на разъем OPTICAL [\(стр. 87\)](#page-86-5).

#### $\boxed{2}$  **PARTY**

Горит, если включена функция PARTY STREAMING [\(стр. 75\)](#page-74-1).

#### **G** S.OPTIMIZER

Горит, если включена функция оптимизации звука [\(стр. 60\).](#page-59-2)

#### D **D.C.A.C.**

Горит, если применяются результаты измерения функции автокалибровки.

E **Индикатор Dolby Digital Surround**\* Загорается определенный индикатор, если ресивер декодирует соответствующие сигналы в формате Dolby Digital.

 $\mathbf{m}$ Dolby Digital **TrueHD** Dolby TrueHD

#### $\boxed{6}$  Индикатор DTS(-HD)\*

Загорается определенный индикатор, если ресивер декодирует соответствующие сигналы в формате DTS. **DTS** DTS **DTS-HD** DTS-HD

**[7] Индикатор акустической системы [\(стр. 39\)](#page-38-2)**

#### **В Индикатор настройки**

#### **ST**

Горит, если ресивер настроен на стерео радиостанцию.

#### **MEM**

Горит, если активирована функция памяти, например Preset Memory [\(стр. 55\)](#page-54-1).

#### $\boxed{9}$  **HDMI OUT A + B (стр. [86](#page-85-1))**

#### **10 SLEEP**

Горит, если таймер сна включен [\(стр. 15\)](#page-14-0).

#### $\overline{11}$  **EQ**

Горит, если эквалайзер включен.

#### $\overline{12}$  **D.L.L.**

Горит, если функция Digital Legato Linear (D.L.L.) включена [\(стр. 100\)](#page-99-1).

#### M **D.R.C.**

Горит, если включена компрессия динамического диапазона [\(стр. 101\)](#page-100-0).

#### **14 NEO:6**

Горит, если включено декодирование DTS Neo:6 Cinema/ Music (стр. [58](#page-57-0), [58](#page-57-1)).

# **ПБ Индикатор Dolby Pro Logic**

Загорается определенный индикатор, если ресивер выполняет обработку Dolby Pro Logic. Эта матричная технология декодирования объемного звука позволяет улучшать входные сигналы.

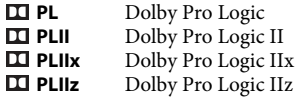

#### **Примечание**

Эти индикаторы могут не гореть в зависимости от настройки расположения динамиков.

**16 ZONE 2** 

Загорается, если зона 2 активна.

#### $\overline{17}$  **A.P.M.**

Горит, когда включена функция A.P.M. (Automatic Phase Matching). Вы можете только настроить функцию A.P.M. в функции DCAC [\(стр. 97\)](#page-96-0).

#### **R** UPDATE

Загорается, если доступна новая версия программного обеспечения [\(стр. 78\)](#page-77-1).

#### S **Индикатор уровня сигнала беспроводной сети**

Загорается и отображает уровень сигнала беспроводной сети (стр. [41](#page-40-0), [43\)](#page-42-0).

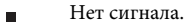

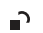

Слабый уровень сигнала.

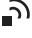

Средний уровень сигнала.

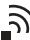

Сильный уровень сигнала.

**ZO** Индикатор проводной сети 훎

Горит, если кабель LAN подключен.

#### **21** USB

Горит, если обнаружен iPod/iPhone или USB-устройство.

\* При воспроизведении диска в формате Dolby Digital или DTS убедитесь, что используются цифровые подключения и что для параметра «INPUT MODE» не задано значение «ANALOG» [\(стр. 87\)](#page-86-5) или «2ch Analog Direct».

#### **Задняя панель**

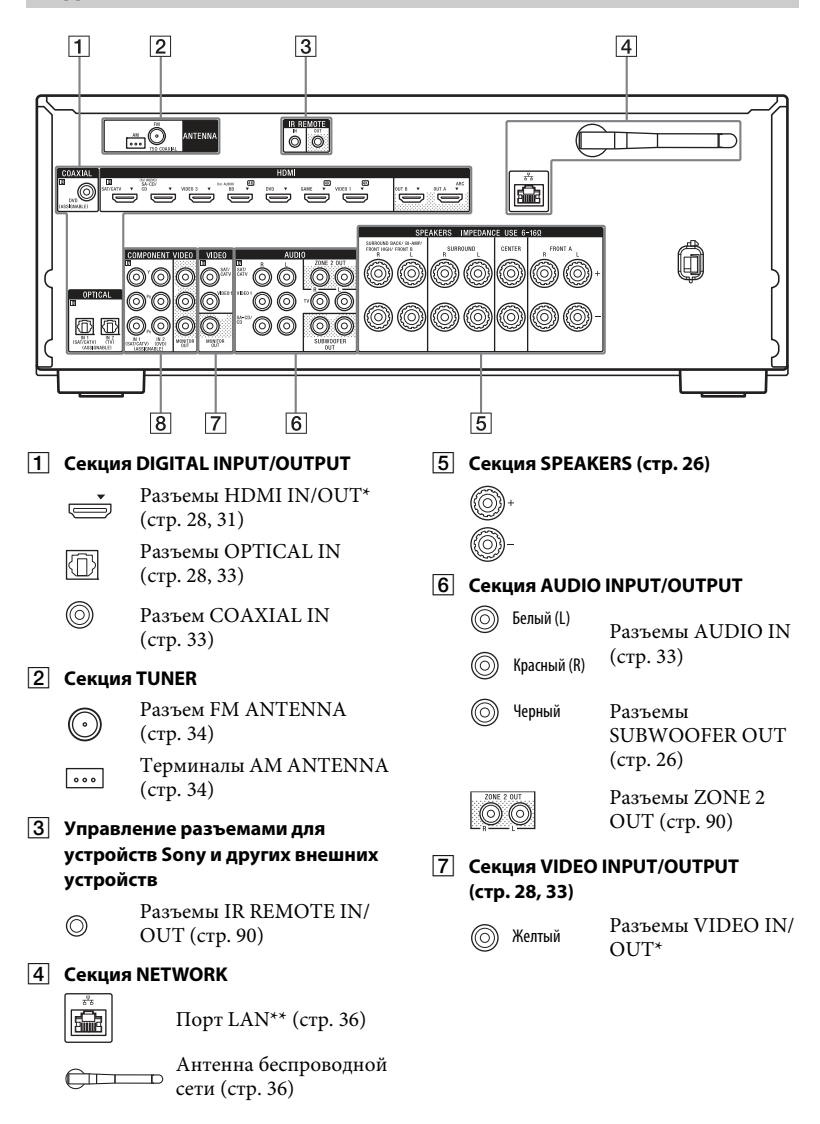

#### **В Секция COMPONENT VIDEO INPUT/ OUTPUT (стр. [28](#page-27-1), [33](#page-32-0))**

- @ Зеленый (Y)
- 6

Разъемы Y, PB, PR IN/OUT\* Синий (PB)

- 6 Красный (PR)
- \* Необходимо подключить разъем HDMI OUT или MONITOR OUT к телевизору для просмотра выбранного входного сигнала [\(стр. 28\).](#page-27-1)
- \*\* Вы также можете использовать этот порт для обслуживания [\(стр. 105\)](#page-104-2).

# **Пульт дистанционного управления**

Используйте предоставленный пульт ДУ для управления этим ресивером и другими устройствами. Пульт ДУ запрограммирован для управления аудио/видеоустройствами Sony. Вы также можете запрограммировать пульт для управления устройствами других производителей. Дополнительные сведения см. в разделе [«Программирование пульта](#page-112-2)  [дистанционного управления» \(стр. 113\).](#page-112-2)

# **RM-AAP103**

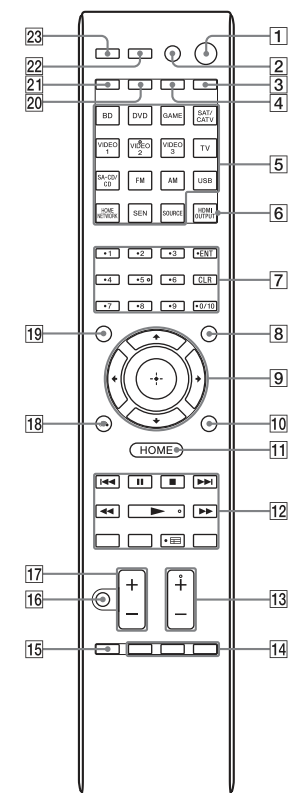

# A ?**/**1 **(включить/режим ожидания)**

Включение ресивера или переход в режим ожидания.

Если нажать ZONE (20), чтобы переключить пульт в режим зоны 2, вы сможете включить и выключить питание для зоны 2 с помощью  $\mathsf{l}/\mathsf{l}'$ [\(стр. 91\)](#page-90-0).

#### **Экономия энергии в режиме ожидания**

Если для параметра «Control for HDMI» (Управление для HDMI), «Pass Through» (Сквозное подключение) и «Network Standby» (Режим ожидания сети) задано значение «Off» (Выкл), а ресивер в зоне 2 выключен.

# B **AV** ?**/**1**1) (вкл/режим ожидания)**

Включение и выключение аудио/ видеоустройства, для управления которым запрограммирован пульт ДУ.

Чтобы включить или выключить телевизор, нажмите TV (21), а затем нажмите AV  $\mathsf{I}/\mathsf{U}$ .

#### **Примечание**

Функция AV  $\mathsf{I}/\mathsf{U}$  меняется автоматически при нажатии кнопок ввода  $(5)$ .

### <span id="page-14-0"></span>**3** SLEEP

Нажмите АМР  $(4)$ , а затем нажмите SLEEP, чтобы ресивер выключился автоматически в заданное время.

При каждом нажатии кнопки SLEEP экран будет циклически меняться следующим образом:

 $0:30:00 \rightarrow 1:00:00 \rightarrow 1:30:00 \rightarrow$  $2:00:00 \rightarrow$  OFF

#### **Советы**

- Чтобы проверить время, оставшееся до выключения ресивера, нажмите кнопку SLEEP. Оставшееся время появится на панели экрана.
- Функция таймера сна будет отключена, если выполнить следующие действия: –Нажмите кнопку SLEEP еще раз.
	- –Обновите программное обеспечение ресивера.
	- Нажмите кнопку  $\mathsf{I}/\mathsf{U}$ .

#### **TV INPUT**

Нажмите TV (21), а затем нажмите TV INPUT, чтобы выбрать входной сигнал (телевизионный или видеовход).

#### $\sqrt{4}$  AMP

Активация управления основной зоной [\(стр. 112\)](#page-111-0).

### E **Кнопки ввода2)**

Выбор устройства. При нажатии кнопок ввода включается ресивер. Кнопки ввода назначаются предварительно для автоматического управления выбранными устройствами Sony. Вы также можете запрограммировать пульт ДУ для управления устройствами других производителей, выполнив действия, описанные в разделе «Программирование пульта дистанционного управления» в [стр. 113.](#page-112-2)

### **[6] HDMI OUTPUT [\(стр. 86\)](#page-85-1)**

- G **Цифровые/текстовые кнопки1)2)** Нажмите, чтобы
	- настроить предустановленные станции или выберите их [\(стр. 55\).](#page-54-1)
	- выбрать номера трэков. Нажмите 0/10 для выбора трэка номер 10.
	- выбрать номера каналов.
	- выбрать буквы (ABC, DEF и т. д.).
	- выбрать @ для знаков пунктуации (!, ? и т. д.) или других символов (#, % и т. д.) при вводе символов для сетевых функций.

Нажмите TV в (21) и нажмите цифровые кнопки для выбора телеканала.

# **ENT (ENTER)1)**

Ввод значения после выбора канала, диска или трэка с помощью цифровых кнопок.

#### **CHARACTER**

Выбор типа символа для сетевых функций.

При каждом нажатии кнопки CHARACTER тип символа меняется в следующей последовательности: «abc» (строчные буквы)  $\rightarrow$  «ABC» (прописные буквы)  $\rightarrow$  «123» (цифры)

# **CLR (CLEAR)1)**

Нажмите, чтобы

- удалить букву.
- исправить ошибку при нажатии неверной цифровой/текстовой кнопки.

**-/--1)**

Выбор режима ввода канала (один или два разряда). Нажмите TV в  $(21)$  и нажмите -/-для выбора режима ввода телеканала.

# **>101)**

Выбор номеров трэков выше 10.

# **INPUT MODE [\(стр. 87\)](#page-86-5)**

**B** AMP MENU

Отображение меню для управления ресивером [\(стр. 106\).](#page-105-1)

 $\boxed{9}$   $\bigoplus$ <sup>1)</sup>,  $\blacktriangle$ / $\blacktriangleright$ / $\blacktriangleleft$ / $\blacktriangleright$ <sup>1)</sup> Нажмите кнопку +/+/++, чтобы выбрать элементы меню, а затем нажмите  $\oplus$  для ввода/ подтверждения выбора.

# $10$  OPTIONS<sup>1)</sup>

Отображение и выбор элементов в меню параметров. Нажмите TV в (21) и нажмите OPTIONS для отображения параметров функции TV.

# $\overline{11}$  **HOME**<sup>1)</sup>

Отображение меню аудио/ видеоустройства, которое в данный момент управляется пультом ДУ. Например, нажмите АМР  $([4])$ , а затем нажмите HOME, чтобы открыть главное меню [\(стр. 45\)](#page-44-0). Нажмите кнопку входа (5), затем нажмите HOME, чтобы показать меню устройства, которым вы хотите управлять.

# $\overline{12}$   $\overline{144}$   $\overline{) \blacktriangleright 1}$ ,  $\overline{44}$   $\overline{) \blacktriangleright 1}$ ,  $\overline{) \blacktriangleright 1}$ ,  $\overline{11}$ , x**1)**

Пропустить, вперед/назад, воспроизведение, приостановка, остановить.

### **PRESET +/–1)**

Выбор предустановленных станций или каналов.

**TUNING +/–**

Сканирование станций.

**D.TUNING2)** Включение ручной настройки.

**PARTY START/CLOSE** Начинает или закрывает сеанс PARTY [\(стр. 76\).](#page-75-0)

# **PARTY JOIN/LEAVE**

Присоединение к сеансу PARTY или выход из него [\(стр. 76\)](#page-75-1).

# **(телепрограмма)1)**

Нажмите TV в  $(21)$  и нажмите (телепрограмма) для отображения программы передач.

# **REPEAT1)**

Повторное воспроизведение трэка или папки.

# **SHUFFLE1)**

Воспроизведение трэка или папки в случайном порядке.

# $\boxed{13}$  **PROG** +/-<sup>1)2)</sup>

Нажмите TV в (21) и нажмите PROG +/– для поиска телеканалов.

#### **SOUND FIELD +/–2)**

Выбор звукового поля [\(стр. 56\)](#page-55-4).

# N **ALPHABET SEARCH**

Поиск элемента по ключевому слову [\(стр. 80\).](#page-79-1)

# **ALPHABET PREVIOUS**

Поиск предыдущего элемента.

# **ALPHABET NEXT**

Поиск следующего элемента.

#### **PREVIEW (HDMI)**

Выбор функции «Предварительный просмотр для HDMI».

Включение функции предварительного просмотра «картинка-в-картинке» HDMIвходов, подключенных к этому ресиверу.

Нажимайте кнопку <sup>•</sup>/ •, чтобы выбрать предварительный просмотр всех HDMI-входов, а затем нажмите  $\oplus$  для ввода/ подтверждения выбора. (Эта функция основана на технологии Silicon Image InstaPrevue™)

#### **Примечание**

Функция «Предварительный просмотр для HDMI» доступна для входных сигналов HDMI BD, DVD, GAME и VIDEO 2.

#### **Советы**

- Эта функция не работает в следующих случаях:
	- устройство не подключено к входному разъему HDMI;
	- устройство, подключенное к поддерживаемому входному разъему HDMI, не включено.
	- Текущий вход не является HDMIвходом.
	- Если для параметра «Fast View» (Быстрый просмотр) задано значение «Off» (Выкл).
	- При приеме неподдерживаемого формата видео HDMI (480i, 576i, 4K, некоторые сигналы 3D-видео, некоторые сигналы видеокамеры или VGA-сигнал).
- Окно функции «картинка-в-картинке» будет затемнено при приеме видеосигнала 4K и некоторых 3Dсигналов.

#### **TOP MENU1)**

Открывает или закрывает главное меню диска BD-ROM или DVD.

#### **POP UP/MENU1)**

Открывает или закрывает всплывающее меню верхнего уровня диска BD-ROM или меню DVD.

#### **15** iPhone CTRL

Переход в режим управления iPod/ iPhone при использовании iPod/ iPhone.

#### **MEMORY**

Сохранение станции во время использования тюнера.

**16**  $\mathbb{K}$  (отключение звука)<sup>1)</sup> Временное отключение звука. Нажмите кнопку еще раз, чтобы восстановить звук. Нажмите TV в  $(21)$  и нажмите  $\mathbb{R}$ для отключения звука телевизора.

#### $\boxed{17}$   $\boxed{\sim}$  (громкость) +/<sup>-1)</sup>

Одновременное изменение уровня громкости всех динамиков. Нажмите TV в  $(21)$  и нажмите  $\triangle$ +/– для изменения громкости телевизора.

 $\overline{AB}$  **RETURN**  $\overline{CD}$ <sup>1)</sup>

Возврат в предыдущее меню или выход из меню, когда на телеэкране отображается меню или экранное руководство. Нажмите TV ( $\overline{[21]}$ ), а затем — RETURN <sup>5</sup> для возврата к предыдущему меню телевизора Sony.

 $\overline{19}$  **DISPLAY**<sup>1)</sup>

Просмотр сведений на панели экрана. Нажмите TV в (21) и нажмите DISPLAY для отображения информации о телевизоре.

T **ZONE [\(стр. 91\)](#page-90-1)**

#### $\overline{21}$  TV

Изменение функции пульта ДУ для активации желтых кнопок.

#### **22 RM SET UP**

Программирование пульта дистанционного управления [\(стр. 113\).](#page-112-2)

W **PURE DIRECT [\(стр. 61\)](#page-60-5)**

<sup>1)</sup>Сведения о кнопках, которые можно использовать для управления каждым устройством, см. в таблицах [стр. 19](#page-18-0) и [20](#page-19-0).

<sup>2)</sup> На кнопках VIDEO 2, 5,  $\blacktriangleright$ /D.TUNING и PROG +/SOUND FIELD + есть выпуклые точки. Ориентируйтесь на эти точки при управлении ресивером.

#### **Примечания**

- Описание выше представлено в качестве примеров.
- В зависимости от модели подключенного устройства некоторые функции, описанные в этом разделе, могут не работать с предоставленным пультом ДУ.

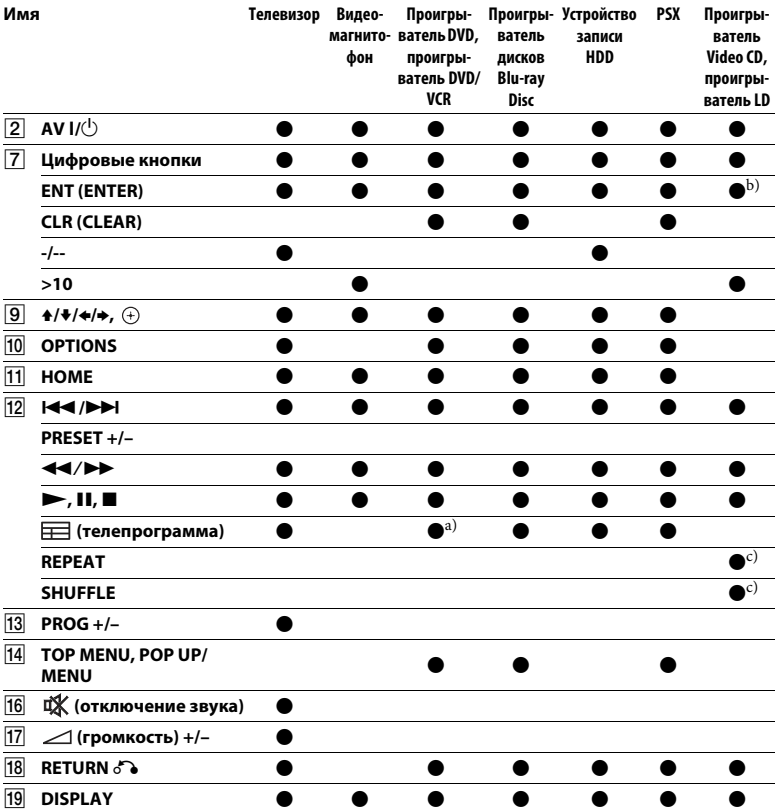

# <span id="page-18-0"></span>**Управление другими устройствами Sony**

а) Только проигрыватель DVD. b) Только проигрыватель LD. c) Только проигрыватель Video CD.

<span id="page-19-0"></span>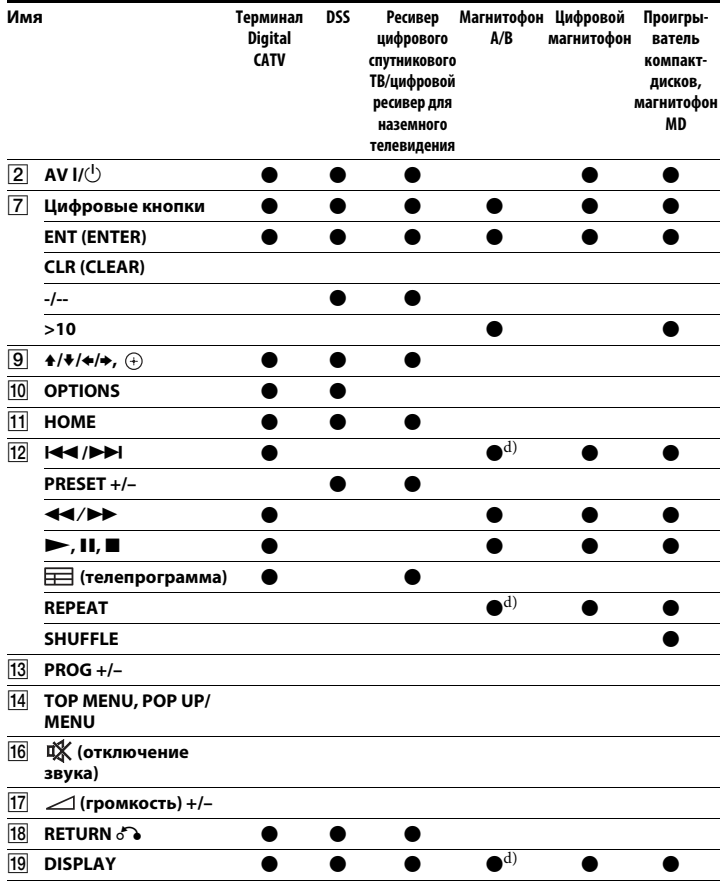

 $^{\text{d)}}$ Только дека В.

# <span id="page-20-0"></span>**Начало работы**

Вы можете наслаждаться просмотром видео и прослушиванием музыки на устройстве, подключенном к ресиверу, выполнив следующие простые действия. Перед подсоединением кабелей, отключите шнур питания.

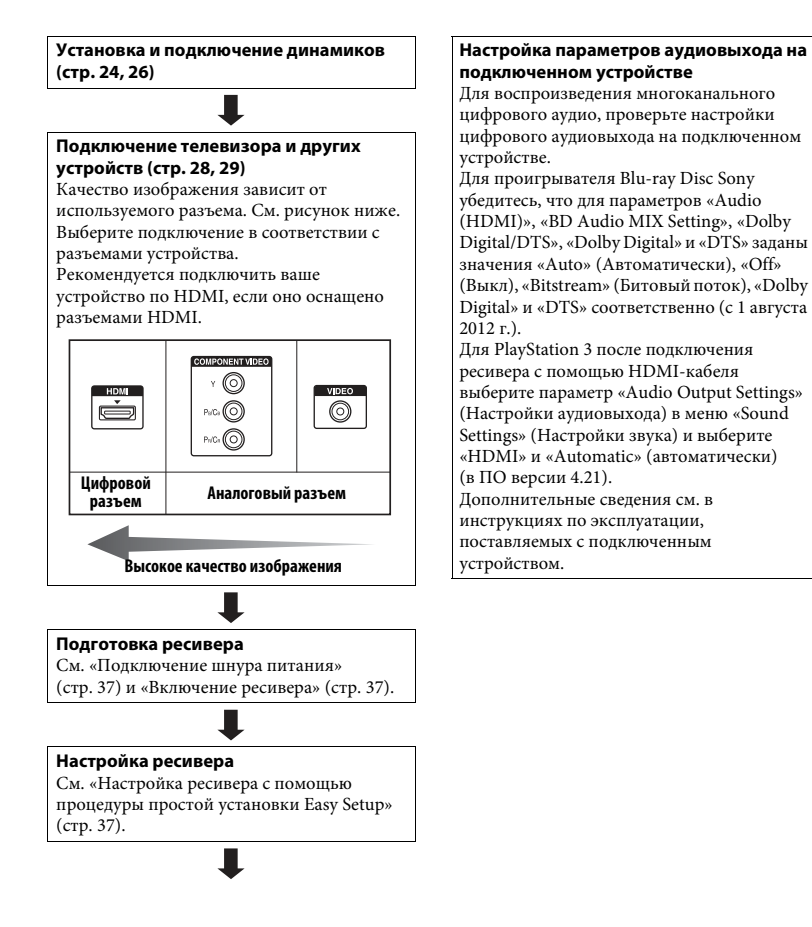

### <span id="page-21-0"></span>**Функция преобразования видеосигналов**

Ресивер поддерживает преобразование видеосигналов.

Видеосигналы и компонентные видеосигналы можно воспроизводить как сигналы HDMI. По умолчанию видеосигналы с подключенного устройства воспроизводятся, как показано в таблице сплошными стрелками.

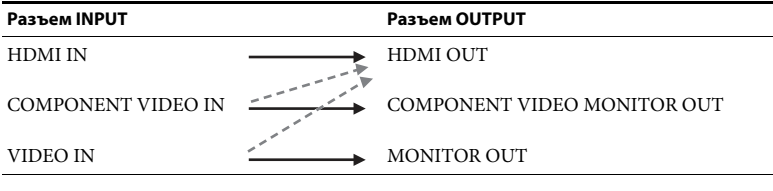

воспроизводится тип сигнала, аналогичный входному.

видеосигналы преобразуются и воспроизводятся (до 4K).

#### **Примечания о преобразовании видеосигналов**

- Когда видеосигналы от видеомагнитофона и т. д. преобразуются на этом ресивере для просмотра на телевизоре, изображение на телеэкране в зависимости от состояния выводимого видеосигнала может быть искажено по горизонтали или может отсутствовать.
- Если вы используете схему улучшения изображения в видеомагнитофоне, это может повлиять на преобразование видеосигнала. Рекомендуется выключить эту функцию.
- Преобразованное HDMI-изображение не поддерживает функции «x.v.Color (x.v.Colour)», Deep Color (Deep Colour) и 3D.
- Видеосигналы HDMI не могут быть преобразованы в компонентные и аналоговые видеосигналы.
- Компонентные видеосигналы с разрешением 1080p не могут быть преобразованы.

# <span id="page-22-0"></span>**Форматы цифрового аудио, поддерживаемые ресивером**

Форматы цифрового аудио, которые этот ресивер может декодировать, зависят от разъемов цифровых аудиовыходов на подключенном устройстве. Данный ресивер поддерживает следующие форматы аудио.

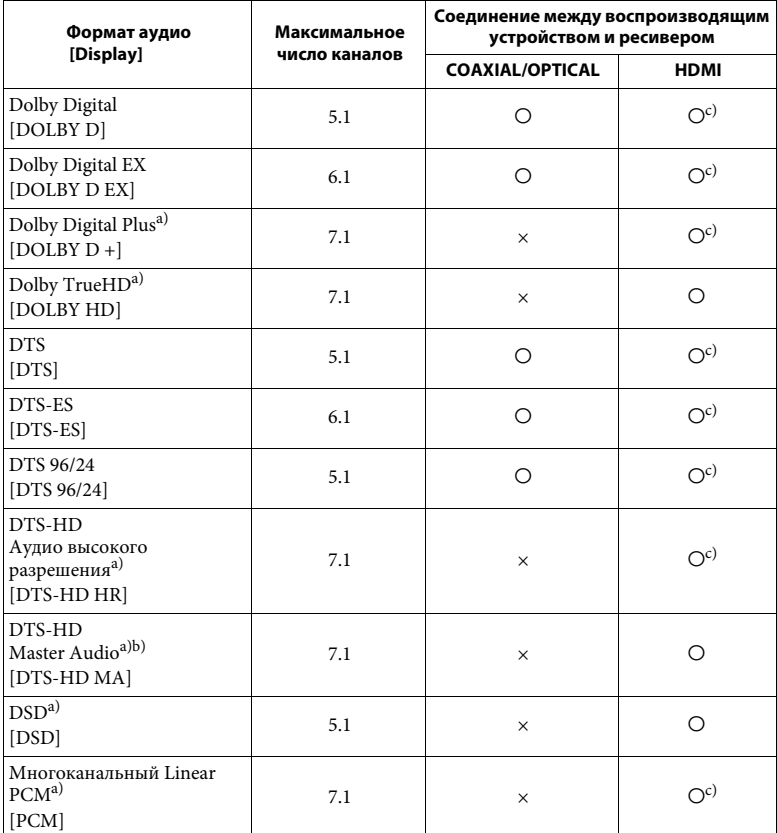

a) Аудиосигналы воспроизводятся в другом формате, если воспроизводящее устройство не соответствует формату. Дополнительные сведения см. в инструкции по эксплуатации

воспроизводящего устройства. <br>b) Сигналы с частотой сэмплирования больше 96 кГц воспроизводятся с частотой 96 кГц или 88,2 кГц.

c) Эти форматы поддерживаются MHL при подключении MHL-совместимого устройства к разъему HDMI/MHL (VIDEO 2 IN).

# <span id="page-23-0"></span>**Подключения**

# <span id="page-23-1"></span>**1 Установка динамиков**

Этот ресивер позволяет использовать максимум систему с 7.2 каналами (7 динамиков и 2 сабвуфера).

### **Пример конфигурации акустической системы**

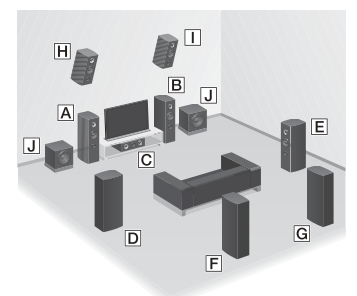

- AФронтальный динамик (левый)
- BФронтальный динамик (правый)
- CЦентральный динамик
- DДинамик объемного звука (левый)
- EДинамик объемного звука (правый)
- FЗадний динамик объемного звука (левый)\*
- GЗадний динамик объемного звука (правый)\*
- HФронтальный ВЧ-динамик (левый)\*
- I Фронтальный ВЧ-динамик (правый)\* **J** Сабвуфер
- \* Нельзя использовать задние динамики с эффектом объемного звука фронтальные ВЧ-динамики одновременно.

### **5.1-канальная акустическая система**

Чтобы полностью насладиться многоканальным объемным звуком, как в кинотеатре, требуется пять динамиков (два фронтальных, центральный и два динамика объемного звука) и сабвуфер.

#### **7.1-канальная акустическая система, использующая задние динамики объемного звука**

Вы можете наслаждаться

высококачественным воспроизведением записанным на диски DVD или Blu-ray Disc звуком в формате 6.1 или 7.1.

• 6.1-канальная конфигурация динамиков

Разместите задний динамик объемного звука позади положения слушателя.

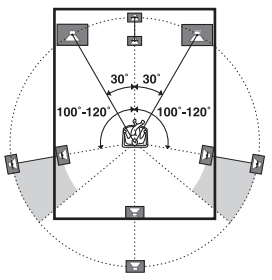

• 7.1-канальная конфигурация динамиков

Разместите задние динамики объемного звука, как показано на рисунке ниже. Угол A должен быть одинаковым.

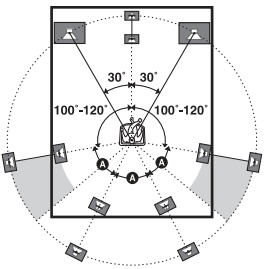

#### **7.1-канальная акустическая система, использующая фронтальные ВЧ-динамики**

Вы можете наслаждаться вертикальными звуковыми эффектами, подключив два дополнительных фронтальных ВЧ-динамика. Разместите фронтальные ВЧ-динамики – под углом от 25° до 35°.

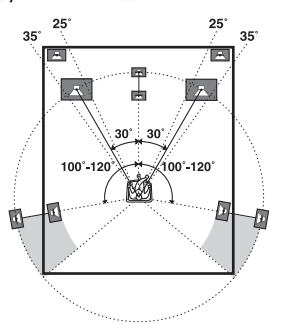

– под углом 20° ± 5° по отношению к вертикали.

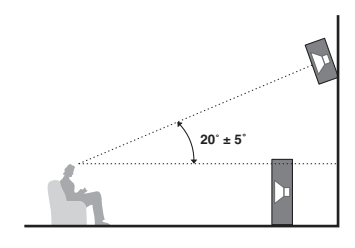

#### **Совет**

Так как сабвуфер не излучает точно направленные сигналы, его можно разместить в любом месте.

# <span id="page-25-1"></span><span id="page-25-0"></span>**2 Подключение динамиков**

Перед подсоединением кабелей отключите шнур питания.

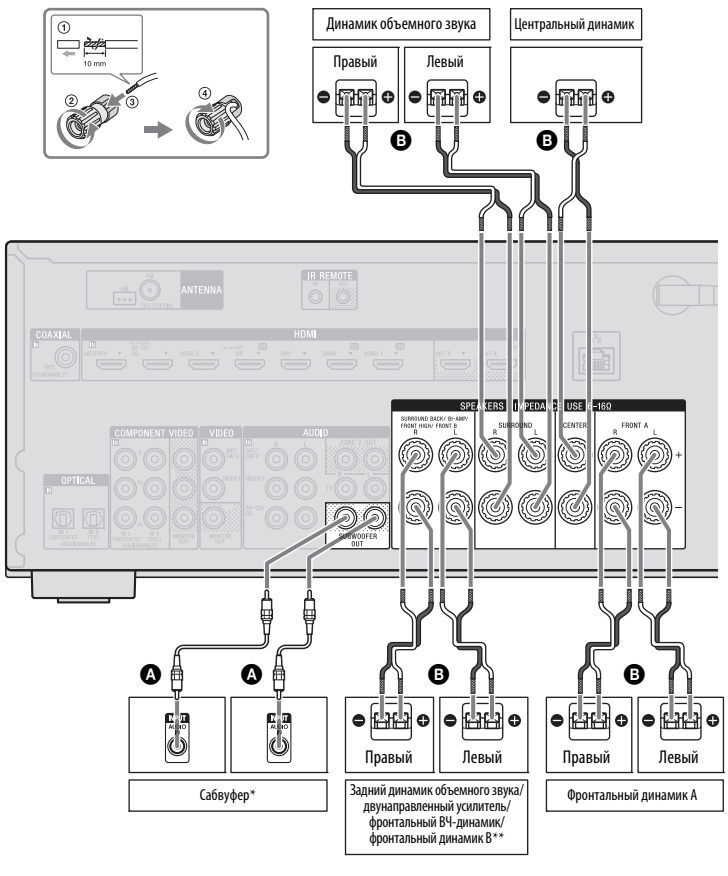

A Монауральный аудиокабель

(не включен в комплект поставки)

B Кабель для динамика

(не включен в комплект поставки)

- При подключении сабвуфера с режимом автоматического перехода в режим ожидания, выключите функцию при просмотре фильмов. Если функция автоматического перехода в режим ожидания включена, устройство автоматически включает режим ожидания в зависимости от уровня входного сигнала сабвуфера, поэтому звук может не воспроизводиться.
- \*\* Примечания к подключению терминалов SPEAKERS SURROUND BACK/BI-AMP/ FRONT HIGH/FRONT B.
	- При подключении только одного заднего динамика объемного звука подсоедините его к разъему L.
	- Если у вас есть дополнительная фронтальная акустическая система, подключите ее к этим терминалам. Назначьте терминалы SPEAKERS SURROUND BACK/BI-AMP/FRONT HIGH/FRONT B для фронтальных динамиков B, используя параметр «Speaker Connection» (Подключение динамиков) в меню «Speaker Settings» (Настройки динамиков) [\(стр. 97\).](#page-96-1) Вы можете выбрать фронтальную акустическую систему с помощью кнопки SPEAKERS на ресивере [\(стр. 39\)](#page-38-2).
	- Вы можете подключить фронтальные динамики к этим терминалам, используя подключение двунаправленного усилителя [\(стр. 27\)](#page-26-0). Назначьте терминалы SPEAKERS SURROUND BACK/BI-AMP/FRONT HIGH/FRONT B входу «Bi-Amplifier Connection» (Подключение двунаправленного усилителя), используя параметр «Speaker Connection» (Подключение динамиков) в меню «Speaker Settings» (Настройки динамиков) [\(стр. 97\)](#page-96-1).

#### **Примечание**

После установки и подключения динамиков выберите конфигурацию динамиков с помощью параметра «Speaker Connection» (Подключение динамиков) в меню настроек динамиков [\(стр. 97\)](#page-96-1).

# <span id="page-26-0"></span>**Подключение двунаправленного усилителя**

Если вы не используете задние динамики объемного звука и фронтальные ВЧ-динамики, вы можете подключить фронтальные динамики к терминалам SURROUND BACK/ BI-AMP/FRONT HIGH/FRONT B с помощью подключения

двунаправленного усилителя.

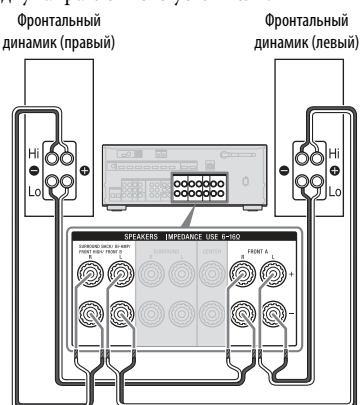

Соедините разъемы на стороне Lo (или Hi) фронтальных динамиков с терминалами SPEAKERS FRONT A и соедините разъемы на стороне Hi (или Lo) фронтальных динамиков с терминалами SPEAKERS SURROUND BACK/BI-AMP/FRONT HIGH/FRONT B. Убедитесь, что металлические фитинги Hi/Lo, подключенные к динамикам, извлечены из динамиков, чтобы предотвратить повреждение ресивера. После подключения двунаправленного усилителя назначьте терминалы SPEAKERS SURROUND BACK/BI-AMP/ FRONT HIGH/FRONT B входу «Bi-Amplifier Connection» (Подключение двунаправленного усилителя), используя параметр «Speaker Connection» (Подключение динамиков) в меню «Speaker Settings» (Настройки динамиков) [\(стр. 97\)](#page-96-1).

# <span id="page-27-1"></span><span id="page-27-0"></span>**3 Подключение телевизора**

Вы можете смотреть выбранный источник изображения на телевизоре, если подключите разъем HDMI OUT или MONITOR OUT к телевизору. Вы можете управлять ресивером с помощью графического интерфейса пользователя. Интерфейс доступен только при использовании разъемов HDMI OUT A и HDMI OUT B. Перед подсоединением кабелей отключите шнур питания.

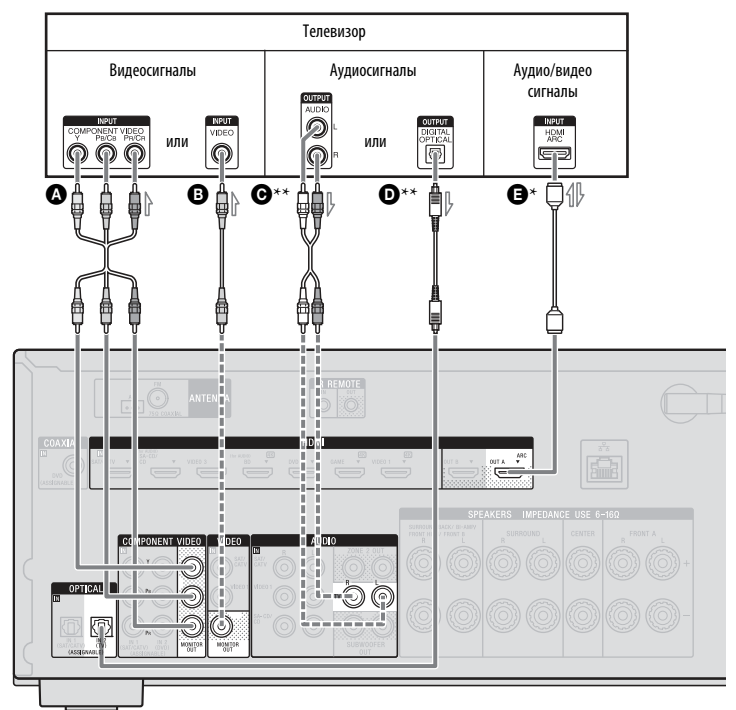

- A Кабель компонентного видео (не включен в комплект поставки)
- B Видеокабель (не включен в комплект поставки)
- C Аудиокабель (не включен в комплект поставки)
- D Оптический цифровой кабель (не включен в комплект поставки)
- E HDMI-кабель (не входит в комплект поставки) **Корпорация Sony рекомендует использовать авторизованный HDMIкабель или кабель HDMI производства Sony.**
	- Рекомендуемое соединение
	- Альтернативное соединение

#### **Просмотр телепередач с многоканальным объемным звуком от ресивера**

\* Если ваш телевизор совместим с функцией ARC, подключите <sup>(3)</sup>.

Убедитесь, что для параметра «Control for HDMI» (Управление для HDMI) задано значение «On» (Вкл) в меню настроек HDMI [\(стр. 82\)](#page-81-3). Если вы хотите выбрать другой источник аудиосигнала, а не HDMI-кабель (например, оптический цифровой кабель или аудиокабель), измените режим аудиовхода с помощью INPUT MODE [\(стр. 87\)](#page-86-5).

\*\*Если ваш телевизор несовместим с функцией ARC, подключите @ или <sup>O.</sup>

Обязательно уменьшите громкость телевизора или активируйте функцию отключения звука на телевизоре.

#### **Примечания**

- Подключите телевизор или проектор к разъему HDMI OUT или MONITOR OUT ресивера.
- В зависимости от состояния подключения между телевизором и антенной изображение на телеэкране может быть искажено. В этом случае поместите антенну подальше от ресивера.
- При подключении оптических цифровых кабелей вставляйте штекеры прямо, пока не будет слышен щелчок.
- Не сгибайте оптические цифровые кабели и не завязывайте их в узлы.

#### **Советы**

- Все цифровые аудиоразъемы совместимы с частотами сэмплирования 32 кГц, 44,1 кГц, 48 кГц и 96 кГц.
- Ресивер поддерживает функцию преобразования видеосигналов. Дополнительные сведения см. в разделе [«Функция преобразования видеосигналов»](#page-21-0)  [\(стр. 22\).](#page-21-0)
- При подключении разъема аудиовыхода телевизора к входным разъемам TV IN ресивера для воспроизведения звука телевизора через динамики, подключенные к ресиверу, задайте для выходного разъема телевизора параметр «Fixed»

(Фиксированный), если для него доступны параметры «Fixed» (Фиксированный) или «Variable» (Переменный).

#### **Прослушивание звука телевизора**

Если ваш телевизор не поддерживает функцию System Audio Control, задайте для параметра «Audio Out» (Аудиовыход) значение «TV+AMP» в меню настроек HDMI [\(стр. 103\).](#page-102-1)

# <span id="page-28-0"></span>**4 Подключение других устройств**

# **Использование HDMIподключения**

High-Definition Multimedia Interface (HDMI) — это интерфейс, который передает видео- и аудиосигналы в цифровом формате. После подключения с помощью HDMIкабелей оборудования Sony, поддерживающего «BRAVIA» Sync, выполнение всех операций станет проще и удобнее. См. [«Возможности](#page-81-4)  [BRAVIA Sync» \(стр. 82\)](#page-81-4).

# **Функции HDMI**

- Цифровые аудиосигналы, передаваемые по HDMI, могут воспроизводиться только через динамики, подключенные к ресиверу. Этот сигнал поддерживает форматы Dolby Digital, DTS, DSD и Linear PCM. Дополнительные сведения см. в разделе [«Форматы цифрового аудио,](#page-22-0)  [поддерживаемые ресивером» \(стр. 23\).](#page-22-0)
- Ресивер может принимать многоканальные сигналы Linear PCM (до 8 каналов) с частотой сэмплирования 192 кГц или меньше при использовании HDMIподключения.
- Аналоговые видеосигналы, подаваемые на разъемы VIDEO или COMPONENT VIDEO ресивера можно воспроизводить как сигналы HDMI [\(стр. 22\)](#page-21-0). Если изображение преобразуется, аудиосигналы с разъемов HDMI OUT не воспроизводятся.
- Этот ресивер поддерживает форматы High Bitrate Audio (DTS-HD Master Audio, Dolby TrueHD), Deep Color (Deep Colour), «x.v.Color (x.v.Colour)», 4K и 3D.
- Для просмотра 3D-изображений подключите 3D-совместимый телевизор и видеоустройство (проигрыватель дисков Blu-ray Disc, устройство записи Blu-ray Disc, PlayStation 3 и т. д.) к ресиверу с помощью высокоскоростных HDMIкабелей, наденьте 3D-очки и начните воспроизведение 3D-контента.
- Для просмотра изображений в формате 4K (HDMI BD, GAME и VIDEO 1) подключите 4K-совместимый телевизор и видеоустройство (проигрыватель дисков Blu-ray и т. д.) к ресиверу с помощью высокоскоростных HDMI-кабелей и начните воспроизведение 4K-контенту.
- Сигналы HDMI BD, DVD и GAME и VIDEO 2 можно просматривать в режиме «картинка-в-картинке».

#### **Примечания к HDMIподключениям**

- В зависимости от телевизора или видеоустройства 4K- и 3Dизображения могут не воспроизводиться. Проверьте форматы HDMI-изображений, поддерживаемые ресивером [\(стр. 134\).](#page-133-0)
- Дополнительные сведения см. в инструкции по эксплуатации подключенных устройств.

# **Подключение кабелей**

- Перед подсоединением кабелей, отключите шнур питания.
- Нет необходимости подключать все кабели. Выберите подключение в соответствии с разъемами подключенных устройств.
- Используйте высокоскоростной HDMI-кабель. Если используется стандартный HDMI-кабель, изображения в формате 1080p, Deep Color (Deep Colour), 4K или 3D могут воспроизводиться неправильно.
- Не рекомендуется использовать кабель HDMI-DVI. При подключении кабеля HDMI-DVI к устройству DVI-D, звук и/ или изображение могут быть потеряны. Если звук воспроизводится неправильно, подключите отдельные аудиокабели или цифровые кабели, а затем назначьте входные разъемы. Дополнительные сведения см. в разделе [«Использование других видео/](#page-86-6) [аудиовходов \(назначить вход\)» \(стр. 87\)](#page-86-6).
- При подключении оптических цифровых кабелей вставляйте штекеры прямо, пока не будет слышен щелчок.
- Не сгибайте оптические цифровые кабели и не завязывайте их в узлы.

#### **Совет**

Все цифровые аудиоразъемы совместимы с частотами сэмплирования 32 кГц, 44,1 кГц, 48 кГц и 96 кГц.

#### **Если вы хотите подключить несколько цифровых устройств, но не можете найти неиспользуемый вход**

См. [«Использование других видео/](#page-86-6) [аудиовходов \(назначить вход\)» \(стр. 87\)](#page-86-6).

#### **Преобразование видеосигналов**

Этот ресивер поддерживает преобразование видеосигналов. Дополнительные сведения см. в разделе [«Функция преобразования](#page-21-0)  [видеосигналов» \(стр. 22\)](#page-21-0).

# <span id="page-30-0"></span>**Подключение устройства с HDMI-разъемами**

Если ваше устройство не оснащено разъемом HDMI, см. [33](#page-32-1).

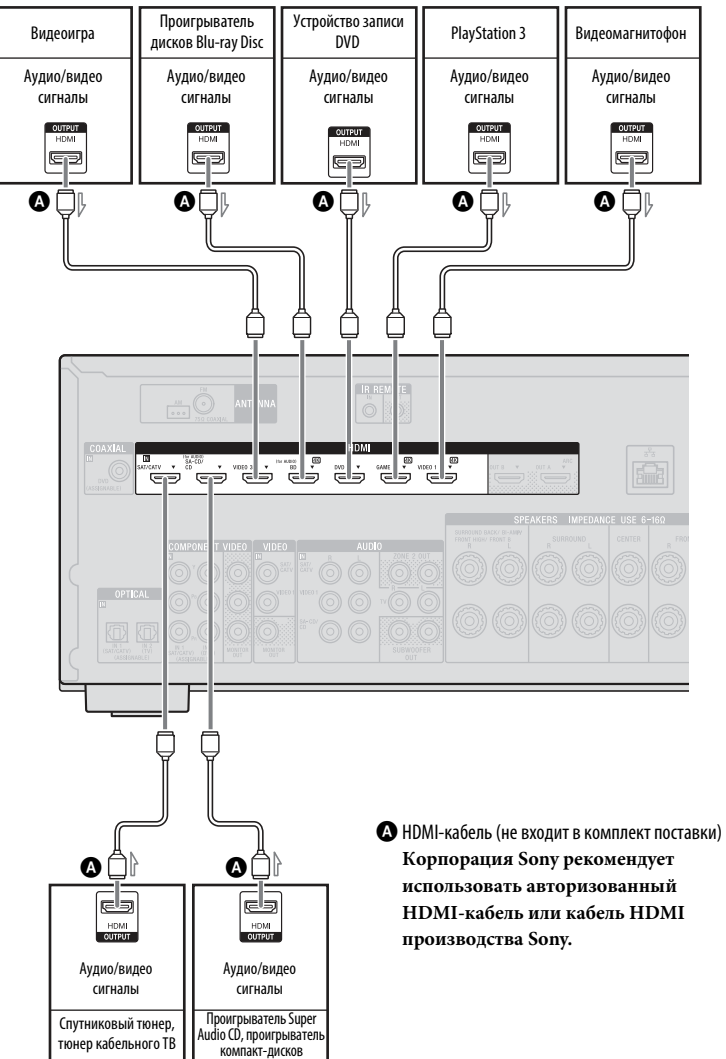

#### **Примечания**

• HDMI-соединение приводится в качестве примера.

Вы можете подключить каждое устройство HDMI к любым входам HDMI, в том числе к разъему HDMI на передней панели.

- Входы SA-CD/CD и BD обеспечивают улучшенное качество звука. Если вам требуется более высокое качество звука, подключите устройство к этим разъемам и выберите их в качестве входа.
- Обязательно измените настройки по умолчанию для кнопки входа на пульте ДУ, чтобы использовать ее для управления подключенным устройством. Дополнительные сведения см. в разделе [«Программирование пульта](#page-112-2)  [дистанционного управления» \(стр. 113\)](#page-112-2).
- Вы можете изменить имя входа, отображаемое на панели экрана ресивера. Дополнительные сведения см. в описании параметра «Name» (Имя) в меню «Input Settings» (Настройки входных сигналов) [\(стр. 103\)](#page-102-2).

### **Использование MHLподключения**

#### **Что такое MHL?**

MHL (Mobile High-Definition Link) — это интерфейс HD-видео и цифрового аудио для подключения мобильных телефонов и портативных устройств к HDTVтелевизорам и другим бытовым развлекательным устройствам. MHL поддерживает видеосигналы и цифровые аудиосигналы в формате HD 1080p и одновременно позволяет заряжать мобильное устройство. Этот интерфейс также позволяет управлять мобильным телефоном и просматривать его содержимое с помощью с пульта телевизора и других устройств для домашнего развлечения [\(стр. 85\).](#page-84-3)

# <span id="page-31-0"></span>**Подключение MHL-совместимого мобильного устройства для воспроизведения аудио/**

#### **видеоконтента**

Этот ресивер использует технологию  $MHL$  2.

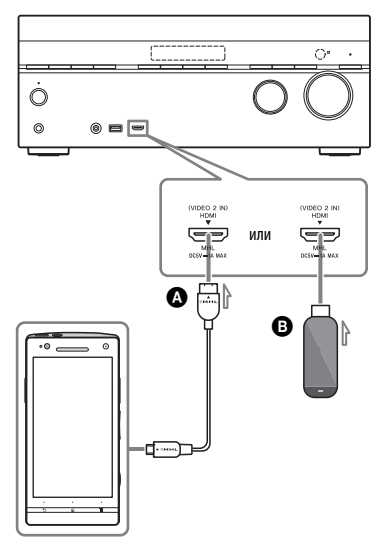

A MHL-кабель (не входит в комплект поставки) **Используйте MHL2-совместимый кабель.**

**Корпорация Sony рекомендует использовать MHL-кабель** 

**производства Sony.**

**B** Устройство MHL Direct Attach (не входит в комплект поставки)

#### **Примечания**

- Если ресивер включен, MHL-совместимое мобильное устройство заряжается при подключении к разъему HDMI/MHL (VIDEO 2 IN) ресивера.
- Вы можете изменить имя входа VIDEO 2, отображаемое на панели экрана ресивера. Дополнительные сведения см. в описании параметра «Name» (Имя) в меню «Input Settings» (Настройки входных сигналов) [\(стр. 103\).](#page-102-2)

# <span id="page-32-1"></span><span id="page-32-0"></span>**Подключение устройства с отличными от HDMI разъемами**

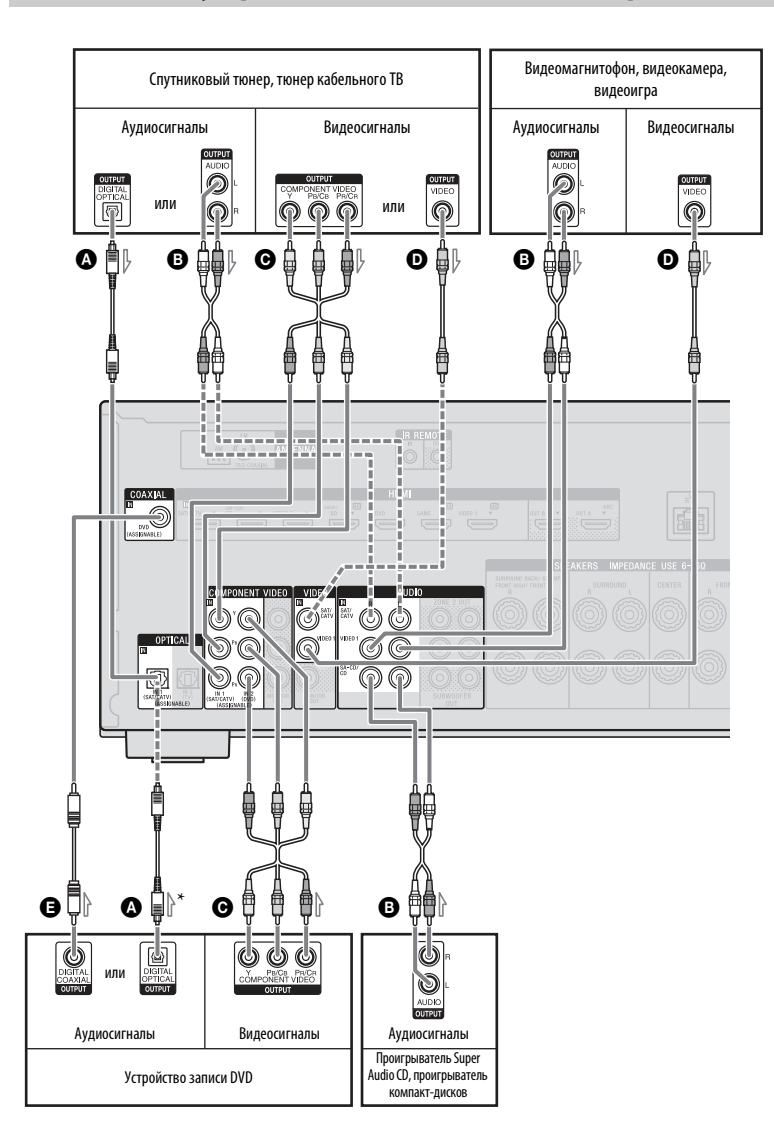

- A Оптический цифровой кабель (не включен в комплект поставки)
- B Аудиокабель (не включен в комплект поставки)
- C Кабель компонентного видео (не включен в комплект поставки)
- D Видеокабель (не включен в комплект поставки)
- E Коаксиальный цифровой кабель (не включен в комплект поставки)
	- Рекомендуемое соединение
	- Альтернативное соединение
- \* При подключении устройства к разъему OPTICAL, переназначьте входные разъемы. Дополнительные сведения см. в разделе [«Использование других видео/аудиовходов](#page-86-6)  [\(назначить вход\)» \(стр. 87\)](#page-86-6).

### <span id="page-33-1"></span>**Подключение iPod, iPhone, USB-устройства**

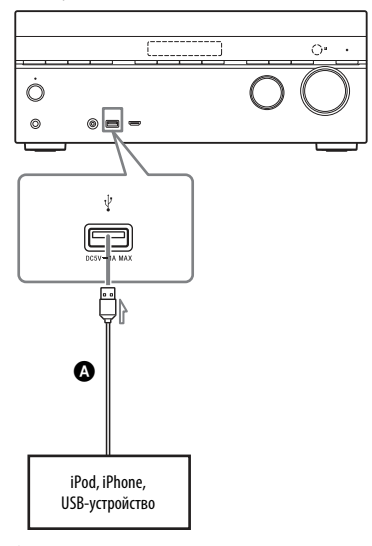

A USB-кабель (не входит в комплект поставки)

# <span id="page-33-2"></span><span id="page-33-0"></span>**5 Подключение антенн**

Перед подсоединением антенн кабелей отключите шнур питания.

Петлевая AM-антенна (входит в комплект поставки)

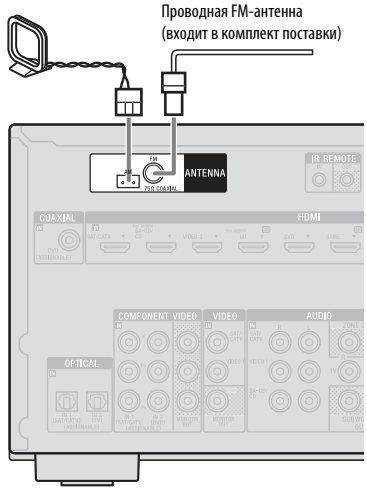

#### **Примечания**

- Чтобы предотвратить появление шумов, поместите AM-антенну подальше от ресивера и других устройств.
- Обязательно полностью разверните проводную FM-антенну.
- После подключения проводной FM-антенны старайтесь расположить ее горизонтально.

# <span id="page-34-0"></span>**6 Подключение к сети**

Если у вас есть подключение к Интернету, вы также можете подключить ресивер к Интернету. Можно использовать беспроводное или проводное соединение.

# **Системные требования**

Для использования сетевой функции ресивера требуется следующая системная среда.

#### **Широкополосное соединение**

Для прослушивания контента Sony Entertainment Network (SEN) и обновления программного обеспечения ресивера необходимо широкополосное подключение к Интернету.

#### **Модем**

Это устройство, подключаемое к широкополосной линии для выхода в Интернет. Некоторые из этих устройств встроены в маршрутизатор.

#### **Маршрутизатор**

- Используйте маршрутизатор со скоростью передачи 100 Мбит/с или выше, чтобы использовать контент из домашней сети.
- Рекомендуется использовать маршрутизатор со встроенным сервером DHCP. Эта функция автоматически назначает IP-адреса в локальной сети.
- Используйте беспроводной маршрутизатор/пункт доступа, если вам требуется подключение к беспроводной локальной сети.

### **Кабель LAN (CAT5) (только для проводного подключения)**

- Рекомендуется использовать этот тип кабеля для проводного подключения к локальной сети. Некоторые плоские кабели LAN слишком чувствительны к помехам. Рекомендуется использовать обычные кабели.
- Если ресивер используется в среде с помехами от электрических продуктов или в сетевой среде с высоким уровнем помех, используйте экранированный кабель LAN.

### **Сервер**

Сервер — это устройство, предоставляющее контент (музыку, фотографии и видео) DLNA-устройству в домашней сети. Устройство, которое можно использовать как сервер (например, компьютер и т. д.), должен быть подключен к беспроводной или проводной домашней сети\*.

\* Дополнительные сведения о серверах, совместимых с этим ресивером, см. в разделе [стр. 62](#page-61-3).

# <span id="page-35-0"></span>**Пример конфигурации**

На следующем рисунке представлен пример конфигурации домашней сети с ресивером и сервером.

Рекомендуется подключить сервер к маршрутизатору, используя проводное соединение.

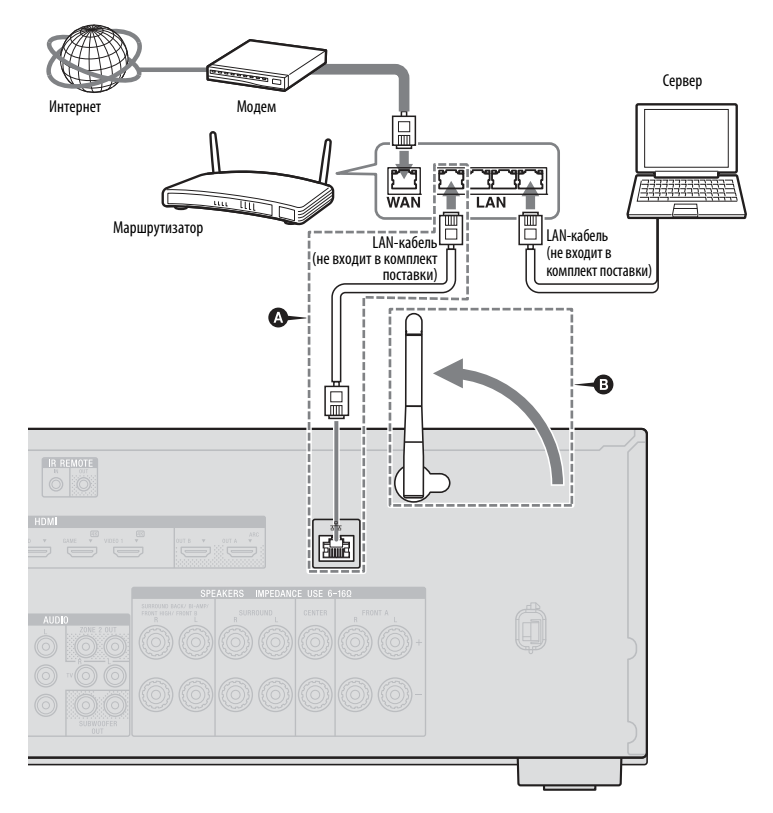

A Только для проводного подключения. B Только для беспроводного подключения. Убедитесь, что вы используете беспроводной маршрутизатор/пункт доступа.

#### **Примечание**

Воспроизведение аудио на сервере может иногда прерываться при использовании беспроводного соединения.
# **Подготовка ресивера**

# **Подключение шнура питания**

Подключите шнур питания к розетке.

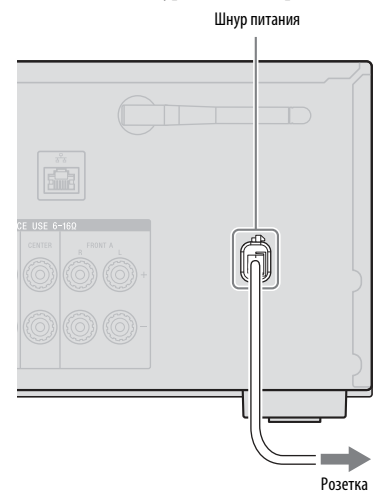

# **Включение ресивера**

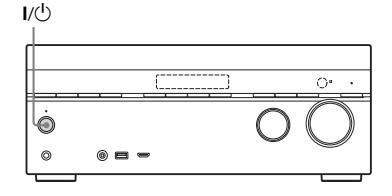

# **Нажмите** ?**/**1**, чтобы включить ресивер.**

Ресивер также можно включить с помощью кнопки  $\mathsf{I}/\mathsf{C}^1$  на пульте ДУ. При выключении ресивера нажмите  $\mathsf{I}/(1)$  еще раз. На панели экрана начнет мигать сообщение «STANDBY» (Режим ожидания). Не отсоединяйте шнур питания, когда мигает сообщение «STANDBY» (Режим ожидания). Это может привести к повреждению устройства.

# **Настройка ресивера с помощью процедуры простой установки Easy Setup**

Вы можете задать базовые настройки ресивера, следуя инструкциями на экране телевизора.

Измените вход ресивера на ТВ-вход, к которому подключен ресивер. При первом включении ресивера или после его инициализации на телеэкране появляется экран простой установки Easy Setup. Следуйте инструкциям на экране простой установки.

С помощью процедуры простой установки Easy Setup можно настроить следующие функции.

– Speaker settings (Настройки динамиков)

– Network settings (Настройки сети)

# **Примечания к настройкам динамиков (Speaker Settings) (автокалибровка)**

Данный ресивер поддерживает функцию DCAC (цифровая кинематографическая автокалибровка), которая позволяет выполнять автоматическую калибровку следующим образом:

- Проверяет соединение между динамиком и ресивером.
- Настраивает уровень динамиков.
- Измеряет расстояние от каждого динамика до сидящего положения.<sup>1)</sup>
- Измеряет размер динамика.<sup>1)</sup>
- Измеряет частотные характеристики (эквалайзер).<sup>1)</sup>
- Измеряет частотные характеристики  $(ba)$ .<sup>1)2)</sup>
- $1)$ Результат измерений не используется,
- если выбран параметр «2ch Analog Direct». 2)Результат измерений не используется при получении сигналов Dolby TrueHD или DTS-HD с частотой сэмплирования более 48 кГц.

Функция DCAC создана для достижения нужного звукового баланса в помещении. Но вы можете настроить уровни динамиков вручную в соответствии с собственными предпочтениями. Дополнительные сведения см. в разделе «Тестовый звук» [\(стр. 99\).](#page-98-0)

# **Перед выполнением автокалибровки**

Перед автокалибровкой проверьте следующее.

- Настройте и подключите динамики (стр. [24,](#page-23-0) [26](#page-25-0)).
- Подключите предоставленный микрофон-оптимизатор к разъему AUTO CAL MIC. Не подключайте другие микрофоны к этому разъему.
- Если вы используете подключение двунаправленного усилителя, назначьте терминалы SPEAKERS SURROUND BACK/BI-AMP/FRONT HIGH/FRONT B входу «Bi-Amplifier Connection» (Подключение двунаправленного усилителя), используя параметр «Speaker Connection» (Подключение динамиков) в меню «Speaker Settings» (Настройки динамиков) [\(стр. 97\)](#page-96-0).
- Если вы используете подключение фронтальных динамиков B, назначьте терминалы SPEAKERS SURROUND BACK/BI-AMP/FRONT HIGH/FRONT B входу «Front B Speakers» (Фронтальные динамики B), используя параметр «Speaker Connection» (Подключение динамиков) в меню «Speaker Settings» (Настройки динамиков) [\(стр. 97\).](#page-96-0)
- Убедитесь, что в качестве выхода динамиков не выбран параметр «SPK OFF» [\(стр. 39\)](#page-38-0).
- Убедитесь, что функция PARTY STREAMING [\(стр. 75\)](#page-74-0) не используется.
- Отсоедините наушники.
- Удалите все препятствия между микрофоном-оптимизатором и динамиком, чтобы избежать ошибок при измерении.
- Выполните точные измерения, обеспечив бесшумную и тихую рабочую среду.

# **Примечания**

- Динамики воспроизводят очень громкий звук во время калибровки, при этом громкость изменить нельзя. Сообщите об этом соседям и присутствующим детям.
- Если перед автокалибровкой был отключен звук, функция приглушения звука будет автоматически отключена.
- Правильные измерения могут быть недостижимы или же автокалибровка может быть недоступна при использовании специальных динамиков, например дипольных динамиков.

# **Подтверждение настройки активного сабвуфера**

- Если сабвуфер подключен, включите его и увеличьте громкость перед активацией сабвуфера. Установите для регулятора LEVEL положение перед серединной точкой.
- Если вы подключили сабвуфер с функцией частоты разделения, установите максимальное значение.

• При подключении сабвуфера с режимом автоматического перехода в режим ожидания, выключите эту функцию.

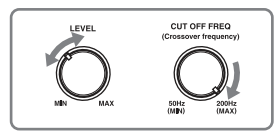

#### **Примечание**

В зависимости от характеристик используемого сабвуфера, настроенное расстояние может отличаться от фактического положения.

# <span id="page-38-0"></span>**Выбор фронтальных динамиков**

Вы можете выбрать фронтальные динамики, которые будут использоваться. Используйте кнопки на ресивере

для выполнения этой операции.

#### **SPEAKERS**

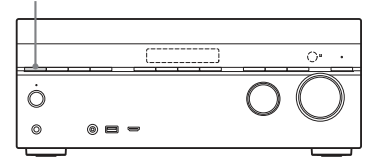

# **Нажимайте кнопку SPEAKERS, пока не будет выбрана нужная фронтальная акустическая система.**

Вы можете подтвердить выбор терминалов, проверив индикаторы на панели экрана.

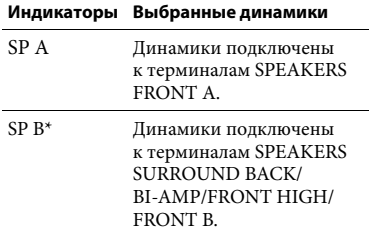

#### **Индикаторы Выбранные динамики**

- SP A+B\* Динамики подключены к терминалам SPEAKERS FRONT A и SPEAKERS SURROUND BACK/ BI-AMP/FRONT HIGH/ FRONT B (параллельное подключение). На панели экрана отображается сообщение «SPK OFF». Аудиосигналы не воспроизводятся с терминалов динамиков.
- \* Чтобы выбрать «SP B» или «SP A+B», назначьте терминалы SPEAKERS SURROUND BACK/BI-AMP/FRONT HIGH/ FRONT B для фронтальных динамиков B, используя параметр «Speaker Connection» (Подключение динамиков) в меню «Speaker Settings» (Настройки динамиков) [\(стр. 97\).](#page-96-0)

#### **Примечание**

Этот параметр недоступен, если подключены наушники.

# **Отмена автокалибровки**

Функция автокалибровки будет отключена, если выполнить следующие действия во время измерения:

- Нажмите кнопку  $\mathsf{I}/\mathsf{U}$ .
- Нажмите кнопки входа на пульте ДУ или включите INPUT SELECTOR на ресивере.
- Нажмите кнопку  $\mathbf{\mathbb{X}}$ .
- Нажмите SPEAKERS на ресивере.
- Измените громкость.
- Подсоедините наушники.

# **Ручная настройка ресивера**

См. [«Настройка параметров» \(стр. 92\)](#page-91-0).

# **Выбор сетевых настроек ресивера**

Для использования функций домашней сети, SEN, AirPlay и PARTY STREAMING параметры сети ресивера должны быть задано правильно.

# **Использование беспроводного подключения**

Существует несколько методов подключения, которые можно использовать для настройки беспроводной сети: поиск пункта доступа, использование метода подключения WPS (с помощью кнопки или PIN-кода) или вручную.

#### **Примечания**

- Не используйте беспроводное подключение там, где применяется медицинское оборудование (например, кардиостимулятор) или где использование беспроводной связи запрещено.
- Перед подключением к домашней сети необходимо подготовить беспроводной маршрутизатор/пункт доступа. Дополнительные сведения см. в инструкции по эксплуатации устройства.
- В зависимости от вашей сетевой среды беспроводной маршрутизатор/пункт доступа могут быть настроены таким образом, что к ним нельзя подключиться, используя WPS, хотя устройство совместимо с этой технологией. Сведения о том, совместим ли ваш беспроводной маршрутизатор/пункт доступа с WPS, а также информацию о настройке WPSсоединения см. в инструкциях по эксплуатации беспроводного маршрутизатора/пункта доступа.
- Вы можете столкнуться с проблемами, если ресивер и беспроводной маршрутизатор/ пункт доступа расположены слишком далеко друг от друга. В этом случае разместите их на более близком расстоянии.

# <span id="page-39-0"></span>**Поиск пункта доступа и настройка беспроводной сети (метод Access Point Scan)**

Вы можете настроить беспроводную сеть, выполнив поиск пункта доступа. Для настройки сети с помощью этого метода вам потребуется выбрать или ввести следующую информацию. Заранее узнайте следующие данные и запишите их в предоставленном ниже месте.

- **Имя сети (SSID\* ), идентифицирующее вашу сеть\*\*. (Эти данные потребуются на шаге 7.)**
- : **Если ваша домашняя беспроводная сеть защищена шифрованием — ключ безопасности (WEP, WPA/WPA2) для вашей сети\*\*. (Он потребуется на шаге 8.)** :
- SSID (Service Set Identifier) это имя, определяющее конкретный пункт доступа.
- Эта информация доступна на ярлыке беспроводного маршрутизатора/пункта доступа, в инструкциях по эксплуатации, у человека, настраивавшего вашу беспроводную сеть или в данных, предоставленных поставщиком интернетуслуг.

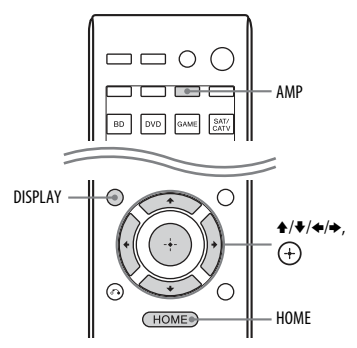

- **1 Нажмите AMP, а затем HOME.** На экране телевизора отобразится главное меню.
- **2 Нажимайте кнопку** B**/**b**, чтобы выбрать пункт «Settings» (Настройки), а затем нажмите**  $(+)$ **.** На экране телевизора появится список элементов меню настроек.
- **3 Нажимайте кнопку ↑/**◆/◆/◆, чтобы **выбрать пункт «Network» (Сеть), а затем нажмите**  $(+)$ .
- **4** Нажимайте кнопку  $\rightarrow$ / $\rightarrow$ , чтобы **выбрать пункт «Internet Setting» (Настройки Интернета), а затем нажмите**  $(+)$ .
- **5 Нажимайте кнопку ↑/**↓, чтобы **выбрать пункт «Wireless» (Беспроводное), а затем нажмите**  $(+)$ .
- **6 Нажимайте** V**/**v**, чтобы выбрать «Access Point Scan» (Сканирование пунктов доступа), а затем нажмите**  $\left(\frac{1}{1}\right)$ .

Ресивер начнет поиск пунктов доступа и покажет список из максимум 30 доступных сетевых имен (SSID).

**7 Нажимайте** V**/**v**, чтобы выбрать нужное имя сети (SSID), а затем нажмите**  $(+)$ .

Экран настройки безопасности появится на экране телевизора.

**8 Введите ключ безопасности (WEP, WPA/WPA2) с помощью экранной клавиатуры. Нажмите**  $\frac{A}{b}$ **/** $\neq$ **/** $\neq$  **и для ввода символов по одному. Затем выберите «Enter» (Ввод) и**  нажмите  $\left(\overline{\cdot}\right)$ , чтобы подтвердить **ключ безопасности.**

На экране телевизора появится сообщение «How to acquire the IP Address» (Как получить IP-адрес). **Нажимайте кнопку 4/** $\blacklozenge$ , чтобы **выбрать пункт «Auto» (Автоматически), а затем нажмите**  $\left(\overline{+)}\right)$ .

# **Использование фиксированного IP-адреса**

Выберите «Manual» (Вручную), а затем нажмите (+). Экран ввода IP-адреса появится на экране телевизора.

Введите значение в поле «IP Address» (IP-адрес) с помощью экранной клавиатуры. Нажмите  $\blacklozenge / \blacklozenge / \blacklozenge$  и  $(+)$ для ввода символов по одному. Затем выберите «Enter» (Ввод) и нажмите (+), чтобы подтвердить значение.

Введите значение параметров «Subnet Mask» (Маска подсети), «Default Gateway» (Шлюз по умолчанию), «Primary DNS» (Основное DNS-имя) и «Secondary DNS» (Дополнительное DNS-имя). Затем выберите «Next» (Далее) и нажмите (+).

# **10** Нажимайте кнопку ↑/◆, чтобы **выбрать пункт «OK», а затем нажмите**  $(+)$ .

На экране телевизора появится сообщение «Connecting to the network. Please wait.» (Подключение к сети. Пожалуйста, подождите). После установки параметров сети появится сообщение «Network Settings are now complete and the receiver has been successfully connected to the network» (Настройка сети завершена, ресивер успешно подключен к сети), а индикатор « • الله » загорится на панели экрана. Чтобы вернуться в меню «Network Settings» (Настройки сети), нажмите (+). (В зависимости от сетевой среды для вступления сетевых настроек в силу может потребоваться какое-то время.)

# **11 Настройте параметры сервера.**

Чтобы слушать аудиоконтент на сервере, вам потребуется настроить сервер [\(стр. 62\)](#page-61-0).

# **Примечание**

Если ваша сеть не использует шифрование (с помощью ключа безопасности), экран настройки безопасности не появится на шаге 8.

# **Совет**

Сведения о проверке сетевых настроек см. в разделе [«Information \(Сведения\)» \(стр. 104\)](#page-103-0).

# **Если вы не можете найти нужное имя сети (SSID) (метод ручной настройки)**

Вы можете ввести нужное имя сети (SSID) вручную, если его нет в списке.

- **1** Выберите пункт «Manual Registration» (Ручная регистрация) на шаге 6 в разделе [«Поиск пункта доступа и](#page-39-0)  [настройка беспроводной сети \(метод](#page-39-0)  [Access Point Scan\)» \(стр. 40\)](#page-39-0).
- **2** Нажимайте кнопку <del>↑</del>/◆, чтобы выбрать пункт «Direct Input» (Прямой ввод), а затем нажмите  $(+)$ .
- **3** Введите имя сети (SSID) с помощью экранной клавиатуры. Нажмите  $\blacklozenge/\blacklozenge/\blacklozenge$ и  $(+)$  для ввода символов по одному. Затем выберите «Enter» (Ввод) и нажмите  $(+)$ . Введенное имя будет зарегистрировано.
- **4** Нажимайте <del>↑</del>/◆, пока не будет выбрана нужная настройка безопасности, а затем нажмите  $(+)$ .
- **5** Выполните шаги 8–11 в разделе [«Поиск пункта доступа и настройка](#page-39-0)  беспроводной сети (метод Access [Point Scan\)» \(стр. 40\)](#page-39-0).

# **Настройка беспроводной сети с использованием пункта доступа, совместимого с WPS**

Вы легко можете настроить беспроводную сеть, используя пункт доступа, совместимый с WPS. Настроить использование WPS можно с помощью кнопки или PIN-кода.

# **Что такое WPS (защищенная настройка Wi-Fi)?**

WPS — это стандарт, созданный Wi-Fi Alliance, позволяющий легко и безопасно настроить беспроводную сеть.

# **Настройка беспроводной сети с помощью кнопки WPS**

Вы легко можете настроить беспроводное соединение с WPS одним нажатием выделенной кнопки.

- **1** Выберите пункт «WPS Push» (Кнопка WPS) на шаге 6 в разделе [«Поиск](#page-39-0)  пункта доступа и настройка [беспроводной сети \(метод Access](#page-39-0)  [Point Scan\)» \(стр. 40\)](#page-39-0).
- **2** Следуйте инструкциям на экране и нажмите кнопку WPS на пункте доступа.

Сообщение: «Push the WPS button on the access point within 2 minutes» (Нажмите кнопку включения WPS на пункте доступа в течение 2 минут).

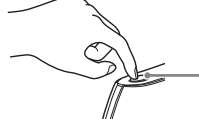

Кнопка WPS на беспроводном маршрутизаторе/ пункте доступа

После установки параметров сети появится сообщение «Network Settings are now complete and the receiver has been successfully connected to the network» (Настройка сети завершена, ресивер успешно подключен к сети), а индикатор «  $\bigcap$  » загорится на панели экрана. Чтобы вернуться в меню «Network Settings» (Настройки сети), нажмите (+).

(В зависимости от сетевой среды для вступления сетевых настроек в силу может потребоваться какое-то время.)

**3** Настройте параметры сервера. Чтобы слушать аудиоконтент на сервере, вам потребуется настроить сервер [\(стр. 62\)](#page-61-0).

#### **Совет**

Сведения о проверке сетевых настроек см. в разделе [«Information \(Сведения\)» \(стр. 104\).](#page-103-0)

# **Настройка беспроводной сети с помощью PIN-кода WPS**

Если пункт доступа поддерживает подключение WPS с PIN-кодом, вы можете настроить беспроводное соединение с WPS, введя PIN-код ресивера в маршрутизаторе/пункте доступа.

- **1** Выберите пункт «Manual Registration» (Ручная регистрация) на шаге 6 в разделе [«Поиск пункта](#page-39-0)  [доступа и настройка беспроводной](#page-39-0)  сети (метод Access Point Scan)» [\(стр. 40\)](#page-39-0).
- **2** Нажимайте кнопку <del>↑</del>/◆, чтобы выбрать пункт «WPS PIN», а затем нажмите  $<sup>(+)</sup>$ .</sup>

Появится список доступных SSID (пунктов доступа).

#### **Примечание**

SSID, не поддерживающий WPS PIN, отображается приглушенным и его нельзя будет выбрать.

**3** Нажимайте <del>↑</del>/◆, чтобы выбрать нужное 0 сети (SSID), а затем нажмите  $<sup>(+)</sup>$ .</sup>

PIN-код (8 разрядов) ресивера появится на телеэкране. Не прерывайте отображение PIN-кода до завершения соединения. (При каждом выполнении этой операции отображается другой PIN-код.)

**4** Введите PIN-код ресивера в беспроводной маршрутизатор/ пункт доступа.

Ресивер применит сетевые настройки. После установки параметров сети появится сообщение «Network Settings are now complete and the receiver has been successfully connected to the network» (Настройка сети завершена, ресивер успешно подключен к сети), а индикатор « (С загорится на панели экрана. Чтобы вернуться в меню «Network Settings» (Настройки сети), нажмите (+). (В зависимости от сетевой среды для вступления сетевых настроек в силу может потребоваться какое-то время.)

**5** Настройте параметры сервера. Чтобы слушать аудиоконтент на сервере, вам потребуется настроить сервер [\(стр. 62\).](#page-61-0)

#### **Советы**

- Сведения о проверке сетевых настроек см. в разделе [«Information \(Сведения\)» \(стр. 104\).](#page-103-0)
- Дополнительные сведения о вводе PIN-кода в беспроводной маршрутизатор/пункт доступа см. в инструкциях соответствующего устройства.

# **Использование проводного подключения**

**1 Выберите пункт «Wired» (Проводное) на шаге 5 в разделе [«Поиск пункта доступа и настройка](#page-39-0)  беспроводной сети (метод Access [Point Scan\)» \(стр. 40\).](#page-39-0)**

На экране телевизора появится сообщение «How to acquire the IP Address» (Как получить IP-адрес).

**2** Нажимайте кнопку  $\rightarrow$ / $\rightarrow$ , **чтобы выбрать пункт «Auto» (Автоматически), а затем нажмите**  $\left(\overline{+)}\right$ .

# **Использование фиксированного IP-адреса**

Выберите «Manual» (Вручную), а затем нажмите (+). Экран ввода IP-адреса появится на экране телевизора.

Введите значение в поле «IP Address» (IP-адрес) с помощью экранной клавиатуры. Нажмите  $\mathbf{A}/\mathbf{B}/\mathbf{A}$  и  $\hat{H}$ для ввода символов по одному. Затем выберите «Enter» (Ввод) и нажмите (+), чтобы подтвердить значение.

Введите значение параметров «Subnet Mask» (Маска подсети), «Default Gateway» (Шлюз по умолчанию), «Primary DNS» (Основное DNS-имя) и «Secondary DNS» (Дополнительное DNS-имя). Затем выберите «Next» (Далее) и нажмите  $<sup>+</sup>$ .</sup>

 $3$  **Нажимайте кнопку**  $4/4$ **, чтобы выбрать пункт «OK», а затем нажмите**  $(+)$ .

> На экране телевизора появится сообщение «Connecting to the network. Please wait.» (Подключение к сети. Пожалуйста, подождите). После установки параметров сети появится сообщение «Network Settings are now complete and the receiver has been successfully connected to the network» (Настройка сети завершена, ресивер успешно подключен к сети). Чтобы вернуться в меню «Network Settings» (Настройки сети), нажмите (+). (В зависимости от сетевой среды для вступления сетевых настроек в силу может потребоваться какое-то время.)

**4 Настройте параметры сервера.** Чтобы слушать аудиоконтент на сервере, вам потребуется настроить сервер [\(стр. 62\)](#page-61-0).

# **Совет**

Сведения о проверке сетевых настроек см. в разделе [«Information \(Сведения\)» \(стр. 104\)](#page-103-0).

# **Руководство по применению графического интерфейса пользователя**

Вы можете показать меню ресивера на телеэкране и выбрать нужную функцию, нажимая  $\blacklozenge/\blacklozenge/\blacklozenge$  и  $(+)$  на пульте ДУ. При начале использования ресивера сначала нажмите кнопку AMP на пульте ДУ ресивера. В противном случае следующие операции могут быть не направлены в ресивер.

# **Совет**

Если нажать HOME, кнопка AMP на пульте ДУ загорается.

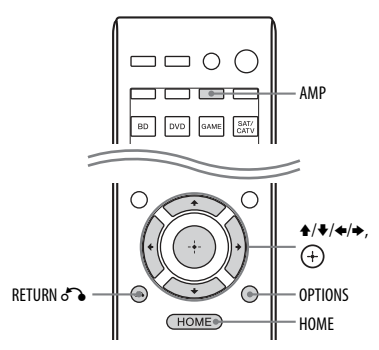

# **Использование меню**

**1 Измените вход ресивера на ТВ-вход, к которому подключен ресивер.**

# **2 Нажмите AMP, а затем — HOME.**

На экране телевизора отобразится главное меню.

В зависимости от телевизора для отображения главного меню на телеэкране может потребоваться определенное время.

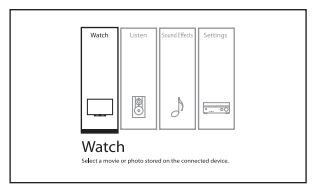

# **3 Нажимайте** B**/**b**, пока не будет выбрано нужное меню, а затем**  нажмите  $(+)$ , чтобы открыть пункт **меню.**

На экране телевизора появится список элементов меню. Пример: При выборе «Watch» (Просмотр).

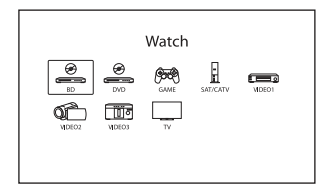

**4 Нажимайте ↑/**◆/◆/→, чтобы **выбрать нужный пункт меню,**  а затем нажмите  $(+)$ , чтобы **открыть пункт меню.**

#### **Совет**

Когда сообщение «OPTIONS» появится в нижней правой экрана, вы можете открыть список функций, нажав кнопку OPTIONS и выбрав нужную функцию.

# **Возврат к предыдущему экрану**

Нажмите кнопку RETURN  $\delta$ .

# **Выход из меню**

Нажмите кнопку HOME, чтобы открыть главное меню, а затем еще раз нажмите HOME.

# **Обзор меню**

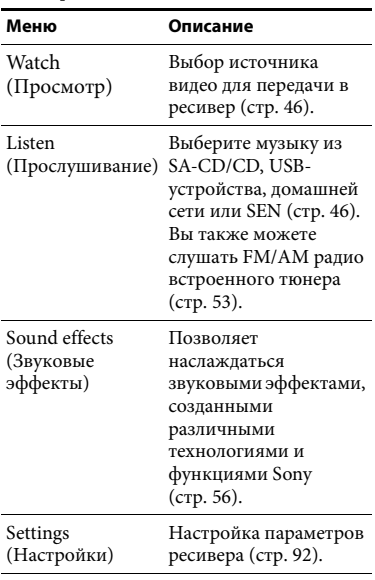

# <span id="page-45-0"></span>**Базовые операции**

# **Просмотр видео и прослушивание звука с подключенного устройства**

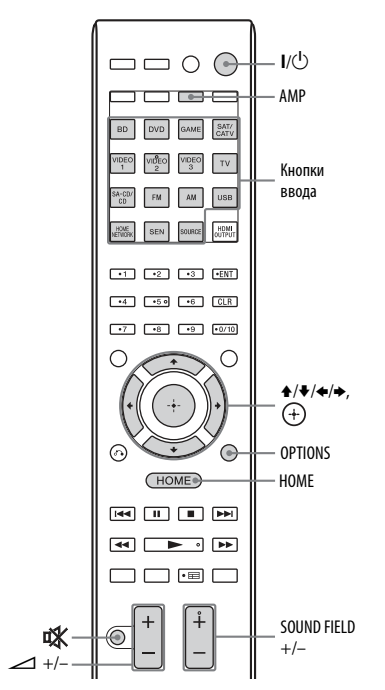

- **1 Измените вход ресивера на ТВвход, к которому подключен ресивер.**
- **2 Нажмите AMP, а затем HOME.** На экране телевизора отобразится главное меню.

В зависимости от телевизора для отображения главного меню на телеэкране может потребоваться определенное время.

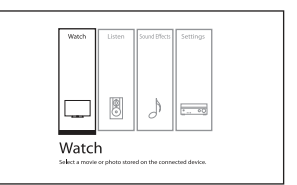

- **3 Выберите пункт «Watch» (Просмотр) или «Listen» (Прослушивание) и нажмите**  $\left(\text{+}\right)$ . На экране телевизора появится список элементов меню.
- **4 Выберите нужное устройство и нажмите**  $\left(\begin{matrix} 1 \\ 1 \end{matrix}\right)$ .
- **5 Включите устройство и начните воспроизведение.**
- **6 Нажмите кнопку** 2 **+/–, чтобы изменить громкость.**

Вы также можете использовать кнопки MASTER VOLUME на ресивере.

**7 Нажмите SOUND FIELD +/– для прослушивания объемного звука.** Вы также можете использовать кнопки A.F.D./2CH, MOVIE и MUSIC на ресивере. Дополнительные сведения см. на [стр. 56](#page-55-1).

# **Советы**

- Вы можете повернуть INPUT SELECTOR на ресивере или нажать кнопки выбора входа на пульте ДУ, чтобы выбрать нужное устройство.
- Вы можете изменить громкость по-другому, используя регулятор MASTER VOLUME на ресивере или кнопку 2 +/– на пульте ДУ. Быстрое увеличение и уменьшение громкости
	- Быстро поверните регулятор.
	- Нажмите и удерживайте кнопку.
	- Точная регулировка
	- Медленно поверните регулятор.
	- Нажмите кнопку и быстро ее отпустите.

# **Активация функции отключения звука**

Нажмите кнопку  $\mathbb{K}$ . Функция отключения звука будет отменена, если выполнить следующие действия.

- Нажмите кнопку Ф еще раз.
- Измените громкость.
- Выключите ресивер.
- Выполните автокалибровку.

# **Предотвращение повреждения динамиков**

Перед выключением ресивера обязательно уменьшите уровень громкости.

# **Воспроизведение с iPod/iPhone**

Вы можете прослушивать музыку с iPod/iPhone, подключив устройство к порту  $\Psi$  (USB) на ресивере.

Дополнительные сведения о подключении iPod/iPhone см. на стр. [34.](#page-33-0)

# **Совместимые модели iPod/iPhone**

Вы можете использовать следующие модели iPod/iPhone с этим ресивером. Обновите программное обеспечение iPod/iPhone до последней версии перед его использованием.

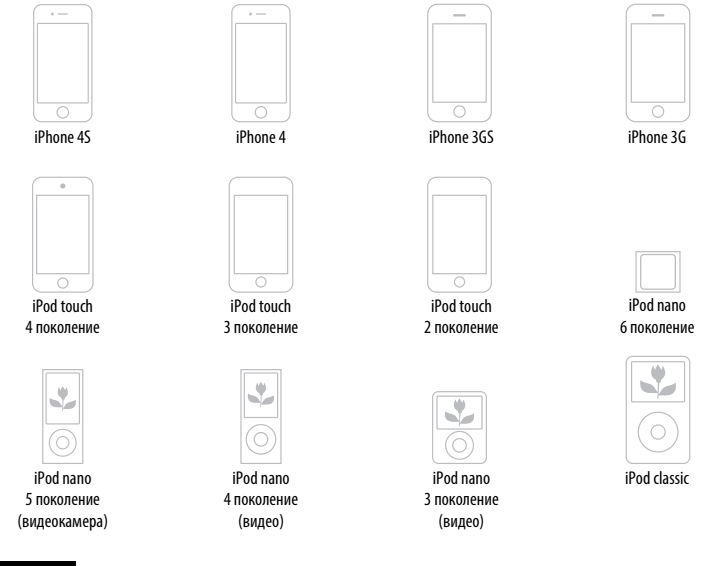

- **Примечания**
- Компания Sony не несет ответственности за потерю или повреждение данных, записанных на iPod/iPhone, при подключении iPod/iPhone к этому ресиверу.
- Этот продукт был специально разработан для работы с iPod/iPhone и сертифицирован в соответствии со стандартами Apple.

# **Выбор режима управления iPod/iPhone**

Вы можете выбрать режим управления iPod/iPhone с помощью кнопки iPhone CTRL на пульте ДУ.

Вы также можете управлять всеми операциями, просматривая информацию на панели экрана, если телевизор выключен.

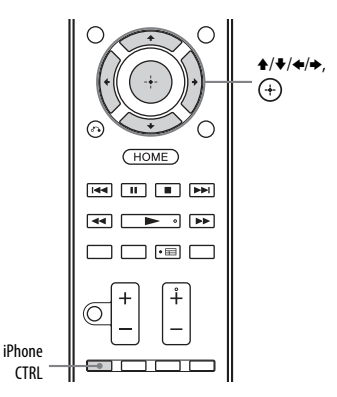

- **1 Выберите пункт «Listen» (Прослушивание) в главном меню и нажмите**  $(+)$ .
- **2 Выберите «USB», а затем нажмите**  $(+)$ .

После подключения iPod или iPhone на телеэкране появится строка «iPod/iPhone».

**3 Следуйте инструкциям на экране, чтобы выбрать режим управления iPod/iPhone.**

# **Управление iPod/iPhone с помощью пульта дистанционного управления**

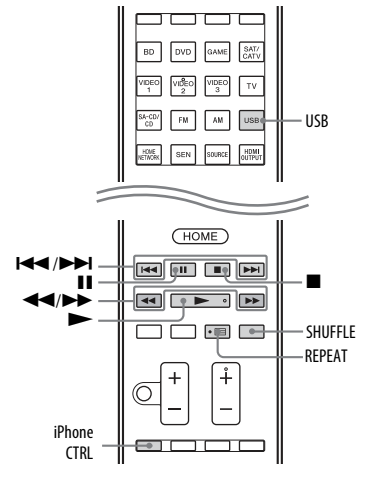

Нажмите USB перед использованием следующих кнопок.

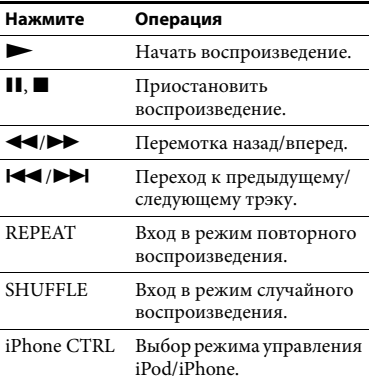

# **Примечания к использованию iPod/iPhone**

- iPod/iPhone заряжается при подключении к ресиверу, если ресивер включен.
- Вы не можете записывать песни в iPod/iPhone с этого ресивера.
- Не извлекайте iPod/iPhone во время использования. Чтобы предотвратить повреждение данных или повреждение iPod/iPhone, выключите ресивер при подключении или извлечении iPod/ iPhone.

# **Список сообщений iPod/iPhone**

#### **Сообщения и их описание**

#### **Reading (Чтение)**

Ресивер распознает и читает данные iPod или iPhone.

#### **Not supported (Не поддерживается)**

Подключено неподдерживаемое устройство iPod/iPhone.

#### **No device is connected**

**(Устройство не подключено)** iPod/iPhone не подключен.

#### **No Track (Нет трэков)**

Трэки не найдены.

# **Headphone is not supported**

**(Наушники не поддерживаются)**

Звук не воспроизводится в наушниках при подключении iPod или iPhone.

# **Воспроизведение с USB-устройства**

Вы можете прослушивать музыку с USBустройства, подключив его к порту (USB) на ресивере. Дополнительные сведения о

подключении USB-устройства см. в разделе [«Подключение iPod, iPhone,](#page-33-0)  [USB-устройства» \(стр. 34\)](#page-33-0).

Форматы музыкальных файлов, которые могут воспроизводиться этим ресивером, представлены далее:

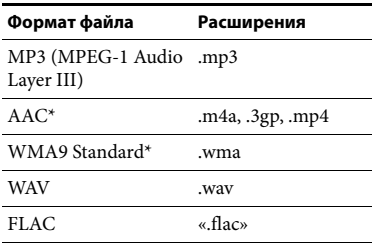

\* Ресивер не может воспроизводить, закодированные с использованием DRM.

# <span id="page-49-0"></span>**Совместимые USB-устройства**

Вы можете использовать следующие USB-устройства Sony с этим ресивером.

# **Проверенное USB-устройство Sony**

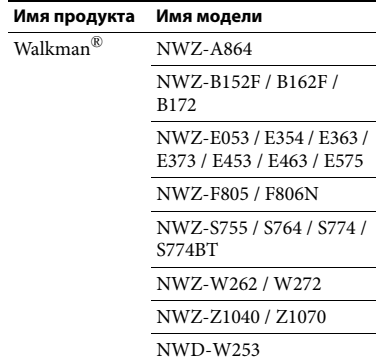

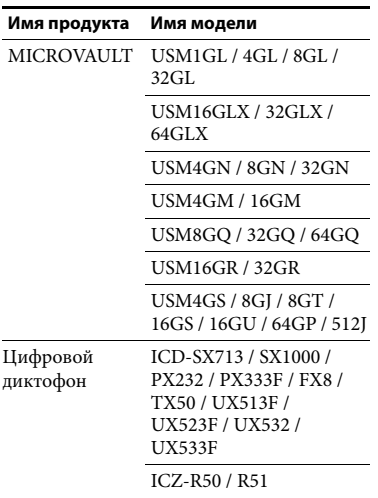

#### **Примечания**

- Ресиверу не может прочитать данные в формате NTFS.
- Ресивер может прочитать данные только в первом разделе жесткого диска.
- Работа моделей, не указанных в данном списке, не гарантируется.
- Работа не всегда гарантируется даже при использовании этих USB-устройств.
- Некоторые из этих USB-устройств могут быть недоступны в продаже в определенных регионах.
- При форматировании указанных выше моделей обязательно используйте функцию форматирования самого устройства или специализированное программное обеспечение для этой модели.
- Подключите USB-устройство к ресиверу только после того, как сообщение «Creating Library» (Создается библиотека) или «Creating Database» (Создается база данных) на USB-устройстве исчезнет.

# Использование USB**устройства**

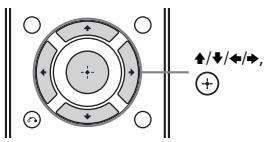

- **1 Выберите пункт «Listen» (Прослушивание) в главном меню и нажмите**  $(+)$ .
- **2 Выберите «USB», а затем нажмите**  $\textcircled{+}$ .

После подключения USB-устройства на телеэкране появится строка «USB». Вы можете управлять USBустройством с помощью пульта ДУ ресивера.

**3 Выберите нужный контент из списка и нажмите**  $\left(\cdot\right)$ .

> Начнется воспроизведение выбранного контента, а на телеэкране появится информация о музыке.

# **Управление USB-устройством с помощью пульта дистанционного управления**

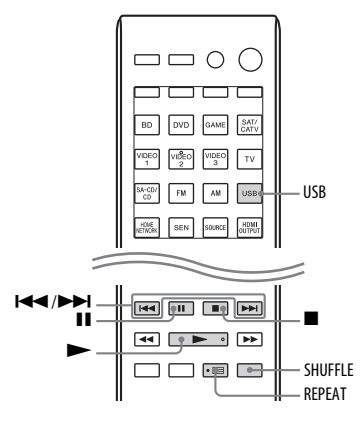

Нажмите USB перед использованием следующих кнопок.

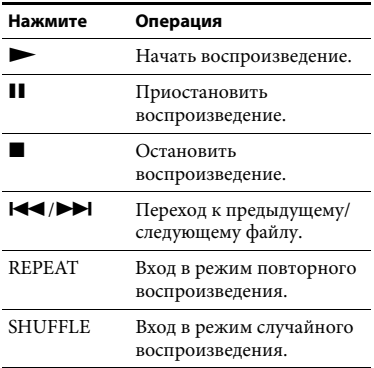

# **Примечания к использованию USB-устройства**

- Не извлекайте USB-устройство во время использования. Чтобы предотвратить повреждение данных или повреждение USB-устройства, выключите ресивер при подключении или извлечении USB-устройства.
- Если требуется подключение по USB-кабелю, подключите кабель, поставляемый с USB-устройством. Дополнительные сведения см. в инструкциях по эксплуатации, поставляемых с USB-устройством.
- Не подключайте ресивер и USBустройство через USB-концентратор.
- После подключения USB-устройства на телеэкране появится строка «Reading» (Чтение).
- Перед тем как появится сообщение «Чтение» может пройти около 10 секунд в зависимости от подключенного USB-устройства.
- После подключения USB-устройства ресивер читает все файлы на нем. Если на USB-устройстве много папок или файлов, для завершения чтения USBустройства может потребоваться длительное время.
- <span id="page-51-0"></span>• Ресивер может распознавать до
	- 256 папок (с корневой папкой).
	- 256 аудиофайлов для каждой папки.
	- 8 уровней папок (древовидная структура файлов, включая корневую папку).

Максимальное число аудиофайлов и папок может отличаться в зависимости от структуры файлов и папок. Не сохраняйте другие типы файлов и ненужные папки на USB-устройстве.

- Совместимость со всеми программами кодирования/записи, записывающим устройствам и носителям не гарантируется. Несовместимое USBустройство может вызывать шумы, воспроизводить аудио с перерывами или вообще не воспроизводить файлы.
- Для начала воспроизведения требуется определенное время, если:
	- структура папок очень сложна; – используется почти вся память устройства.
- Ресивер необязательно поддерживает все функции, предоставляемые подключенным USB-устройством.
- Порядок воспроизведения ресивера может отличаться от порядка воспроизведения подключенного USB-устройства.
- Папки без аудиофайлов пропускаются.
- При воспроизведении очень длинного трэка некоторые операции могут приводить к задержке воспроизведения.

# **Список сообщений USB**

# **Сообщения и их описание**

#### **Reading (Чтение)**

Ресивер распознает и читает данные USB-устройства.

# **Device error (Ошибка устройства)**

Не удалось распознать память USBустройства [\(стр. 50\)](#page-49-0).

#### **Not supported (Не поддерживается)**

Подключено неподдерживаемое USBустройство, неизвестное устройство или USB-устройство подсоединено через USB-концентратор [\(стр. 50\)](#page-49-0).

### **No device is connected (Устройство не подключено)**

Не подключено ни одно USB-устройство или подсоединенное USB-устройство не распознано.

### **Cannot get info (Не удается получить информацию)**

Число аудиофайлов/папок/уровней папок достигло максимального

поддерживаемого ресивером числа [\(стр. 52\).](#page-51-0)

# **Cannot play (Воспроизведение невозможно)**

Ресивер не может воспроизвести аудиофайлы из-за неподдерживаемого формата файла или ограничений воспроизведения.

# **Not in Use (Не используется)**

Выполняется операция, которая запрещена в данный момент.

# **No Track (Нет трэков)**

Трэки не найдены.

# <span id="page-52-0"></span>**Операции с тюнером**

# **Прослушивание FM- и AMрадио**

Вы можете слушать FM и AM станции с помощью встроенного тюнера. Перед использованием подключите FM- и AMантенну к ресиверу [\(стр. 34\)](#page-33-1).

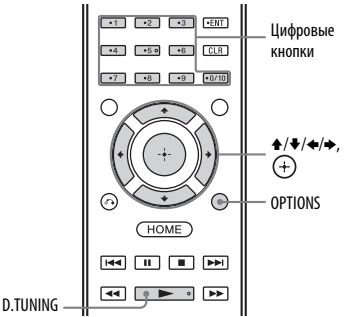

**1 Выберите пункт «Listen» (Прослушивание) в главном меню и нажмите**  $\left(\text{+}\right)$ .

**2 Выберите «FM/AM», а затем нажмите**  $\overline{a}$ .

# **Экран FM/AM**

Вы можете выбрать каждый элемент на экране, нажимая кнопки  $\blacktriangleleft/\blacktriangleright/\blacktriangleleft/\blacktriangleright$  и  $\left(\nightharpoonup\right)$ .

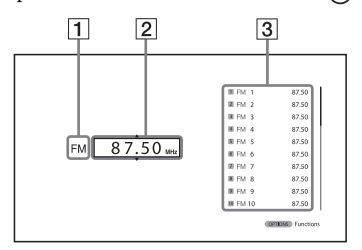

- 1Обозначение диапазона [\(стр. 54\)](#page-53-0)
- 2Обозначение частоты [\(стр. 54\)](#page-53-1)
- 3Список предустановленных станций [\(стр. 55\)](#page-54-0)

# <span id="page-53-0"></span>**Переключение между FM и AM**

- **1 Выберите пункт «Listen» (Прослушивание) в главном меню и нажмите**  $\overline{(+)}$ .
- **2 Выберите «FM/AM», а затем нажмите**  $\left(\frac{1}{1}\right)$ . Появится экран FM/AM.

**3 Выберите типа обозначения диапазона.**

**4 Нажимайте кнопку ↑/**•, чтобы **выбрать пункт «FM» или «AM», а затем нажмите**  $\left(\frac{1}{1}\right)$ .

# <span id="page-53-1"></span>**Автоматическая настройка станций (Auto Tuning)**

**1 Выберите тип обозначения частоты на экране FM/AM.**

# **2 Нажмите кнопку ↑/**•.

Нажмите кнопку <sup>•</sup>, чтобы выполнить поиск станций с нижних до верхних частот, или нажмите •, чтобы выполнить поиск станций с верхних до нижних частот. Ресивер прекратит сканирование при приеме сигнала какой-либо станции.

# **При плохом уровне стереосигнала FM**

**1** Настройте частоту станции, которые вы хотите слушать, с помощью автонастройки (Auto Tuning), ручной настройки (Direct Tuning) или выберите предварительно настроенную станцию [\(стр. 54\)](#page-53-1).

**2** Нажмите OPTIONS.

Появится меню параметров.

# **Примечание**

Вы можете выбрать режим FM в меню параметров, когда выбрано обозначение частоты.

- **3** Выберите «STEREO/MONO», а затем нажмите  $(+)$ .
- **4** Выберите «MONO», а затем нажмите  $<sub>(+)</sub>$ .</sub>

# <span id="page-53-2"></span>**Ручная настройка станций (Direct Tuning)**

Вы можете ввести частоту станции напрямую, используя цифровые кнопки.

# **1 Нажмите D.TUNING.**

**2 С помощью цифровых кнопок введите частоту и нажмите**  $(+)$ . Пример 1. FM 102,50 МГц Выберите 1  $\div$  0  $\div$  2  $\div$  5  $\div$  0 Пример 2. AM 1 350 кГц Выберите  $1 \rightarrow 3 \rightarrow 5 \rightarrow 0$ 

# **Совет**

Измените направление петлевой AMантенны для оптимального приема сигнала перед настройкой AM-станции.

# **Если не удается настроить радиостанции**

Появляется сообщение «– – – .– – MHz» (– – – –.– – МГц ) или «– – – – kHz» (– – – –.– – кГц) и затем устройство возвращается к текущей частоте. Убедитесь, что введена правильная частота. В противном случае повторите шаг 2. Если и в этом случае не удается настроить станцию, возможно, данная частота не используется в вашем регионе.

# **Настройка предустановленных радиостанций FM/AM (Preset Memory)**

Вы можете хранить до 30 FM- и 30 AMстанций в списке избранных станций.

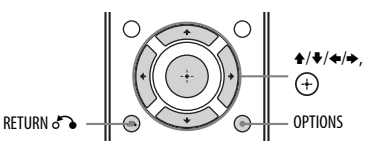

**1 Настройте частоту станции, которую вы хотите добавить в список предустановок, с помощью автонастройки [\(стр. 54\)](#page-53-1) или ручной настройки [\(стр. 54\).](#page-53-2)**

# **2 Нажмите OPTIONS.**

Появится меню параметров.

# **Примечание**

Вы можете записать станцию в память в меню параметров, когда выбрано обозначение частоты.

- **3 Выберите пункт «Set Preset» (Задать предустановку), а затем нажмите**  $\left(\frac{\mathbf{I}}{\mathbf{I}}\right)$ .
- **4 Выберите номер предустановки, а затем нажмите**  $(+)$ **.**

Станция будет сохранена с выбранным номером предустановки.

**5 Повторите шаги 1-4 для сохранения другой станции.**

> Вы можете хранить станции следующим образом:

- Диапазон AM: AM 1 AM 30
- Диапазон FM: от FM 1 до FM 30

# <span id="page-54-0"></span>**Настройка предустановленных станций**

- **1 Выберите пункт «Listen» (Прослушивание) в главном меню и нажмите**  $\textcircled{\scriptsize{+}}$ .
- **2 Выберите «FM/AM», а затем нажмите**  $\left(\text{+}\right)$ .
- **3 Выберите номер предустановки из списка и нажмите**  $\left( + \right)$ **.** Доступны номера предустановок  $1 - 30.$

# **Установка имен предварительно настроенных станций (Name Input)**

- **1** Выберите номер предустановки, имя которой вы хотите указать.
- **2** Нажмите OPTIONS. Появится меню параметров.
- **3** Выберите «Name Input» (Вводи имени), а затем нажмите  $(+)$ . На экране телевизора появится экранное меню.
- **4** Нажмите <del>1</del>/ ♦/ ♦/ и (+), чтобы выбрать символы по одному для ввода имени.
- **5** Выберите «Enter» (Ввод), а затем нажмите  $<sup>(+)</sup>$ .</sup>

Введенное имя будет зарегистрировано.

# **Примечание**

Некоторые буквы могут отображаться на телеэкране, но не на панели экрана.

# **Отмена именования входа**

Нажмите кнопку RETURN  $\mathcal{D}$ .

# **Прием данных системы RDS**

Этот ресивер поддерживает систему RDS, позволяющую радиостанциям передавать дополнительные сведения вместе с обычным сигналом станции. Данный ресивер предоставляет удобные функции RDS, такие как отображение имени программы. Система RDS доступна только для FM-станций.\*

\* Не все FM-станции предоставляют услугу RDS, при этом тип услуг может отличаться. Если вы не знакомы с услугами RDS в вашем регионе, обратитесь к локальным радиостанциям для получения дополнительных сведений.

# **Просто выберите станцию в FMдиапазоне.**

При настройке частоты станции, предоставляющей услуги RDS, имя программы отображается на телеэкране и панели экрана.

\* Если данные системы RDS не принимаются, имя программы не отображается.

#### **Примечания**

- Система RDS может работать неправильно, если станция, на которую вы настроены, не передает сигнал RDS или передаваемый сигнал слишком слаб.
- Некоторые буквы могут отображаться на телеэкране, но не на панели экрана.

# **Совет**

При отображении имени программы вы можете узнать частоту, повторно нажимая кнопку DISPLAY [\(стр. 112\)](#page-111-0).

# <span id="page-55-0"></span>**Звуковые эффекты**

# **Выбор звукового поля**

- **1 Выберите пункт «Sound Effect» (Звуковой эффект) в главном меню и нажмите**  $\left(\text{+}\right)$ .
- **2 Выберите пункт «Sound Field» (Звуковое поле) и нажмите**  $\left(\begin{matrix} 4 \\ 1 \end{matrix}\right)$ .
- **3 Выберите нужное звуковое поле.**

# **Советы**

- Вы можете нажимать кнопку SOUND FIELD +/– на пульте ДУ, чтобы выбрать нужное звуковое поле.
- Вы также можете использовать кнопки A.F.D./2CH, MOVIE и MUSIC на ресивере.

# <span id="page-55-1"></span>**Звуковой режим Auto Format Direct (A.F.D.)/2**

- **Режим Auto Format Direct (A.F.D.):** данный режим позволяет слушать высококачественный звук и выбрать режим декодирования для прослушивания 2-канального стереозвука или монозвука как многоканального.
- **Режим 2 channel sound mode:** вы можете перейти на воспроизведение 2-канального звука независимо от форматов записи используемого ПО, подключенного воспроизводящего устройства или настроек звукового поля ресивера.

# ■ A.F.D. Auto (A.F.D. AUTO)

Воспроизведение звука так, как он был записан/закодирован, без добавления эффектов объемного звука. Однако для моделей для США и Канады при отсутствии LFE-сигналов этот ресивер будет формировать НЧ-сигнал для сабвуфера.

# Звуковые эффекть **Звуковые эффекты**

# ■ Multi Stereo (MULTI ST.)

На всех динамиках воспроизводятся 2-канальные левые/правые сигналы или моносигналы. В зависимости от настроек динамиков звук на некоторых из них может не воспроизводиться.

# ■ 2ch Stereo (2CH ST.)

Ресивер воспроизводит звук только через фронтальный левый и правый динамики. Нет звука с сабвуфера. Стандартные 2-канальные стереоисточники полностью обходят обработку звукового поля, а многоканальный объемный звук преобразуется в 2-канальный.

# ■ 2ch Analog Direct (A. DIRECT)

Вы можете изменить аудио выбранного входа на 2-канальный аналоговый источник. Эта функция позволяет наслаждаться прослушиванием высококачественных аналоговых источников аудио.

При использовании данной функции можно изменить только громкость и уровень фронтального динамика.

# **Примечание**

Нельзя выбрать функцию «2ch Analog Direct» при использовании функции BD, DVD, GAME, VIDEO 2, VIDEO 3, USB, Home Network, SEN и AirPlay.

# **Режим просмотра фильма**

Вы можете включить объемный звук, просто выбрав одно из оптимизированных запрограммированных звуковых полей ресивера. Они позволяют имитировать дома мощный и реалистичный звук кинотеатра.

# **HD-D.C.S.**

HD Digital Cinema Sound (HD-D.C.S.) это инновационная технология домашних кинотеатров Sony, использующая новейшие акустические технологии и методы цифровой

обработки сигналов. Она основана на точном измерении данных частотных характеристик студии, где выполняется мастеринг.

В этом режиме вы можете наслаждаться фильмами на дисках Blu-ray и DVD дома не только с высочайшим качеством звука, но и лучшей пространственной передачей звука, которой звукоинженер хотел добиться в процессе мастеринга.

- **Dynamic (Динамический):** этот параметр подходит для сред с реверберацией, но без необходимых пространственных характеристик (с недостаточным поглощением звука). Он акцентирует отражение звука и воспроизводит звук крупного классического кинотеатра. Таким образом фокусируются пространственные характеристики кинотеатра и создается уникальное акустическое поле.
- **Theater (Кинотеатр):** этот параметр подходит для зала. Он воспроизводит реверберацию звука так же, как в кинотеатре. Этот параметр лучше всего подходит для просмотра контента на дисках Blu-ray, если вы хотите воссоздать атмосферу кинотеатра.
- **Studio (Студия):** этот параметр подходит для зала с соответствующим звуковым оборудованием. Он воспроизводит реверберацию звука, формируемую при преобразовании источника звука кинотеатра для диска Blu-ray для уровня громкости, подходящего для дома. Сохраняется минимальный уровень отражений и реверберации звука. Однако диалоги и эффекты объемного звука воспроизводятся очень реалистично.

# **PLII Movie**

Декодирование в режиме Dolby Pro Logic II Movie. Этот параметр идеально подходит для фильмов в формате Dolby Surround. Кроме того, данный режим позволяет воспроизводить 5.1 канальный звук для просмотра дублированных или старых фильмов.

# **PLIIx Movie**

Декодирование в режиме Dolby Pro Logic IIx Movie. Этот параметр расширяет Dolby Pro Logic II Movie и Dolby Digital 5.1 до 7.1 каналов.

# **PLIIz Movie (PLIIz)**

Декодирование в режиме Dolby Pro Logic IIz. Этот параметр позволяет расширить исходный звук в формате 5.1 до 7.1 каналов с применением вертикального оборудования, что позволяет получить эффект присутствия и глубины.

# ■ Neo:6 Cinema (Neo:6 CIN)

Декодирование в режиме DTS Neo:6 Cinema. Источник в 2-канальном формате декодируется в 7 каналов.

# **Музыкальный режим**

Вы можете включить объемный звук, просто выбрав одно из оптимизированных запрограммированных звуковых полей

ресивера. Они позволяют реализовать дома мощный звук концертных залов.

# **Berlin Philharmonic Hall (BERLIN)**

Воспроизведение звуковых характеристик берлинской филармонии.

# **E** Concertgebouw Amsterdam **(CONCERTGEB)**

Воспроизведение звуковых характеристик концертного зала в Амстердаме, Нидерланды с большой звуковой сценой.

# **Musikverein Vienna (MUSIKVEREI)**

Воспроизведение звуковых характеристик концертного зала в Вене, Австрия с резонансным и уникальным реверберирующим звуком.

# x **Jazz Club (JAZZ)**

Акустика джазового клуба.

# ■ Live Concert (CONCERT)

Акустика живого концертного зала на 300 мест.

# **Stadium (STADIUM)**

Акустика большого открытого сталиона.

# x **Sports (SPORTS)**

Акустика спортивной трансляции.

# **E** Portable Audio (PORTABLE)

Воспроизведение четкого улучшенного звука с вашего портативного аудиоустройства. Этот режим идеально подходит для прослушивания MP3 файлов и другой сжатой музыки.

# **R** PLII Music

Декодирование в режиме Dolby Pro Logic II Music. Этот параметр идеально подходит для обычных стереоисточников, таких как компакт-диски.

# **PLIIx Music**

Декодирование в режиме Dolby Pro Logic IIx Music. Этот параметр идеально подходит для обычных стереоисточников, таких как компакт-диски.

# **PLIIz Music (PLIIz)**

Декодирование в режиме Dolby Pro Logic IIz. Этот параметр позволяет расширить исходный звук в формате 5.1 до 7.1 каналов с применением вертикального оборудования, что позволяет получить эффект присутствия и глубины.

# ■ Neo:6 Music (Neo:6 MUS)

Декодирование в режиме DTS Neo:6 Music. Источник в 2-канальном формате декодируется в 7 каналов. Этот параметр идеально подходит для обычных стереоисточников, таких как компакт-диски.

# **При подключении наушников**

Это звуковое поле можно выбрать, только если к ресиверу подключены наушники.

# **Headphone (2ch) (HP 2CH)**

Этот режим выбирается автоматически при использовании наушников (если не используется функция «2ch Analog Direct»). Стандартные 2-канальные стереоисточники полностью обходят обработку звукового поля, а многоканальный объемный звук преобразуется в 2-канальный (кроме LFE-сигналов).

# **Headphone (Direct) (HP DIRECT)**

Этот режим выбирается автоматически при использовании наушников с выбранной функцией «2ch Analog Direct».

Аналоговые сигналы воспроизводятся без обработки эквалайзером, звуковым полем и т. д.

# **При подключении сабвуфера**

Этот ресивер будет формировать НЧсигнал для сабвуфера при отсутствии LFE-сигналов, которые представляют собой басовый звуковой эффект, передаваемый от сабвуфера в виде 2 канального сигнала. Однако НЧ-сигнал не формируется для режимов «Neo:6 Cinema» или «Neo:6 Music», Если для всех динамиков выбрано значение «Large» (Крупный).

Чтобы полностью воспользоваться преимущества схемы перенаправления басов Dolby Digital, рекомендуется задать как можно более высокую частоту среза сабвуфера.

# **Примечания к звуковым полям**

- В зависимости от настройки расположения динамиков некоторые звуковые поля могут быть недоступны.
- Нельзя выбрать режим «PLIIx Movie», «PLIIx Music», «PLIIz Movie» и «PLIIz Music» одновременно.
	- Режимы «PLIIx Movie» и «PLIIx Music» доступны, только если выбрана конфигурация динамиков с задними динамиками объемного звука.
	- Режимы «PLIIz Movie» и «PLIIz Music» доступны, только если выбрана конфигурация динамиков с фронтальными ВЧ-динамиками.
- Звуковые поля для музыки и фильмов не работают в следующих случаях.
	- Воспроизведение аудио в формате DTS-HD Master Audio, DTS-HD High Resolution Audio ил Dolby TrueHD с частотой сэмплирования более 48 кГц.
	- Выбрана функция «2ch Analog Direct».
- Режимы «PLII Movie», «PLII Music», «PLIIx Movie», «PLIIx Music», «PLIIz Movie», «PLIIz Music», «Neo:6 Cinema» и «Neo:6 Music» не работают, если выбрана конфигурация динамиков 2/0 или 2/0.1.
- Если выбрано одно из звуковых полей для музыки, сабвуфер не воспроизводит звуки, если для всех динамиков в меню «Speaker Settings» (Настройки динамика) выбрано значение «Large» (Крупный). Однако звук воспроизводится с сабвуфера, если
	- Цифровой входной сигнал содержит LFE-сигналы.
	- Для фронтальных динамиков или динамиков объемного звука задано значение «Small» (Небольшой).
	- Выбран параметр «Multi Stereo», «PLII Movie», «PLII Music», «PLIIx Movie», «PLIIx Music», «PLIIz Movie», «PLIIz Music», «HD D.C.S.» или «Portable Audio».

# **Настройка эквалайзера**

Вы можете использовать следующие параметры для изменения тоновых характеристик (уровень низких/ высоких частот) фронтальных динамиков, центрального динамика, динамиков объемного звука/задних динамиков объемного звука и фронтальных ВЧ-динамиков.

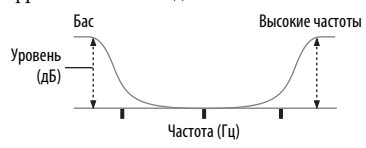

- **1 Выберите пункт «Sound Effects» (Звуковые эффекты) в главном меню и нажмите**  $\left( + \right)$ .
- **2 Выберите «Equalizer» (Эквалайзер), а затем нажмите**  $(+)$ **.**
- **3 Выберите «Front» (Фронтальный), «Center» (Центральный), «SUR/SB» или «Front High» (Фронтальный ВЧ), а затем нажмите**  $\left( + \right)$ .
- **4 Выберите «Bass» (Бас) или «Treble» (Высокие частоты) и измените уровень.**

#### **Примечания**

- Эта функция не работает, если используется параметр «2ch Analog Direct».
- Значения для низких и высоких частот зафиксированы.
- В зависимости от формата аудио ресивер может воспроизводить сигналы с более низкой частотой сэмплирования по сравнению с исходной частотой сэмплирования входных сигналов.

# **Использование функции оптимизации звука**

Оптимизация звука позволяет наслаждаться четким и динамичным звуком с низким уровнем громкости. Эта функция автоматически калибрует звук, который не слышен при уменьшении громкости. После выполнения автокалибровки уровень звука оптимизируется в соответствии с вашей средой.

- **1 Выберите пункт «Sound Effects» (Звуковые эффекты) в главном меню и нажмите**  $\left( + \right)$ .
- **2 Выберите пункт «Sound Optimizer» (Оптимизация звука) и нажмите**  $\widehat{a}$ .
- **3 Выберите «Normal» (Обычный) или**  «Low» (Низкий), а затем нажмите  $\left(\overline{+}\right)$ .

Функция Sound Optimizer включена. Чтобы изменить эталонный уровень фильма, выберите параметр «Normal» (Обычный). Чтобы выбрать уровень для компакт-диска или другого программного обеспечения, средний уровень звука которого очень высок, выберите параметр «Low» (Низкий).

#### **Примечания**

- Эта функция не работает в следующих случаях:
	- выбрана функция «2ch Analog Direct»;
	- подключены наушники.
- В зависимости от формата аудио ресивер может воспроизводить сигналы с более низкой частотой сэмплирования по сравнению с фактической частотой сэмплирования входных сигналов.

# **Выбор типа калибровки**

Вы можете выбрать нужный тип калибровки после выполнения автокалибровки. Дополнительные сведения см. в разделе «Auto Calibration Type» (Тип автокалибровки) [\(стр. 97\)](#page-96-1).

# <span id="page-60-0"></span>**Использование функции Pure Direct**

Режим Pure Direct позволяет наслаждаться более качественным звуком. Если функция Pure Direct включена, индикаторы панели экрана выключаются, чтобы подавить помехи, влияющие на качество звука. Функцию Pure Direct можно использовать со всеми входами.

- **1 Выберите пункт «Sound Effects» (Звуковые эффекты) в главном меню и нажмите**  $\left( + \right)$ .
- **2 Выберите «Pure Direct», а затем нажмите**  $\left(\frac{1}{1}\right)$ .
- **3 Выберите «On» (Вкл), а затем нажмите**  $(+)$ .

# **Примечание**

Если выбрана функция Pure Direct, параметры «Sound Optimizer» (Оптимизация звука), «Equalizer» (Эквалайзер), «Advanced Auto Volume» (Расширенная автоматическая регулировка громкости) и «Dynamic Range Compressor» (Компрессор динамического диапазона) не работают.

# **Совет**

Вы также можете использовать кнопку PURE DIRECT на пульте ДУ или ресивере для включения/выключения функции Pure Direct.

# **Отключение функции Pure Direct**

Функция Pure Direct будет отключена, если выполнить следующие действия:

- Выбрать пункт «Off» (Выкл) на шаге 3 в [«Использование функции Pure](#page-60-0)  [Direct» \(стр. 61\)](#page-60-0).
- Нажать кнопку PURE DIRECT еще раз.
- Изменить звуковое поле.
- Изменить сцену на телевизоре (режим выбора сцены Scene Select).
- Изменить настройки «Sound Optimizer» (Оптимизация звука), «Equalizer» (Эквалайзер), «Advanced Auto Volume» (Расширенная автоматическая регулировка громкости) или «Dynamic Range Compressor» (Компрессор динамического диапазона).

# **Восстановление заводских настроек звуковых полей по умолчанию**

Используйте кнопки на ресивере для выполнения этой операции.

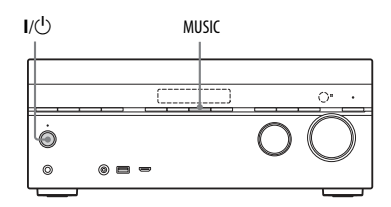

# **1 Нажмите** ?**/**1**, чтобы выключить ресивер.**

# $2$  Удерживая MUSIC, нажмите I/ $\cup$ .

На панели экрана появится сообщение «S. F. CLEAR», для всех звуковых полей будут восстановлены настройки по умолчанию.

# **Использование сетевых функций**

# **Сведения о сетевых функциях ресивера**

- Вы можете слушать аудиоконтент, хранимый на DLNA-совместимом устройстве (продукты DLNA CERTIFIED™) с логотипом DLNA [\(стр. 69\).](#page-68-0)
- Вы можете использовать ресивер как устройство, эквивалентное мультимедийному обработчику UPnP в вашей домашней сети.
- Используя интернет-соединение, вы можете слушать музыкальные службы [\(стр. 73\)](#page-72-0) и обновлять программное обеспечение ресивера [\(стр. 78\)](#page-77-0).
- Вы может слушать одинаковую музыку одновременно в разных комнатах с помощью функции PARTY STREAMING.
- Вы можете зарегистрировать устройства TV SideView для управления ресивером.
- Вы можете воспроизводить аудиоконтент на устройствах iOS или из библиотеки iTunes с помощью функции AirPlay.

# **Сведения о технологии DLNA**

DLNA (Digital Living Network Alliance) — это организация, занимающаяся стандартами и состоящая из производителей различных продуктов, таких как серверы (компьютеры и т. д.), аудио/ видео оборудование и мобильные устройства, обменивающиеся контентом (музыкой, фотографиями и видео). DLNA определяет стандарты и публикует авторизованный логотип для устройств, поддерживающих стандарты DLNA.

# <span id="page-61-0"></span>**Настройка сервера**

Чтобы слушать аудиоконтент на сервере с помощью этого ресивера, вам потребуется настроить сервер заранее. Следующие серверные устройства совместимы с этим ресивером.

- Sony VAIO Media plus 1.3, 1.4, 2.0 и 2.1
- Sony HDD Network Audio System NAS-S500HDE\*, NAS-S55HDE\*
- Sony Network AV receiver STR-DA6400ES\*, TA-DA5600ES\*
- Проигрыватель Microsoft Windows Media Player 12 в Windows 8 и Windows 7 (стр. [63,](#page-62-0) [65](#page-64-0)).
- Проигрыватель Microsoft Windows Media Player 11 в Windows Vista/ Windows XP [\(стр. 67\).](#page-66-0)
- \* Недоступно в некоторых странах и регионах.

Если сервер ограничивает доступ других устройств, необходимо изменить настройки сервера, чтобы разрешить ресиверу доступ к нему. В этом разделе описывается настройка Windows Media Player при использовании его в качестве сервера. Дополнительные сведения о настройке других серверных устройств см. в инструкциях по эксплуатации или справке соответствующих устройств или приложений.

# **Примечания**

- Элементы, показанные на компьютере, могут отличаться от показанных ниже в зависимости от версии операционной системы или компьютерной среды. Дополнительные сведения см. в справке вашей операционной системы.
- Для воспроизведения музыки с помощью функции «Play To» в Windows может потребоваться немного больше времени в зависимости от ситуации.

# Использование сетевых функций **Использование сетевых функций**

# <span id="page-62-0"></span>**При использовании Windows 8**

В этом разделе описывается настройка установленного производителем проигрывателя Windows Media Player 12 для Windows 8. Сведения об использовании Windows Media Player 12 см. в справке для Windows Media Player 12.

**1 Откройте панель управления. Выберите [All Apps] (Все приложения) в меню [Start] (Пуск). Выберите [Control Panel] (Панель управления).**

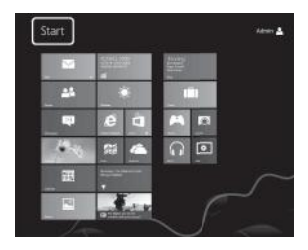

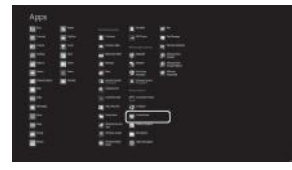

# **Совет**

Если экран Windows 8 отличается от того, что показано выше, выполните следующие действия.

**Выберите [Control Panel] (Панель управления) в разделе [Settings] (Настройки).**

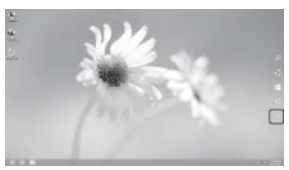

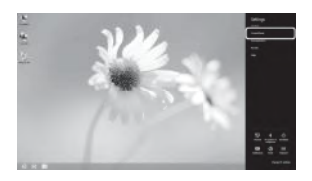

**2 Выберите [View network status and tasks] (Просмотр состояния сети и задач) в разделе [Network and Internet] (Сеть и Интернет).**

> Появится окно [Network and Sharing Center] (Центр управления сетями и общим доступом).

# **Совет**

Если нужного элемента нет на экране, попробуйте изменить тип отображения панели управления.

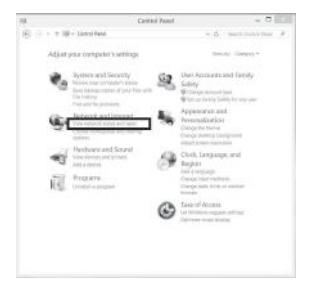

**3 Выберите команду [Change advanced sharing settings] (Изменить дополнительные параметры общего доступа).**

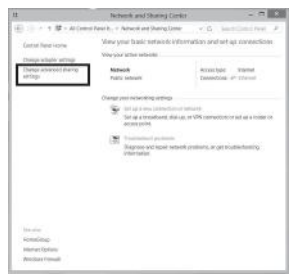

**4 Выберите в списке [All Networks] (Все сети) в разделе [Media streaming] (Потоковая передача мультимедиа) параметр [Choose media streaming options...] (Выберите параметры потоковой передачи мультимедиа).**

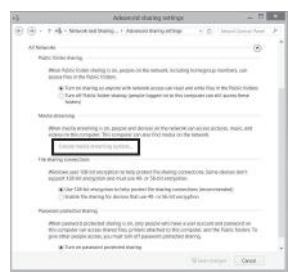

**5 Если сообщение [Media streaming is not turned on] (Потоковая передача мультимедиа не включена) отображается в окне [Media streaming options] (Параметры потоковой передачи мультимедиа), выберите команду [Turn on media streaming] (Включить потоковую передачу мультимедиа).**

**6 Выберите параметр [Allow All] (Разрешить все).**

Откроется окно [Allow All Media Devices] (Разрешить все устройства мультимедиа).

Если для всех устройств в локальной сети выбран параметр [Allowed] (Разрешено), нажмите кнопку [OK] и закройте окно.

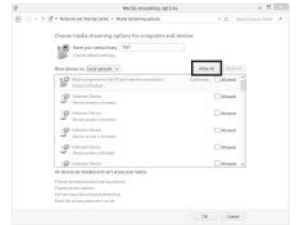

- **7 Выберите параметр [Allow all computers and media devices] (Разрешить все компьютеры и устройства мультимедиа).**
- **8 Нажмите кнопку [Next] (Далее) и [Finish] (Готово), чтобы закрыть окно.**
- **9 Обновите список серверов.** После установки настроек обновите список серверов и выберите этот сервер в списке. Дополнительные сведения о выборе сервера см. в разделе [«Обновление списка](#page-67-0)  [серверов» \(стр. 68\).](#page-67-0)

# <span id="page-64-0"></span>**При использовании Windows 7**

В этом разделе описывается настройка установленного производителем Windows Media Player 12 для Windows 7. Дополнительные сведения об использовании Windows Media Player 12 см. в справке для Windows Media Player 12.

**1 Выберите [Start] (Пуск) – [Control Panel] (Панель управления).**

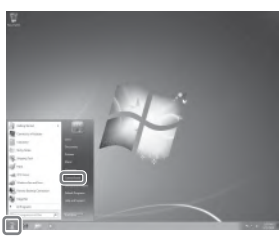

# **2 Выберите [View network status and tasks] (Просмотр состояния сети и задач) в разделе [Network and Internet] (Сеть и Интернет).**

Появится окно [Network and Sharing Center] (Центр управления сетями и общим доступом).

# **Совет**

Если нужного элемента нет на экране, попробуйте изменить тип отображения панели управления.

**3 Выберите [Public network] (Общественная сеть) в разделе [View your active networks] (Просмотр активных сетей). Если на экране не показана [Public network] (Общественная сеть), перейдите к разделу 6.**

Появится окно [Set Network Location] (Настройка сетевого размещения).

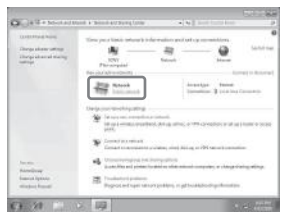

**4 Выберите [Home network] (Домашняя сеть) или [Work network] (Рабочая сеть) в соответствии со средой, в которой используется ресивер.**

**5 Следуйте инструкциям на экране в соответствии со средой, в которой используется ресивер.**

> После установки настроек убедитесь, что параметр в разделе [View your active networks] (Просмотр активных сетей) изменился на [Home network] (Домашняя сеть) или [Work network] (Рабочая сеть) в окне [Network and Sharing Center] (Центр управления сетями и общим доступом).

**6 Выберите команду [Change advanced sharing settings] (Изменить дополнительные параметры общего доступа).**

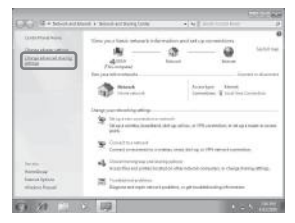

**7 Выберите [Выберите параметры потоковой передачи мультимедиа...] в разделе [Media streaming] (Потоковая передача мультимедиа).**

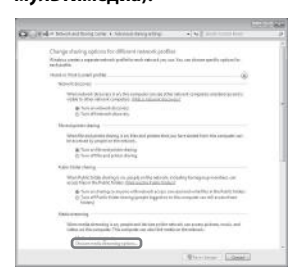

**8 Если сообщение [Media streaming is not turned on] (Потоковая передача мультимедиа не включена) отображается в окне [Media streaming options] (Параметры потоковой передачи мультимедиа), выберите команду [Turn on media streaming] (Включить потоковую передачу мультимедиа).**

**9 Выберите параметр [Allow All] (Разрешить все).**

> Откроется окно [Allow All Media Devices] (Разрешить все устройства мультимедиа). Если для всех устройств в локальной сети выбран параметр [Allowed] (Разрешено), нажмите кнопку [OK] и закройте окно.

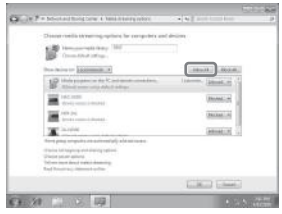

- **10 Выберите параметр [Allow all computers and media devices] (Разрешить все компьютеры и устройства мультимедиа).**
- **11 Нажмите кнопку [OK], чтобы закрыть окно.**

# **12 Обновите список серверов.**

Завершив установку Windows Media Player 12, обновите список серверов и выберите этот сервер в списке. Дополнительные сведения о выборе сервера см. в разделе [«Обновление](#page-67-0)  [списка серверов» \(стр. 68\)](#page-67-0).

# <span id="page-66-0"></span>**При использовании Windows Vista/XP**

В этом разделе описывается настройка Windows Media Player 11 для Windows Vista/XP\*.

Дополнительные сведения об использовании Windows Media Player 11 см. в справке для Windows Media Player 11.

- \* Проигрыватель Windows Media Player 11 не устанавливается производителем в Windows XP. Зайдите на веб-сайт Майкрософт, загрузите установщик и установите Windows Media Player 11 на компьютер.
- **1 Выберите [Start] (Пуск) [All Programs] (Все программы).**

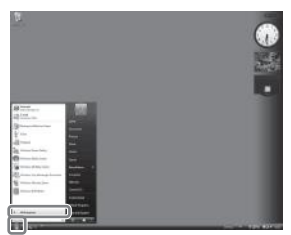

- **2 Выберите [Windows Media Player].** Запустится Windows Media Player 11.
- **3 Выберите [Общий доступ к медиафайлам…] (Общий доступ к медиафайлам…) в меню [Library] (Библиотека).**

Если вы используете Windows XP, перейдите к шагу 9.

**4 Если отображается , выберите [Networking…] (Сети…).**

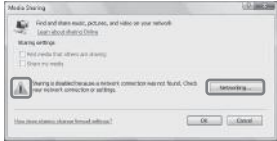

Появится окно [Network and Sharing Center] (Центр управления сетями и общим доступом).

**5 Нажмите кнопку [Customize] (Настроить).**

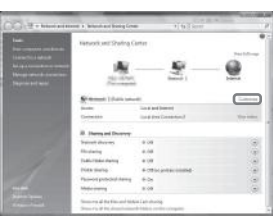

Появится окно [Set Network Location] (Настройка сетевого размещения).

**6 Установите флажок [Private] (Частная) и нажмите [Next] (Далее).**

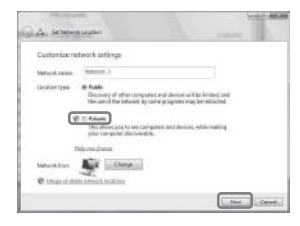

- **7 Убедитесь, что [Location type] (Тип расположения) изменился на [Private] (Частная) и нажмите кнопку [Close] (Закрыть).**
- **8 Убедитесь, что [(Частная сеть)] отображается в окне [Network and Sharing Center] (Центр управления сетями и общим доступом) и закройте окно.**

**9 Если флажок [Share my media] (Открыть общий доступ к моим файлам мультимедиа) в окне [Media Sharing] (Общий доступ к медиафайлам) на шаге 3 не установлен, установите его и нажмите [OK].**

> Появится список устройств, доступных для подключения.

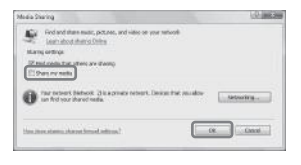

# **10 Выберите [Settings…]**

**(Параметры…) рядом со строкой [Share my media to:] (Открыть общий доступ к моим файлам мультимедиа:).**

**11 Установите флажок [Allow new devices and computers automatically] (Разрешать новые устройства и компьютеры автоматически) и нажмите [OK].**

Снимите этот флажок, убедившись в том, списка серверов). **Примечание** что ресивер может подключиться к серверу и воспроизводить аудиоконтент с сервера.

# **12 Обновите список серверов.**

Завершив установку Windows Media Player 11, обновите список серверов и выберите этот сервер в списке. Дополнительные сведения о выборе сервера см. в разделе [«Обновление](#page-67-0)  [списка серверов» \(стр. 68\).](#page-67-0)

# <span id="page-67-0"></span>**Обновление списка серверов**

Когда вы добавляете новый сервер в домашнюю сеть или не можете найти нужный сервер в списке, обновите список серверов.

**1** Когда отображается список серверов, нажмите OPTIONS. **2** Выберите «Refresh» (Обновить), а затем нажмите  $\left(\widehat{+}\right)$ .

Появится обновленный список серверов.

# **Совет**

Ресивер хранит журнал последних пяти подключенных серверов, которые отображаются в верхней части списка. В списке могут отображаться до 20 серверов.

# **Удаление сервера из списка**

- **1** Когда отображается список серверов, выберите сервер, который нужно удалить, и нажмите OPTIONS. Появится меню параметров.
- **2** Выберите «Delete» (Удалить), а затем нажмите  $<sup>(+)</sup>$ .</sup>

На экране телевизора появится экран подтверждения.

**3** Выберите «ОК», а затем нажмите  $(+)$ . Появится сообщение «Complete!» (Готово!), а выбранный сервер будет удален.

# **Примечание**

Даже если удалить сервер из списка, он появится в нем опять, если ресивер найдет сервер в сети (например, при обновлении

# <span id="page-68-0"></span>**Прослушивание аудиоконтента на сервере**

Вы можете использовать ресивер для воспроизведения аудиоконтента с сервера в формате MP3, Linear PCM, WMA, FLAC и AAC\*. Аудиоконтент с защитой авторских прав DRM (Digital Rights Management) не может воспроизводиться на этом ресивере.

\* Ресивер может воспроизводить AAC-файлы только с расширением «.m4a», «.mp4» и «.3gp».

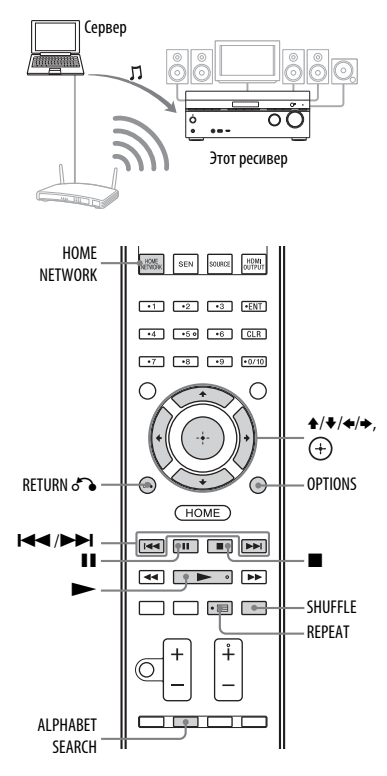

# **1 Нажмите HOME NETWORK.**

На экране телевизора появится список серверов.

Если на экране телевизора отображается последний выбранный элемент (список воспроизведения, альбом, папка и т. д.), нажимайте RETURN  $\delta$ , пока не появится список серверов. Если отображается сообщение «No server is available» (Сервер недоступен) или если сервер в списке недоступен, нажмите OPTIONS. Выберите «Refresh» (Обновить), а затем нажмите  $(+)$ . Появится обновленный список серверов.

# **Совет**

Вы также можете выбрать «Home Network» (Домашняя сеть) в разделе «Listen» (Прослушивание) в главном меню.

# **2 Выберите значок сервера DLNA и нажмите**  $(+)$ .

На экране телевизора появится список контента.

# **Примечание**

Если серверное устройство поддерживает стандарт Wake-on-LAN, ресивер автоматически включает сервер. Если сервер не поддерживает стандарт Wake-on-LAN, включите сервер заранее. Дополнительные сведения о настройке или использовании функции Wake-on-LAN вашего сервера см. в инструкциях по эксплуатации или справке сервера.

**3 Выберите нужный элемент (список воспроизведения, альбом, папка**  и т. д.), а затем нажмите  $\left(\cdot\right)$ .

Если появится другой элемент, повторите этот шаг, чтобы сузить выбор и отобразить нужный элемент. Отображаемые элементы могут отличаться в зависимости подключенного сервера.

# **4 Выберите нужный трэк и нажмите**  $\left(\text{+}\right)$ .

Начнется воспроизведение. Убедитесь, что звук воспроизводится из динамиков ресивера.

# **Примечания**

- Трэки, которые могут воспроизводиться на ресивере, также отображаются на телеэкране. Список воспроизводимых трэков нельзя отсортировать.
- Воспроизведение не возобновляется на последнем выбранном элементе, если отсоединить кабель питания от розетки.
- При просмотре папки с большим объемом аудиоконтента для отображения элементов может потребоваться время. В этом случае используйте поиск по ключевым словам [\(стр. 80\).](#page-79-0)

# **Советы**

- Если выбрать папку (например, папку с определенным исполнителем, жанром и т. д.), а затем нажмите кнопку  $\blacktriangleright$ , ресивер воспроизведет все элементы в выбранной папке.
- Ресивер возобновляет воспроизведение последнего выбранного элемента при выборе функции «Home Network» (Домашняя сеть), пока ресивер не будет выключен. Если для параметра «Network standby» (Режим ожидания) задано значение «On» (Вкл), возобновляется воспроизведение последнего выбранного элемента, даже если ресивер будет выключен.

# **Установка настроек доступа**

Вы можете установить ограничения или разрешения доступа для устройств в списке.

# **1 Нажмите HOME NETWORK.**

# **Совет**

Вы также можете выбрать «Home Network» (Домашняя сеть) в разделе «Listen» (Прослушивание) в главном меню.

**2 Нажмите OPTIONS.**

**3 Выберите «Access Settings» (Настройки доступа), а затем нажмите**  $(+)$ .

# **Настройка разрешений автоматического доступа**

- **1** Выберите «Auto Access» (Автоматический доступ) в меню «Access Settings» (Настройки доступа), а затем нажмите  $\left(\cdot\right)$ .
- **2** Выберите «Allow» (Разрешить) или «Not Allow» (Не разрешать), а затем нажмите  $<sub>+</sub>$ ).</sub>
	- **Allow:** все устройства в домашней сети могут получать доступ к ресиверу. Этот ресивер может начинать сеанс PARTY как хостустройство и присоединяться к сеансу PARTY как гостевое устройство при необходимости.
	- **Not Allow:** ресивер ограничивает новое устройство, получающее доступ к нему. При подключении нового устройства к домашней сети добавьте устройство в список и установите разрешения доступа [\(стр. 71\).](#page-70-0)

# **Примечание**

В список устройств можно добавить до 20 устройств. Если 20 устройств уже зарегистрированы, отображается сообщение «Device Full» (Список заполнен), а новое устройство не может быть добавлено в список. В этом случае удалите ненужные устройства из списка [\(стр. 71\).](#page-70-1)

# **Добавление устройств в список**

- **1** Выберите параметр «Control Device» (Управлять устройством) в меню «Access Settings» (Настройки доступа), а затем нажмите  $\left(\cdot\right)$ . На экране телевизора появится список зарегистрированных устройств.
- **2** Выберите «Add Device» (Добавить устройство), а затем нажмите  $(+)$ .

**3** Выберите нужное устройство и нажмите  $\bigoplus$ .

Выбранное устройство будет добавлено в список. Дополнительные сведения о настройке доступа см. в разделе [«Настройка разрешений для](#page-70-0)  [устройств» \(стр. 71\)](#page-70-0).

# <span id="page-70-0"></span>**Настройка разрешений для устройств**

Вы можете установить разрешения доступа для устройства в списке. Только устройства, для которых выбран параметр «Allow» (Разрешить), распознаются в домашней сети.

**1** Выберите параметр «Control Device» (Управлять устройством) в меню «Access Settings» (Настройки доступа), а затем нажмите  $(+)$ .

На экране телевизора появится список зарегистрированных устройств.

- **2** Выберите нужное устройство и нажмите  $<sup>(+)</sup>$ .</sup>
- **3** Выберите «Access» (Доступ), а затем нажмите  $(+)$ .
- **4** Выберите «Allow» (Разрешить) или «Not Allow» (Не разрешать), а затем нажмите  $(+)$ .

# <span id="page-70-1"></span>**Удаление устройства из списка**

Выберите пункт «Delete» (Удалить) на шаге 3 в [«Настройка разрешений для](#page-70-0)  [устройств» \(стр. 71\)](#page-70-0) и нажмите  $(+)$ . Выберите «OK» на экране подтверждения и нажмите  $(+)$ .

# **Использование TV SideView Device**

TV SideView — это бесплатное мобильное приложение для удаленных устройств (например, смартфонов и т. д.). Используя TV SideView с этим ресивером, вы легко можете управлять им с помощью удаленного устройства.

# **Регистрация устройства TV SideView Device**

**1** Нажмите HOME NETWORK.

# **Совет**

Вы также можете выбрать «Home Network» (Домашняя сеть) в разделе «Listen» (Прослушивание) в главном меню.

- **2** Нажмите OPTIONS.
- **3** Выберите «TV SideView Device Registration» (Регистрация устройства TV SideView) и нажмите  $(+)$ .
- **4** Выберите «Start Registration» (Начать регистрацию) и нажмите  $\left(\overline{\cdot}\right)$ . Ресивер начнет искать устройство TV SideView, готовое для регистрации. На телеэкране появляется сообщение «Connecting» (Подключение). Нажмите «Registration» (Регистрация) на устройстве TV SideView. Однако ресивер прекратит регистрацию, если ни одно устройство не было обнаружено в течение 30 секунд.
- **5** Выберите «Finish» (Готово), а затем нажмите  $<sup>(+)</sup>$ .</sup>

# **Отмена регистрации**

Выберите пункт «Cancel» (Отмена) на шаге 4 и нажмите  $(+)$ .

# **Примечание**

В список устройств можно добавить до 5 устройств TV SideView. Если 5 устройств уже зарегистрированы, отображается сообщение «Device Full» (Список заполнен), а новое устройство не может быть добавлено в список. В этом случае удалите ненужные устройства из списка [\(стр. 72\)](#page-71-0).

# **Просмотр зарегистрированных устройств TV SideView Device**

Выберите «Registered TV SideView Devices» (Зарегистрированные устройства TV SideView) на шаге 3 и нажмите (+).

# <span id="page-71-0"></span>**Удаление зарегистрированных устройств TV SideView Device из списка**

- **1** Выберите «Registered TV SideView Devices» (Зарегистрированные устройства TV SideView) на шаге 3 и нажмите  $<sup>(+)</sup>$ .</sup>
- **2** Выберите нужное устройство и нажмите  $<sup>(+)</sup>$ .</sup>
- **3** Выберите функцию «Delete» (Удалить), а затем нажмите  $(+)$ .
- **4** Выберите «ОК» и нажмите  $(+)$ . Выбранное устройство будет удалено из списка.

# **Проверка сведений о защите авторских прав**

Данный ресивер не может воспроизводить файлы в формате WMA-файлы с защитой DRM. Если WMA-файл не может воспроизводиться на этом ресивере, проверьте свойства файла на компьютере, чтобы узнать, защищен ли он с помощью технологии DRM. Откройте папку или том, на котором хранится WMA-файл, и щелкните файл правой кнопкой, чтобы открыть окно [Properties] (Свойства). Если в свойствах есть вкладка [License] (Лицензия), файл защищен с помощью технологии DRM и не может воспроизводиться на этом ресивере.

# **Управление функцией «Home Network» (Домашняя сеть) с помощью пульта дистанционного управления**

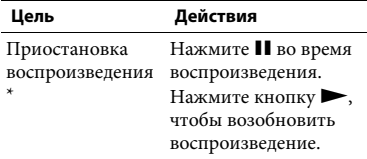

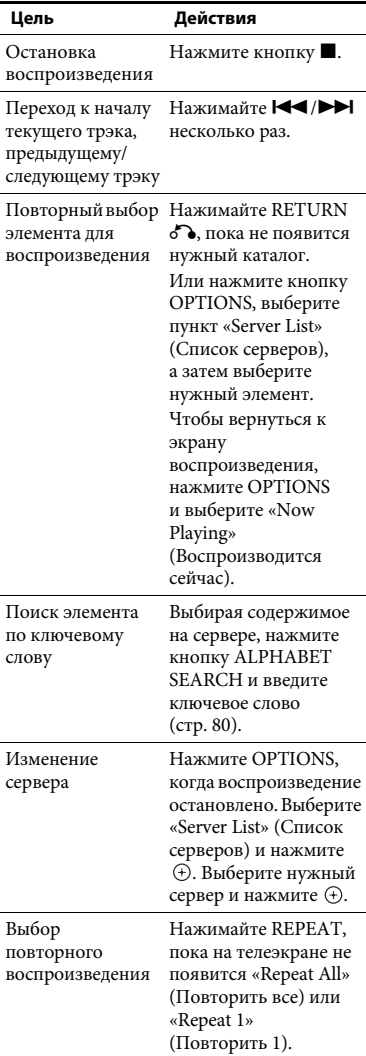
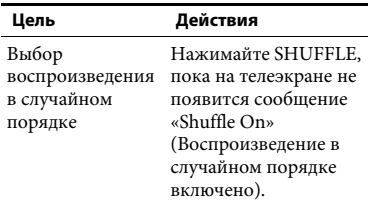

\* В зависимости от сервера или трэка приостановка воспроизведения может не работать, если выбрана функция «Home Network» (Домашняя сеть).

## **Использование Sony Entertainment Network (SEN)**

С помощью этого ресивера вы можете слушать музыкальные службы в Интернете (функция SEN).

Чтобы воспользоваться ей, ресивер необходимо подключить к сети, а сеть должна быть подключена к Интернету. Дополнительные сведения см. в разделе [«6 Подключение к сети» \(стр. 35\)](#page-34-0). Дополнительные сведения о SEN см. на следующем веб-сайте:

#### **http://**

**[www.sonyentertainmentnetwork.com](http://www.sonyentertainmentnetwork.com)**

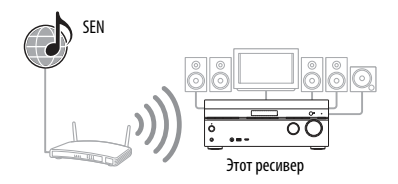

#### **Примечание**

Перед использованием музыкальных служб может потребоваться зарегистрировать ваш ресивер в зависимости от поставщика услуг. Сведения о регистрации см. на сайте службы поддержки поставщика услуг.

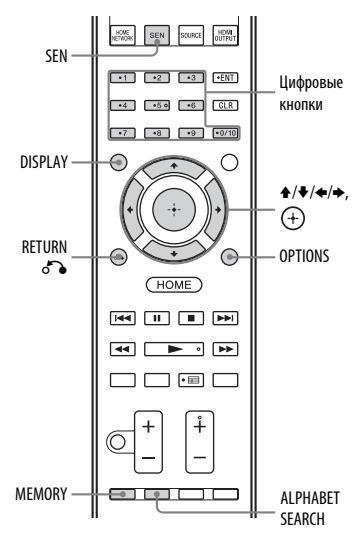

Далее описывается, как выбрать «vTuner» как одну из музыкальных служб в Интернете.

## **1 Нажмите кнопку SEN.**

На экране телевизора появится список поставщиков услуг. Если ресивер автоматически отображает последнюю выбранную службу или станцию, нажимайте кнопку RETURN  $\mathcal{O}_\bullet$ , пока не появится список поставщиков услуг.

#### **Совет**

Вы также можете выбрать «SEN» в разделе «Listen» (Прослушивание) в главном меню.

**2 Выберите «vTuner», а затем нажмите**  $\left(\text{+}\right)$ .

**3 Выберите нужную папку или станцию, а затем нажмите**  $(+)$ **.** 

- Нажимайте  $\blacklozenge/\blacklozenge$ , чтобы выбрать элемент.
- Нажмите (+), чтобы перейти к следующему каталогу или начать слушать станцию.
- Нажмите RETURN  $\delta$  для перехода к предыдущему каталогу.

#### **Примечание**

Если появляется сообщение «No service is available» (Службы недоступны) и вы не можете получить список поставщиков услуг, нажмите кнопку OPTIONS и выберите «Refresh» (Обновить).

#### **Совет**

Ресивер отображает последнюю выбранную службу или станцию при выборе функции SEN, пока ресивер не будет выключен. Если для параметра «Network Standby» (Режим ожидания)» задано значение «On» (Вкл), ресивер отображает последнюю выбранную службу или станцию, даже если ресивер будет выключен.

### **Управление функцией SEN с помощью пульта дистанционного управления**

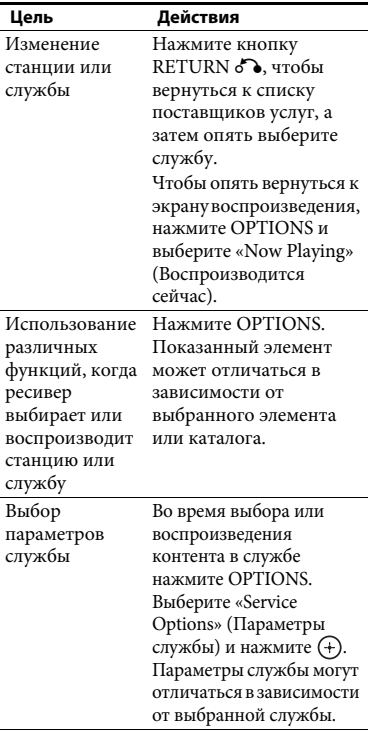

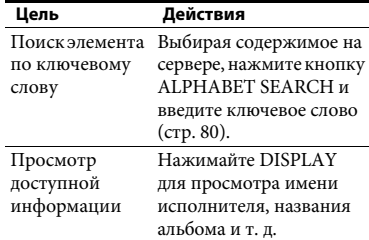

## **Предустановленные станции**

Вы можете хранить до 20 станций в списке избранных станций.

- **1 Выберите станцию, которую необходимо сделать предустановленной.**
- **2 Во время приема станции нажмите MEMORY.**

Появится список предустановленных станций из памяти.

- **3 Выберите номер предустановки, а затем нажмите**  $(+)$ .
- **4 Повторите шаги 1–3 для сохранения другой станции.**

### **Прослушивание предустановленной станции**

**1** Нажмите кнопку SEN.

На экране телевизора появится список поставщиков услуг. Если ресивер автоматически отображает последнюю выбранную станцию, нажимайте кнопку RETURN  $\mathcal{O}_\bullet$ , пока не появится список поставщиков услуг.

## **Совет**

Вы также можете выбрать «SEN» в разделе «Listen» (Прослушивание) в главном меню. **2** Выберите «Preset» (Предустановка), а затем нажмите  $\left(\cdot\right)$ .

В верхней части списка поставщиков услуг появится сообщение «Preset» (Предустановка).

**3** Выберите нужную предустановленную станцию и нажмите  $<sup>(+)</sup>$ .</sup>

#### **Примечание**

Возможно, некоторые станции нельзя сделать предустановленными в зависимости от поставщика услуг. Если попытаться добавить такую станцию в список предустановок, на экране появится сообщение «Not available» (Недоступно).

## **Прослушивание различных музыкальных служб**

Вы можете наслаждать прослушиванием различных музыкальных служб, доступных в Интернете. Дополнительные сведения о музыкальных службах, их прослушивании и коде регистрации ресивера см. на следующем веб-сайте: **http://munlimited.com/home**

## **Проверка кода регистрации**

Вам может потребоваться ввести код регистрации ресивера при прослушивании новой музыкальной службы.

**1** Нажмите кнопку SEN.

На экране телевизора появится список поставщиков услуг. Если ресивер автоматически отображает последнюю выбранную службу или станцию, нажимайте кнопку RETURN  $\delta$ . пока не появится список поставщиков услуг.

#### **Совет**

Вы также можете выбрать «SEN» в разделе «Listen» (Прослушивание) в главном меню.

**2** Выберите «Registration Code»  $(K$ од регистрации) и нажмите  $(+)$ . Появится код регистрации ресивера.

## **Использование функции PARTY STREAMING**

Аудиоконтент, воспроизводимый в текущий момент на этом ресивере, также можно воспроизводить на всех устройствах, поддерживающих функцию PARTY STREAMING, в вашей домашней сети одновременно. Если при использовании беспроводного соединения связь прерывается, подключите ресивер к маршрутизатору, используя проводное соединение [\(стр. 36\).](#page-35-0)

Во время потоковой передачи PARTY устройство, называемое «хостом PARTY» запускает сеанс PARTY и осуществляет потоковую передачу, а устройство, называемое «гостем PARTY», присоединяется к сеансу PARTY и принимает музыку от «хоста PARTY».

Перед использованием функции PARTY STREAMING убедитесь, что для параметра «PARTY STREAMING» задано значение «On» (Вкл) [\(стр. 104\)](#page-103-0).

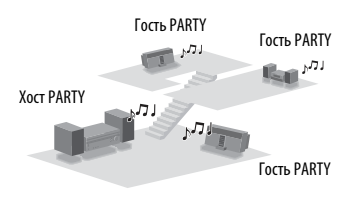

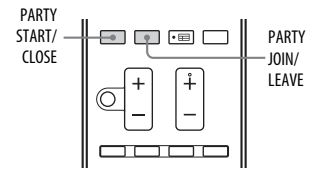

Вы можете использовать функцию PARTY STREAMING с другими устройствами\*, на которых есть логотип PARTY STREAMING, показанный ниже.

# $PARTY$

Доступные устройства, совместимые с функцией PARTY STREAMING, могут отличаться в зависимости от страны или региона. Для получения дополнительных сведений о доступных устройствах обратитесь к ближайшему дилеру Sony.

## **Запуск сеанса PARTY**

Вы можете начать сеанс PARTY, чтобы другие устройства, поддерживающие функцию PARTY STREAMING, могли воспроизводить одинаковую музыку, даже когда они находятся в разных комнатах.

- **1 Убедитесь, что гостевые устройства PARTY включены и готовы присоединиться к сеансу PARTY.**
- **2 Воспроизводите любой источник звука.**

Можно осуществлять потоковую передачу аудиоконтента всех звуковых источников этого ресивера.

#### **Примечания**

- Можно осуществлять потоковую передачу аудиоконтента только на этом ресивере. В режиме хоста PARTY видеосигналы не воспроизводятся на телевизоре, а аудиосигналы преобразуются в 2-канальный формат. В этом случае в качестве звукового поля можно выбрать только «2ch Stereo».
- Когда вы начинаете сеанс PARTY в качестве хоста PARTY, между звуком и изображением может возникнуть задержка в следующих случаях.
	- Используется функция Audio Return Channel (ARC).
	- Видеовыход устройства подключен к телевизору, а аудиовыход подключен к цифровому или аналоговому аудиоразъему ресивера.
- Источники с защитой авторских прав нельзя использовать для потоковой передачи.

## **3 Нажмите кнопку PARTY START.**

На панели экрана появится сообщение «START PARTY». Ресивер начнет потоковую передачи сеанса PARTY в качестве хоста PARTY.

### **Закрытие сеанса PARTY**

Нажмите кнопку PARTY CLOSE. На панели экрана появится сообщение «CLOSE PARTY».

## **Присоединение к сеансу PARTY**

Ресивер может присоединиться к сеансу PARTY, запущенному другим устройством, чтобы вы могли слушать ту же музыку, что играет в другой комнате.

### **Во время сеанса PARTY на хосте PARTY нажмите кнопку PARTY JOIN.**

Появится сообщение «JOIN PARTY», после чего ресивер присоединится к сеансу в качестве гостя.

### **Выход из сеанса PARTY**

Нажмите кнопку PARTY LEAVE. Появится сообщение «LEAVE PARTY», после чего ресивер покинет сеанс PARTY.

#### **Примечания**

- Нельзя присоединиться к сеансу PARTY в следующих случаях:
	- на этом ресивере запущен сеанс PARTY;
	- вы уже присоединились к другому сеансу PARTY.
- Если нажать кнопку PARTY JOIN, когда ни один сеанс PARTY не запущен, но устройство, совместимое с функцией PARTY STREAMING, играет музыку, устройство станет хостом PARTY, а ресивер присоединится к сеансу в качестве гостя.
- Функция гостевого устройства PARTY автоматически переключается на функцию HOME NETWORK, когда устройство присоединяется к сеансу PARTY. Даже если гостевое устройство покидает сеанс PARTY, функция HOME NETWORK продолжает работать.

#### **Совет**

Если для параметра «Network Standby» (Режим ожидания сети) задано значение «On» (Вкл), ресивер включается и присоединяется к сеансу PARTY автоматически, если хост PARTY начинает сеанс PARTY.

## **Потоковая передача музыки из iTunes с помощью AirPlay**

Используя беспроводную сеть, вы можете воспроизводить аудиоконтент на устройствах iOS, таких как iPhone, iPod touch, iPad, или контент из библиотеки iTunes на вашем компьютере с помощью этого ресивера.

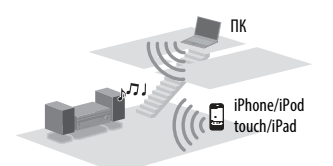

## <span id="page-76-0"></span>**Совместимые модели iPod/ iPhone/iPad**

iPhone 4S, iPhone 4, iPhone 3GS, iPod touch (2, 3 или 4 поколение), iPad, iPad2, iPad 3 поколения с iOS 4.2 или более поздней версией, Mac или ПК с iTunes 10.1 или более поздней версией.

#### **Примечания**

- Сведения о поддерживаемых версиях iOS или iTunes см. в разделе [«Совместимые](#page-76-0)  [модели iPod/iPhone/iPad»](#page-76-0) на этой странице.
- Обновите iOS или iTunes до последней версии перед использованием ресивера.
- Дополнительные сведения об использовании устройств iOS, iTunes и AirPlay см. в инструкциях по эксплуатации вашего устройства.
- Этот ресивер нельзя использовать как хост PARTY при применении функции AirPlay.

**1 Коснитесь/щелкните значок в нижнем правом углу экрана устройства iOS или окна iTunes. [iOS device] (Устройство iOS)**

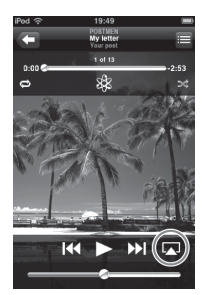

### **[iTunes]**

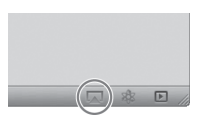

**2 Выберите «STR-DN1040» в меню AirPlay iTunes или устройства iOS. [iOS device] (Устройство iOS)**

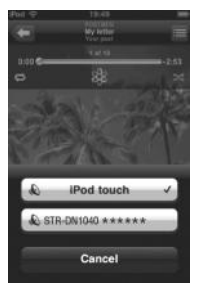

## **[iTunes]**

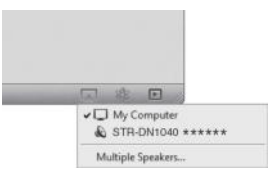

## **3 Начните воспроизведение аудиоконтента на устройстве iOS или в iTunes.**

AirPlay автоматически выбирается на ресивере.

#### **Советы**

- «\*\*\*\*\*\*» это последние 6 разрядов MACадреса ресивера.
- Если воспроизведение не начинается, выполните процедуру еще раз с шага 1.

### **Подтверждение/изменение имени устройства**

Инструкции по переименованию устройства см. в разделе [«Device Name](#page-104-0)  [\(Имя устройства\)» \(стр. 105\)](#page-104-0).

## **Управление воспроизведением AirPlay**

Вы можете использовать кнопки  $\angle$ +/-.  $\blacktriangleright$ ,  $\blacksquare$ ,  $\blacksquare$ ,  $\blacktriangleright$   $\blacktriangleleft$ ,  $\blacktriangleright$  $\blacktriangleright$ ,  $\blacksquare$ , SHUFFLE  $\mu$  REPEAT. Функции управления на ресивере и пульт дистанционного управления активны, только если ресивер выбран как устройство вывода.

При использовании iTunes настройте устройство iOS для приема управляющих сигналов от этого ресивера и пульта ДУ, если вы хотите использовать ресивер и пульт для управления устройством iOS.

#### **Советы**

- Приоритет получает последняя управляющая команда, полученная ресивером. Ресивер начинает воспроизведение аудиоконтента другого устройства, когда он принимает управляющие команды от устройства с поддержкой AirPlay, даже если ресивер использует функцию AirPlay с исходным устройством.
- Ресивер может воспроизводить очень громкий звук, если установить слишком высокий уровень громкости, используя устройства iOS или iTunes.
- Дополнительные сведения об использовании iTunes см. в справке iTunes.
- Возможно, уровень громкости устройств iOS или iTunes нельзя будет связать с уровнем громкости этого ресивера.

## <span id="page-77-0"></span>**Обновление программного обеспечения**

Обновляя программное обеспечение до последней версии, вы сможете воспользоваться новейшими функциями. Ресивер обращается к серверу Sony для обновления программного обеспечения. Если доступно обновление, следуйте инструкциям на экране, чтобы обновить программное обеспечение. Если вы подключены к Интернету и используете функцию домашней сети или SEN, на панели экрана появится сообщение «UPDATE».

Убедитесь, что другое устройство, подключенное к ресиверу, остановлено перед обновлением программного обеспечения.

Дополнительные сведения о доступных обновления см. на сайте службы поддержки [\(стр. 133\)](#page-132-0).

#### **Примечания**

- Не выключайте ресивер, не отсоединяйте сетевой кабель и не выполняйте какие-либо операции на ресивере во время обновления.
- Если попытаться обновить программное обеспечение, когда таймер сна (Sleep Timer) включен, таймер автоматически выключится.
- **1 Выберите пункт «Settings» (Настройки) в главном меню и нажмите**  $(+)$ .

На экране телевизора появится список элементов меню настроек.

- **2 Выберите «System» (Система), а затем нажмите**  $(+)$ .
- **3 Выберите «Network Update» (Обновление по сети) и нажмите**  $\left(\text{+}\right)$ .

## **4 Выберите «Start» (Начать) и нажмите**  $\left(\frac{1}{2}\right)$ .

Ресивер начнет проверку доступных обновлений программного обеспечения. Если обновление началось, вы не сможете восстановить предыдущую версию программного обеспечения. Если на телеэкране отображается сообщение «Download 100%» (Загружено 100%), ресивер завершил загрузку программного обеспечения. Затем ресивер попытается обновить программное обеспечение.

Графический интерфейс пользователя и панель экрана автоматически отключаются, а индикатор  $\mathsf{I}/\mathsf{U}$  (вкл/режим ожидания) на передней панели медленно мигает. Для завершения обновления может потребоваться какое-то время, от 40 минут до нескольких часов. Необходимое время зависит от условий обновления, например скорости интернет-соединения и т. д. После завершения обновления на панели экрана появится сообщение «COMPLETE» (Готово), а ресивер автоматически перезапустится.

#### **Примечание**

Если индикатор  $\mathsf{I}/\mathsf{U}$  (вкл/режим ожидания) на передней панели медленно мигает, не отсоединяйте шнур питания.

### **Отмена процедуры**

Выберите «Cancel» (Отмена) на шаге 4.

### **Возврат к предыдущему экрану**

Нажмите RETURN  $\bigcirc$ , перед тем как ресивер начнет принимать данные обновления программного обеспечения. Вы не вернуться к предыдущему экрану после начала обновления.

## **Список сообщений сетевых функций**

#### **Настройки сети**

#### **Сообщения и их описание**

#### Недопустимый **NNN**\*

Введены неправильные или недопустимые значения.

 $\blacksquare$  представляет SSID, IP-адрес, ключ безопасности, маску подсети, шлюз по умолчанию, основной и дополнительный DNS-сервер.

**XX МОЖЕТ ОТЛИЧАТЬСЯ В ЗАВИСИМОСТИ ОТ** настройки сети.

#### **Домашняя сеть**

#### **Сообщения и их описание**

**Cannot connect (Не удается подключиться)** Ресивер не может подключиться к выбранному серверу.

#### **Cannot get info (Не удается получить информацию)**

Ресиверу не удается получить сведения о сервере или содержимом.

#### **Cannot JOIN (Не удается выполнить операцию JOIN)**

Ресиверу не удалось присоединиться к сеансу PARTY.

#### **Cannot play (Воспроизведение невозможно)**

Ресивер не может воспроизвести аудиофайлы из-за неподдерживаемого формата файла или ограничений воспроизведения.

#### **Cannot START (Не удается выполнить операцию START)**

Ресиверу не удалось запустить сеанс PARTY.

#### **Data Error (Ошибка данных)**

Вы пытаетесь воспроизвести неподдерживаемый файл.

#### **Device Full! (Устройство заполнено!)**

Вы не можете зарегистрировать дополнительные устройства для добавления в список.

#### **Initialize (Инициализация)** Ресивер восстанавливает заводские настройки функции сети.

#### **Сообщения и их описание**

**No server is available (Сервер недоступен)** В сети нет серверов, к которым может подключиться ресивер. Попробуйте обновить список серверов [\(стр. 68\)](#page-67-0).

#### **No Track (Нет трэков)**

В выбранной папке на сервере нет файлов, которые можно воспроизвести.

#### **Not Found (Не найдено)**

На сервере нет элементов, соответствующих ключевому слову.

#### **Not in Use (Не используется)**

Выполняется операция, которая запрещена в данный момент.

#### **SEN**

#### **Сообщения и их описание**

#### **Cannot connect (Не удается подключиться)**

Ресивер не может подключиться к выбранному серверу.

#### **Cannot get info (Не удается получить информацию)**

Ресивер не может получить контент с сервера.

#### **Cannot play (Воспроизведение невозможно)**

- Вы пытаетесь воспроизвести неподдерживаемый файл.
- Ресивер не может воспроизвести службу или станцию из-за неподдерживаемого формата файла или ограничений воспроизведения.

### **Software update is required (Требуется обновление программного обеспечения)**

Служба недоступна в текущей версии программного обеспечения ресивера. Дополнительные сведения об обновлении программного обеспечения см. на следующем веб-сайте:

#### **http://munlimited.com/home**

**No Preset (Нет предустановки)** В ресивере нет сохраненных предустановленных станций по выбранному номеру.

**No service is available (Служба недоступна)** Поставщики услуг отсутствуют.

**No Stations Available (Станции недоступны)** Для выбранной службы станции недоступны.

#### **Сообщения и их описание**

#### **Not available (Недоступно)**

- Выбранная служба недоступна.
- Выполняется операция, которая недоступна в данный момент.

#### **Not in Use (Не используется)**

Выполняется операция, которая запрещена в данный момент.

## <span id="page-79-0"></span>**Поиск элемента по ключевому слову**

Когда список отображается на телеэкране (например, список исполнителей, трэков и т. д.), можно ввести ключевое слово для поиска нужного элемента.

Поиск по ключевым словам доступен, только если выбрана функция «Home Network» (Домашняя сеть) или «SEN».

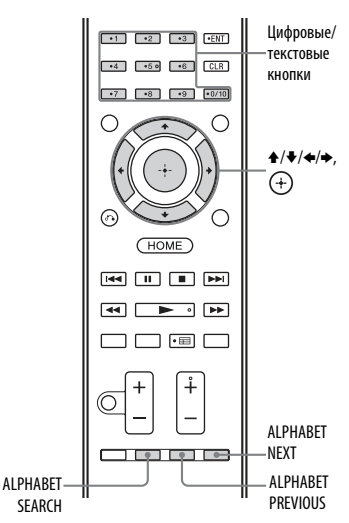

**1 Нажмите кнопку ALPHABET SEARCH, когда список элементов (например, список исполнителей, трэков и т. д.) отображается на телеэкране.**

> Экран ввода ключевых слов появится на экране телевизора.

**2 С помощью цифровых/текстовых кнопок введите ключевое слово.**

> Можно ввести слово длиной до 15 символов.

#### **Примечание**

Введите ключевое слово, которое будет совпадать с буквами или словом в начале названия элемента, поиск которого вы хотите осуществить. Во время поиска элемента ресивер будет игнорировать артикль «The» и следующий за ним пробел, стоящие в начале названия элемента.

## **3 Нажмите кнопку** $\bigoplus$ .

Отобразится элемент, соответствующий ключевому слову. Если отобразится не тот элемент, который вы ищите, нажмите ALPHABET PREVIOUS/ALPHABET NEXT для отображения предыдущего/следующего элемента.

- **4 Повторите шаги 1-3, пока не будет найден нужный элемент, затем нажмите**  $\left( + \right)$ .
- **5 Выберите нужный трэк и нажмите**  $+$ ). Начнется воспроизведение.

## **Возможности BRAVIA Sync**

## **Что такое BRAVIA Sync?**

Функция BRAVIA Sync обеспечивает взаимодействие различных изделий Sony, таких как телевизор, проигрыватель Bluray Disc, проигрыватель DVD, аудио/ видеоусилитель и т. д., поддерживающих функцию «Control for HDMI» (Управление для HDMI). Подключив устройство Sony, совместимое с BRAVIA Sync, с помощью HDMI-кабеля (не входит в комплект поставки), можно упростить

использование устройства следующим образом:

- включение одной кнопкой [\(стр. 83\);](#page-82-0)
- функция System Audio Control [\(стр. 83\);](#page-82-1)
- выключение питания системы [\(стр. 84\);](#page-83-0)
- режим выбора сцены Scene Select [\(стр. 84\);](#page-83-1)
- управление домашним кинотеатром [\(стр. 85\);](#page-84-0)
- простое дистанционное управление [\(стр. 85\).](#page-84-1)

«Control for HDMI» (Управление для HDMI) — это стандарт взаимного управления, используемый HDMI CEC (Consumer Electronics Control) для устройств с поддержкой HDMI (High-Definition Multimedia Interface).

Рекомендуется подключать ресивер к продуктам с поддержкой BRAVIA Sync.

#### **Примечания**

- Функции включения одной кнопкой, System Audio Control и выключения питания системы можно использовать с устройствами других производителей. Однако совместимость с устройствами других производителей не гарантируется.
- Режим выбора сцены Scene Select и управление домашним кинотеатром являются собственными функциями Sony. Они не будут работать в устройствах других производителей.
- Устройства, несовместимые с BRAVIA Sync, не могут активировать эти функции.
- Функция «Control for HDMI» (Управление для HDMI) не работает для устройств, подключенных к разъему HDMI OUT B ресивера.
- Некоторые операции могут поддерживаться при подключении MHL-устройства [\(стр. 85\).](#page-84-2)

## <span id="page-81-0"></span>**Подготовка к использованию BRAVIA Sync**

Включите функцию «Control for HDMI» (Управление для HDMI) ресивера и подключенных устройств отдельно.

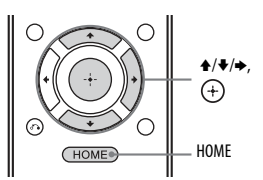

**1** Выберите пункт «Settings» (Настройки) в главном меню и нажмите  $(+)$ .

На экране телевизора появится список элементов меню настроек.

- **2** Выберите «HDMI», а затем нажмите  $(+)$ .
- **3** Выберите «Control for HDMI» (Управление для HDMI), а затем нажмите  $(+)$ .
- **4** Выберите «On» (Вкл), а затем нажмите  $(+)$ . Функция «Control for HDMI» (Управление для HDMI) ресивера включена.
- **5** Нажмите HOME, чтобы выйти из меню интерфейса пользователя.
- **6** Выберите HDMI-вход ресивера и телевизора в соответствии с HDMIвходом подключенного устройства, чтобы отображалось изображение с подключенного устройства.
- **7** Включите функцию «Control for HDMI» (Управление для HDMI) на подключенном устройстве. Дополнительные сведения о настройке телевизора и подключенных устройств см. в инструкции по эксплуатации соответствующего оборудования.
- **8** Повторите шаги 6 и 7 для других устройств, которые должны использовать функцию «Control for HDMI» (Управление для HDMI).

#### **Примечание**

Если вы отсоединили кабель HDMI или изменили подключение, повторите шаги, описанные выше.

## <span id="page-82-0"></span>**Включение одной кнопкой**

Если вы запускаете воспроизведение на устройстве, подключенном к ресиверу по HDMI, управление ресивером и телевизором упрощается:

#### **Ресивер и телевизор**

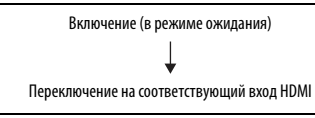

Если задать для параметра «Pass Through» (Сквозное подключение) значение «Auto» (Автоматически) или «On» (Вкл)\* [\(стр. 102\),](#page-101-0) а затем перевести ресивер в режим ожидания, звук и изображение могут воспроизводиться только с телевизора.

\* Только в моделях для Австралии.

#### **Примечания**

- Убедитесь, что функция System Audio Control включена, используя меню телевизора.
- При воспроизведении контента с подключенного устройства изображение и звук на телевизоре исчезают.
- В зависимости от настроек ресивер может не включаться, если для параметра «Pass Through» (Сквозное подключение) значение «Auto» (Автоматически) или «On» (Вкл).

### **Совет**

Вы также можете выбрать подключенное устройство, например проигрыватель дисков Blu-ray или DVD-дисков, в меню телевизора. Ресивер и телевизор автоматически переключатся на соответствующий вход HDMI.

## <span id="page-82-1"></span>**Функция System Audio Control**

Вы можете воспроизводить звук телевизора через динамики, подключенные к ресиверу, выполнив простую операцию. Функцией System Audio Control можно управлять в меню телевизора. Дополнительные сведения см. в инструкции по эксплуатации телевизора.

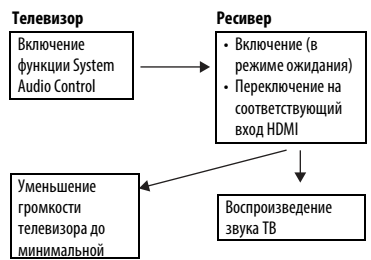

Вы также можете использовать функцию. System Audio Control следующим образом.

- Если включить ресивер, когда телевизор работает, функция System Audio Control автоматически активируется для воспроизведения звука телевизора через динамики, подключенные к ресиверу. Но если выключить ресивер, звук будет воспроизводиться через динамики телевизора.
- При прослушивании звука телевизора через динамики, подключенные к ресиверу, вы можете изменить громкость или временно отключить звук с помощью пульта ДУ телевизора.

#### **Примечания**

- Если функция System Audio Control не работает в соответствии с настройками телевизора, см. инструкции по эксплуатации телевизора.
- Если для параметра «Control for HDMI» (Управление для HDMI) задано значение «On» (Вкл), параметр «Audio Out» (Аудиовыход) в меню настроек HDMI настраивается автоматически на основе настроек System Audio Control [\(стр. 103\).](#page-102-0)
- Если телевизор был включен до включения ресивера, звук на телевизоре перестает воспроизводиться.

## <span id="page-83-0"></span>**Выключение питания системы**

При выключении телевизора с помощью кнопки питания на пульте ДУ телевизора ресивер и подключенные устройства отключаются автоматически. Телевизор также можно выключить с помощью пульта ДУ ресивера.

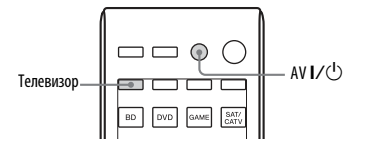

#### **Нажмите TV, а затем нажмите AV I/** $\psi$ **.**

Телевизор, ресивер и подключенные устройства будут выключены.

#### **Примечания**

- Настройте функцию блокировки источника питания телевизора перед использованием функции выключения питания системы. Дополнительные сведения см. в инструкции по эксплуатации телевизора.
- В зависимости от состояния подключенного устройства, оно может не выключаться. Дополнительные сведения см. в инструкции по эксплуатации подключенного устройства.

• Если вы используете функцию выключения питания системы с телевизором другого производителя, запрограммируйте пульт ДУ согласно инструкциям производителя этого телевизора.

## <span id="page-83-1"></span>**Режим выбора сцены Scene Select**

Оптимальное качество изображения и звуковое поле выбираются автоматически в соответствии со сценой, выбранной на телевизоре. Дополнительные сведения см. в инструкции по эксплуатации телевизора.

#### **Примечание**

В зависимости от модели телевизора звуковое поле может не изменяться.

### **Таблица соответствия**

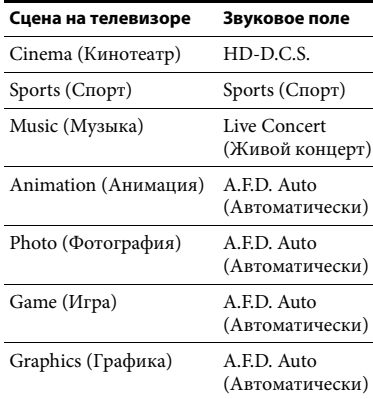

## <span id="page-84-0"></span>**Управление домашним кинотеатром**

Если к ресиверу подключен телевизор, совместимый с функцией управления домашним кинотеатром, на подключенном телевизоре отображается значок для интернет-приложений. Вы можете изменить вход ресивера или переключить звуковые поля с помощью пульта ДУ телевизора. Вы также можете изменить уровень центрального динамика или сабвуфера или изменить настройки параметра «Sound Optimizer» (Оптимизация звука) [\(стр. 60\)](#page-59-0), «Dual Mono» (Двойное моно) [\(стр. 101\)](#page-100-0) или «A/V Sync» (Синхронизация аудио и видео) [\(стр. 100\).](#page-99-0)

#### **Примечание**

Чтобы использовать функцию управления домашним кинотеатром, ваш телевизор должен поддерживать подключение к службам широкополосной связи. Дополнительные сведения см. в инструкции по эксплуатации телевизора.

## <span id="page-84-1"></span>**Простое дистанционное управление**

Вы можете использовать пульт ДУ телевизора для управления меню ресивера. Дополнительные сведения см. в инструкции по эксплуатации телевизора.

### **Выберите ресивер (аудио/видео усилитель), поддерживаемый телевизором.**

#### **Примечания**

- Ресивер распознается телевизором «Tuner (AV AMP)» (Тюнер (аудио/видео усилитель)).
- Ваш телевизор должен быть совместим с меню подключения.
- В зависимости от типа телевизора некоторые операции могут быть недоступны.

## <span id="page-84-2"></span>**Управление MHLустройством**

Подключив MHL-устройство с помощью MHL-кабеля (не входит в комплект поставки), можно упростить использование устройства следующим образом:

- включение одной кнопкой [\(стр. 85\)](#page-84-3);
- простое дистанционное управление [\(стр. 86\).](#page-85-0)

#### **Примечания**

- Эта функция обеспечивает связь с телевизором Sony, совместимым с «BRAVIA» Sync, с помощью HDMI-кабеля (не входит в комплект поставки).
- Эта функция может не работать в зависимости от подключенного MHLустройства.
- Эта функция работает, если
	- ресивер включен;
	- функция «Control for HDMI» (Управление для HDMI) активирована;
	- MHL-устройство подключено с помощью MHL-кабеля (не входит в комплект поставки) к разъему HDMI/MHL (VIDEO 2 IN) [\(стр. 32\)](#page-31-0).

## <span id="page-84-3"></span>**Включение одной кнопкой**

Ресивер переключается на соответствующий вход при подключении, воспроизведении и т. д. MHL-устройства.

## <span id="page-85-0"></span>**Простое дистанционное управление**

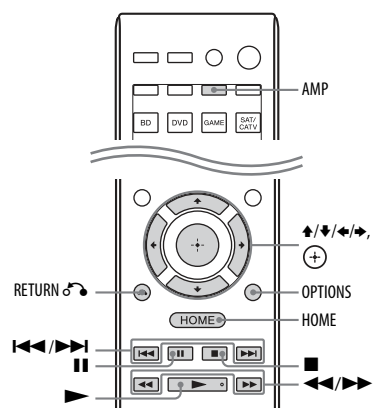

С помощью кнопок  $\blacklozenge/\blacklozenge/\blacklozenge, +$ ,  $+$ ), RETURN  $\mathcal{D}$ , OPTIONS, HOME\*,  $\blacktriangleright$ ,  $II, II, I \rightarrow I \rightarrow I$ ,  $\rightarrow I \rightarrow I$  на пульте ДУ можно управлять MHL-устройством.

\* Удерживайте кнопку HOME, чтобы открыть главное меню MHL-устройства.

#### **Примечание**

Обязательно нажмите кнопку AMP, перед тем как использовать эти кнопки для управления MHL-устройством.

## **Переключение мониторов, на которых воспроизводятся видеосигналы HDMI**

Если к разъемам HDMI OUT A и HDMI OUT B подключены два монитора, вы можете переключать сигнал для них с помощью кнопки HDMI OUTPUT на пульте ДУ.

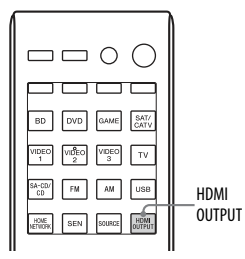

## **1 Включите ресивер и два монитора.**

## **2 Нажмите HDMI OUTPUT.**

При каждом нажатии кнопки воспроизводимый сигнал меняется следующим образом. HDMI A  $\rightarrow$  HDMI B  $\rightarrow$ 

HDMI A + B  $\rightarrow$  HDMI OFF  $\rightarrow$ HDMI A…

#### **Примечания**

- Если мониторы, подключенные к разъемам HDMI OUT A и HDMI OUT B ресивера, поддерживают разные форматы видео, функция «HDMI A + B» может не работать.
- В зависимости от устройства воспроизведения функция «HDMI A + B» может не работать.

## **Другие операции**

## **Переключение между цифровым и аналоговым аудио (INPUT MODE)**

При подключении устройства к цифровым и аналоговым аудиовходам ресивера можно зафиксировать прием звука с одного из них или переключаться между ними в зависимости от материала, который вы собираетесь смотреть.

- **1 Нажмите кнопки входа, чтобы выбрать нужный вход.** Вы также можете повернуть INPUT SELECTOR на ресивере.
- **2 Нажимайте INPUT MODE на ресивере, чтобы выбрать аудиовход.**

Вы также можете использовать INPUT MODE на ресивере. Выбранный аудиовход появится на панели экрана.

• **AUTO:** приоритет отдается цифровым аудиосигналам. Если цифровых подключений несколько, приоритет у аудиосигналов HDMI. Если цифровых подключений нет, выбираются аналоговые аудиосигналы. Если выбран ТВвход, приоритет отдается сигналам ARC. Если ваш телевизор несовместим с функцией ARC, выбираются цифровые оптические аудиосигналы. Если функция «Control for HDMI» (Управление для HDMI) ресивера и телевизора не активирована, функция ARC не работает.

- **COAX:** определяет входные цифровые аудиосигналы для разъема COAXIAL.
- **OPT:** определяет входные цифровые аудиосигналы для разъема OPTICAL.
- **ANALOG:** определяет входные аналоговые аудиосигналы для разъемов AUDIO IN (L/R).

#### **Примечания**

- В зависимости от входа на панели экрана отображается строка «------», а другие режимы недоступны для выбора.
- Если используется параметр «2ch Analog Direct», в качестве аудиовхода выбирается «ANALOG». Другие режимы выбрать нельзя.

## <span id="page-86-0"></span>**Использование других видео/аудиовходов (назначить вход)**

Вы можете назначить видео- и аудиосигналы другим входным разъемам.

После изменения назначения входов можно использовать кнопку ввода (или INPUT SELECTOR на ресивере), чтобы выбрать нужное устройство.

## **Назначение компонентного видео и цифрового аудиовхода**

Вы можете изменить назначение разъемов COMPONENT VIDEO и DIGITAL, если настройки разъемов по умолчанию не соответствуют подключенным устройствам.

### Пример:

При подключении проигрывателя DVD к разъему OPTICAL IN 1 (SAT/CATV) и разъемам COMPONENT VIDEO IN 1 (SAT/CATV).

- Назначьте разъем OPTICAL IN 1 (SAT/CATV) входу «DVD».
- Назначьте разъемы COMPONENT VIDEO IN 1 (SAT/CATV) входу «DVD».
- **1 Выберите пункт «Settings» (Настройки) в главном меню и нажмите**  $\left(\text{+}\right)$ .

На экране телевизора появится список элементов меню настроек.

- **2 Выберите «Input» (Вход), а затем нажмите**  $\textcircled{\scriptsize{+}}$ .
- **3 Выберите нужный вход и нажмите**  $\overrightarrow{+}$ .
- **4** Нажимайте кнопку  $\neq$   $\neq$ , чтобы **выбрать «COMPONENT» или «OPT/ COAX».**
- **5 Нажимайте** V**/**v**, пока не будет выбран нужный разъем, а затем нажмите**  $+$ .

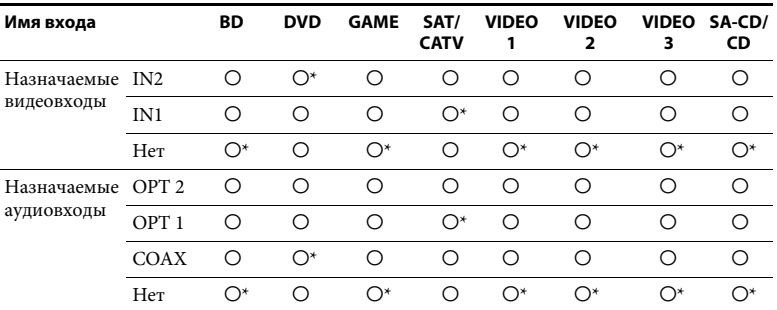

Настройка по умолчанию

#### **Примечания**

• При назначении цифрового аудиовхода параметр «INPUT MODE» может измениться автоматически.

• Для каждого входа допускается одно переназначение.

## **Использование двунаправленного усилителя**

**1 Выберите пункт «Settings» (Настройки) в главном меню и нажмите**  $\left(\cdot\right)$ .

> На экране телевизора появится список элементов меню настроек.

- **2 Выберите «Speaker» (Динамик), а затем нажмите .**
- **3 Выберите «Speaker Connection» (Подключение динамиков), а затем нажмите .**
- **4 Выберите нужную конфигурацию динамиков без задних динамиков объемного звучания и без фронтальных ВЧ-динамиков, а затем нажмите .**

**5 Выберите «Bi-Amplifier Connection» (Подключение двунаправленного усилителя), а затем нажмите**  $(+)$ **.** Сигналы, воспроизводимые с терминалов SPEAKERS FRONT A, могут воспроизводиться с терминалов SPEAKERS SURROUND BACK/BI-AMP/ FRONT HIGH/FRONT B.

**6 Нажмите**  $\left( + \right)$ , чтобы сохранить **выбор.**

### **Выход из меню**

Нажмите кнопку HOME.

#### **Примечания**

- Выберите «Bi-Amplifier Connection» (Подключение двунаправленного усилителя) перед выполнением автокалибровки.
- Если выбран параметр «Bi-Amplifier Connection» (Подключение двунаправленного усилителя), уровень и расстояние задних динамиков объемного звука и фронтальных ВЧ-динамиков станут недопустимыми, при этом будут использоваться настройки фронтальных динамиков.

## **Использование функций многозональности**

Вы можете воспроизводить звук устройства, подключенного к ресиверу, в зоне, отличной от основной. Например, вы можете смотреть DVD в главной зоне и слушать компакт-диск в

зоне 2. При использовании ИК-повторителя (не входит в комплект) вы можете управлять устройством в основной зоне и ресивером Sony в зоне 2 из зоны 2.

### **Управление ресивером из зоны 2**

Вы можете управлять ресивером, не наводя на него пульт ДУ, если подключить ИК-повторитель (не входит в комплект) к разъему IR REMOTE. Используйте ИК-повторитель, если ресивер установлен там, куда сигналы пульта ДУ не доходят.

## **Подключение зоны 2**

#### **Звук воспроизводится через динамик в зоне 2 с использованием ресивера и другого усилителя.**

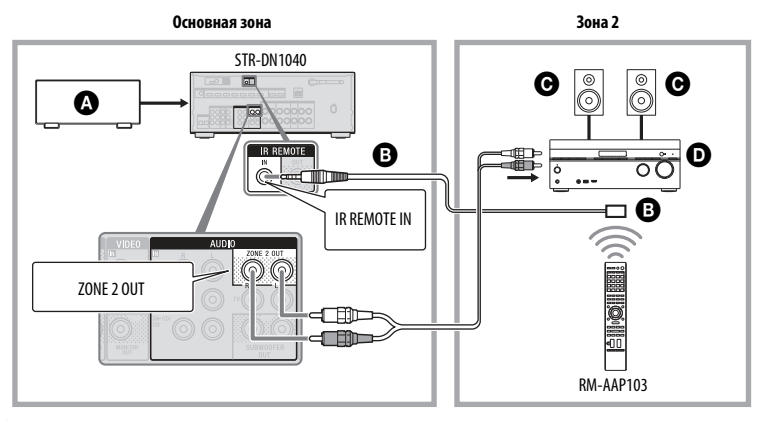

A Аудиоустройство

B ИК-повторитель (не включен в комплект поставки)

C Динамики

D Усилитель/ресивер Sony

## **Управление ресивером из зоны 2**

Далее описывается подключение ИКповторителя и управление ресивером из зоны 2. Если ИК-повторитель не подключен, используйте ресивер в основной зоне.

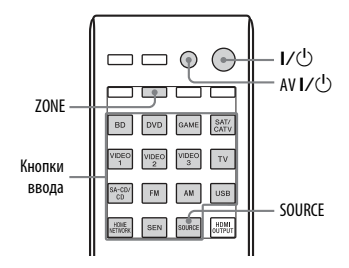

- **1 Включите основной ресивер (этот ресивер).**
- **2 Включите ресивер в зоне 2.**
- **3 Нажмите кнопку ZONE.** Пульт ДУ переключится на зону 2.
- $4$  **Нажмите кнопку I/** $\circlearrowright$ **.** Активируется функция зон.
- **5 Нажмите кнопки входа для выбора нужного источника сигнала.**
- **6 Установите нужный уровень громкости с помощью ресивера в зоне 2.**

### **Операции, доступные в зоне 2**

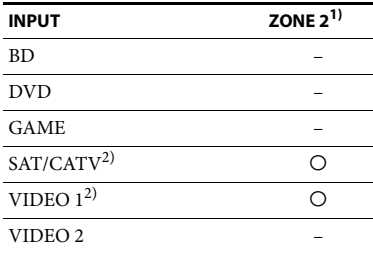

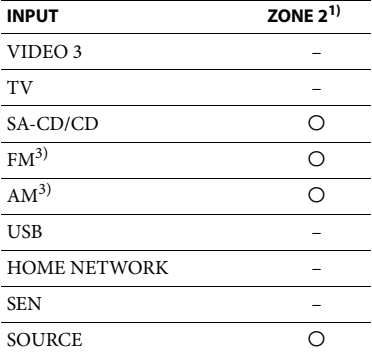

- 1)В зоне 2 воспроизводятся только
- аналоговые аудиосигналы.<br><sup>2)</sup> Если выбрана функция SOURCE, воспроизводятся сигналы текущего входа в основной зоне.
- 3)Вы можете выбрать «FM» или «AM» в основной зоне и зоне 2. Приоритет отдается тому варианту, который был выбран последним, даже если в одной из зон уже выбран другой вариант.

### **Отключение управления в зоне 2**

Нажмите ZONE, а затем  $- I/\dot{\cup}$ .

#### **Советы**

- Даже если этот ресивер находится в режиме ожидания (нажмите  $\mathsf{I}/\mathsf{U}$ на пульте ДУ, чтобы отключить этот ресивер), ресивер в зоне 2 остается включенным.
- Если ресивер находится в режиме ожидания, индикатор  $\mathsf{I}/\mathsf{U}$  (вкл/режим ожидания) на передней панели горит янтарным цветом, если ресивер в зоне 2 включен.
- Функция AirPlay доступна только в основной зоне.

## **Восстановление заводских настроек по умолчанию**

Вы можете удалить все сохраненные настройки и вернуть заводское состояние параметров ресивера, выполнив следующую процедуру. Данную процедуру также можно использовать для инициализации ресивера перед первым использованием.

Используйте кнопки на ресивере для выполнения этой операции.

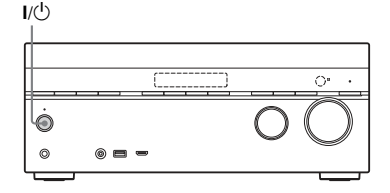

- **1 Нажмите** ?**/**1**, чтобы выключить ресивер.**
- **2 Удерживайте** ?**/**1 **в течение 5 секунд.**

На панели экрана появится сообщение «CLEARING» (ОЧИСТКА), которое затем сменится на «CLEARED!» (ОЧИЩЕНО!). После этого будут восстановлены настройки по умолчанию.

#### **Примечание**

Полная очистка памяти может занять несколько минут. Не выключайте ресивер до тех пор, пока на экране не появится надпись «CLEARED!» (ОЧИЩЕНО!).

## **Настройка параметров**

## **Использование меню настроек**

Вы можете настроить различные параметры динамиков, эффектов объемного звука и т. д. с помощью меню настроек.

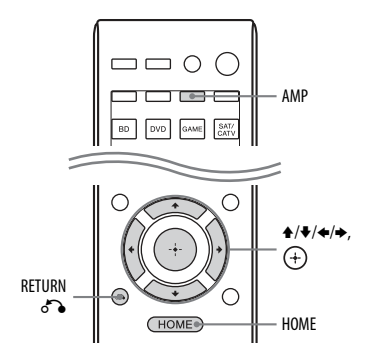

## **1 Нажмите AMP, а затем — HOME.**

На экране телевизора отобразится главное меню.

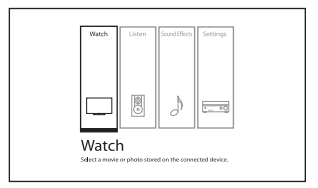

## **2 Выберите пункт «Settings» (Настройки) и нажмите кнопку**  $\left(\frac{1}{1}\right)$ **чтобы открыть меню.**

На экране телевизора появится список элементов меню настроек.

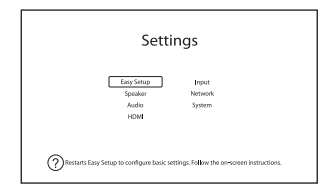

## **3 Выберите нужный элемент и нажмите**  $\left(\text{+}\right)$ .

Пример. Если выбрать параметр «Speaker» (Динамик):

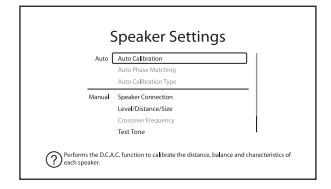

**4 Выберите нужный параметр и нажмите**  $\left( \cdot \right)$ .

## **Возврат к предыдущему экрану**

Нажмите кнопку RETURN  $\delta$ .

## **Выход из меню**

Нажмите кнопку HOME, чтобы открыть главное меню, а затем еще раз нажмите HOME.

> Настройка<br>параметров **параметров Настройка**

### **Список элементов меню настроек**

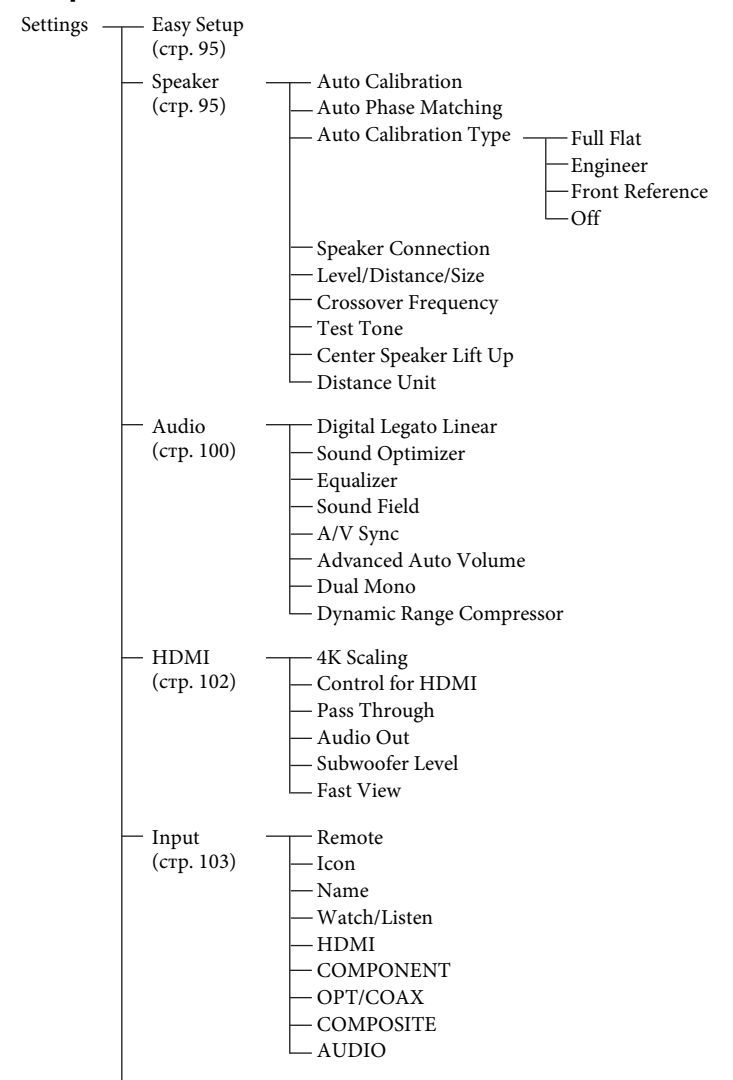

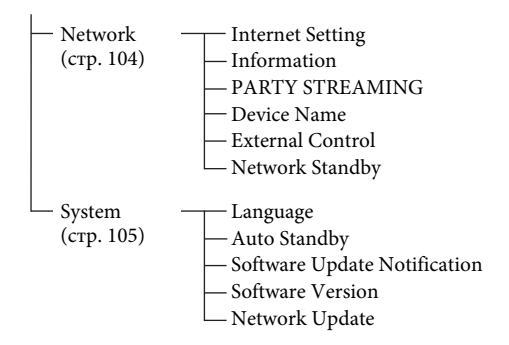

#### **Примечание**

Параметры, отображаемые на телеэкране, могут отличаться в зависимости от текущих настроек или состояния выбранного значка.

## <span id="page-94-0"></span>**Easy Setup (Простая установка)**

Повторный запуск простой установки для настройки базовых параметров. Следуйте инструкциям на экране [\(стр. 44\)](#page-43-0).

## <span id="page-94-1"></span>**Меню «Speaker Settings» (Настройки динамиков)**

Вы можете настроить параметры каждого динамика вручную. Вы также можете настроить уровни динамиков после автокалибровки.

#### **Примечание**

Настройки динамика доступны только для текущего положения зрителя.

## <span id="page-94-2"></span>**Autocalibration (Автокалибровка)**

Позволяет выполнить автокалибровку в текущем положении.

**1** Следуйте инструкциям на телеэкране и нажмите  $(+)$ , чтобы выбрать «Start» (Начать).

Измерение начнется через пять секунд.

Процесс измерения займет приблизительно 30 секунд и завершится воспроизведением тестового звука.

После завершения измерения вы услышите гудок, а экран переключится.

#### **Примечание**

Если на экране показан код ошибки или предупреждение, см. [«Список сообщений](#page-95-0)  [после автокалибровки» \(стр. 96\).](#page-95-0)

- **2** Выберите нужный элемент и нажмите  $<sub>+</sub>$ ).</sub>
	- **Save:** сохранить результаты измерения и выйти из настроек.
	- •**Retry:** повторить автокалибровку.
	- •**Discard:** выход из меню настроек без сохранения результатов измерений.

### **3** Сохранить результаты измерения. Выберите «Save» (Сохранить) на шаге 2.

#### **Примечание**

Если вы изменили положение динамика, рекомендуется еще раз выполнить автокалибровку, чтобы наслаждаться оптимизированным объемным звуком.

#### **Советы**

- Вы можете изменить единицу расстояния в пункте «Distance Unit» (Единица расстояния) в меню «Speaker Settings» (Настройки динамиков) [\(стр. 100\)](#page-99-2).
- Размер динамика («Large/Small» (Крупный/ небольшой)) определяется НЧхарактеристиками. Результаты измерения могут отличаться в зависимости от положения микрофона-оптимизатора и динамиков, а также формы комнаты. Рекомендуется применить результаты измерения. Однако вы можете изменить эти настройки в меню «Speaker Settings» (Настройки динамиков). Сначла сохраните результаты измерения, а затем попытайтесь изменить настройки.

## **Проверка результатов автокалибровки**

Чтобы узнать больше о коде ошибки или предупреждении, показанным в процессе автокалибровки [\(стр. 96\),](#page-95-0) выполните следующие действия.

## **Если отображается код ошибки**

Прочитайте сообщение об ошибке и повторно выполните автокалибровку.

- **1** Выберите «Retry» (Повторить), а затем нажмите  $(+)$ .
- **2** Повторите шаги 1–3 из процедуры автокалибровки [\(стр. 95\).](#page-94-2)

### **Если отображается предупреждение**

Прочитайте сообщение и выберите «OK».

## <span id="page-95-0"></span>**Список сообщений после автокалибровки**

#### **Отображаемые сообщения и их описание**

#### **Код 30**

Наушники подключаются к разъему PHONES ресивера. Извлеките наушники и повторно выполните автокалибровку.

#### **Код 31**

Динамики отключены. Выберите другие настройки динамиков и повторно выполните автокалибровку.

#### **Код 32 Код 33**

Динамики не обнаружены или неправильно подключены.

- Ни один из фронтальных динамиков не подключен или подключен только один фронтальный динамик.
- Левый или правый динамик объемного звучания не подключен.
- Задние динамики объемного звучания или фронтальные ВЧ-динамики подключены, хотя динамики объемного звучания не подключены. Подключите динамики объемного звука к терминалам SPEAKERS SURROUND.
- Задний динамик объемного подключается только к терминалам SPEAKERS SURROUND BACK/BI-AMP/ FRONT HIGH/FRONT B R. Если к ресиверу подключается всего один задний динамик объемного звука, подсоедините его к терминалам SPEAKERS SURROUND BACK/BI-AMP/ FRONT HIGH/FRONT B L.
- Левый или правый фронтальный ВЧдинамик не подключен.

Микрофон-оптимизатор не подключен. Убедитесь, что микрофон-оптимизатор правильно подключен и повторите автокалибровку.

Если микрофон-оптимизатор подключен правильно, но код ошибки появляется снова, кабель микрофона-оптимизатора может быть подключен.

#### **Отображаемые сообщения и их описание**

#### **Предупреждение 40**

Процесс измерения завершен, обнаружен высокий уровень шума. Вы можете улучшить результаты, если повторите измерение в тихой среде.

#### **Предупреждение 41 Предупреждение 42**

Слишком высокий уровень входного синала микрофона.

• Возможно, расстояние между динамиком и микрофоном слишком маленькое. Расположите их подальше друг от друга и повторите измерение.

#### **Предупреждение 43**

Не удается обнаружить расстояние и положение сабвуфера. Это может быть вызвано шумами. Попробуйте выполнить измерение в тихой среде.

#### **Совет**

Результаты измерения могут отличаться в зависимости от положения сабвуфера. Однако проблемы не будут возникать, даже если вы продолжите использовать ресивер с этим значением.

## ■ Auto Phase Matching (A.P.M.) **(Автоматическая фазовая синхронизация (A.P.M.))**

Позволяет настроить функцию A.P.M. в функции DCAC [\(стр. 37\).](#page-36-0)

Калибровка фазовых характеристик динамиков и оптимизация объемного звука.

- **Auto:** автоматическое включение и выключение функции A.P.M..
- **Off:** функция A.P.M. не включается.

#### **Примечания**

- Эта функция не работает в следующих случаях.
	- Выбрана функция «2ch Analog Direct».
	- Наушники подключены.
	- Автокалибровка не была выполнена.
- В зависимости от формата аудио ресивер может воспроизводить сигналы с более низкой частотой сэмплирования по сравнению с фактической частотой сэмплирования входных сигналов.

## $\blacksquare$  **Auto Calibration Type (Тип автокалибровки)**

Позволяет выбрать тип калибровки после выполнения автокалибровки и сохранения настроек.

- **Full Flat:** измерение частоты от каждого динамика.
- **Engineer:** установка частотных характеристик «стандартной комнаты для прослушивания Sony».
- **Front Reference:** настройка характеристик всех динамиков в соответствии с характеристиками фронтального динамика.
- **Off:** отключение эквалайзера автокалибровки.

## $\blacksquare$  Speaker Connection **(Подключение динамиков)**

Позволяет выбрать конфигурацию динамиков и назначить терминалы SPEAKERS SURROUND BACK/BI-AMP/ FRONT HIGH/FRONT B.

- **1** Выберите нужную конфигурацию динамиков, а затем нажмите  $(+)$ .
- **2** Задайте назначения для терминалов the SPEAKERS SURROUND BACK/ BI-AMP/FRONT HIGH/FRONT B.
	- **Подключение двунаправленного усилителя**
	- **Фронтальные динамики B**
	- **Не назначено**

#### **Примечание**

Вы можете назначить терминалы SPEAKERS SURROUND BACK/BI-AMP/FRONT HIGH/ FRONT B, только если выбрана конфигурация динамиков без задних динамиков объемного звука и фронтальных ВЧ-динамиков.

## ■ Level/Distance/Size (Уровень/ **расстояние/размер)**

Вы можете задать уровень, расстояние и размер выбранного динамика.

## **Настройка уровня динамиков**

Вы можете настроить уровень каждого динамика (фронтальный левый/правый, фронтальный левый/правый ВЧ, центральный, левый/правый динамик объемного звука, задний левый/правый динамик объемного звука, сабвуфер).

- **1** Выберите на экране динамик, уровень которого нужно настроить, и нажмите  $<sup>(+)</sup>$ .</sup>
- **2** Выберите «Level» (Уровень) и нажмите ◆/◆, чтобы изменить уровень.

Уровень можно задать от –10,0 дБ до +10,0 дБ с интервалами по 0,5 дБ.

#### **Примечание**

Если выбрано одно из звуковых полей для музыки, сабвуфер не воспроизводит звуки, если для всех динамиков в меню «Speaker Settings» (Настройки динамика) выбрано значение «Large» (Крупный). Однако звук воспроизводится с сабвуфера, если

- Цифровой входной сигнал содержит LFEсигналы.
- Для фронтальных динамиков или динамиков объемного звука задано значение «Small» (Небольшой).
- Выбран параметр «Multi Stereo», «PLII Movie», «PLII Music», «PLIIx Movie», «PLIIx Music», «PLIIz Movie», «PLIIz Music», «HD-D.C.S.» или «Portable Audio».

## **Настройка расстояния от положения слушателя до каждого динамика**

Вы можете настроить расстояние от положения слушателя до каждого динамика (фронтальный левый/правый, фронтальный левый/правый ВЧ, центральный, левый/правый динамик объемного звука, задний левый/правый динамик объемного звука, сабвуфер).

**1** Выберите на экране динамик, для которого нужно настроить расстояние от слушателя, и нажмите  $<sup>(+)</sup>$ .</sup>

**2** Выберите «Distance» (Расстояние) и нажмите  $\triangleleft$ / $\blacktriangleright$ , чтобы изменить расстояние.

Вы можете настроить расстояние от 1 м 0 см до 10 м 0 см (3 фута 3 дюйма – 32 фута 9 дюймов) с интервалом 1 см (1 дюйм).

#### **Примечания**

- В зависимости от настройки конфигурации динамиков некоторые параметры могут быть недоступны.
- Эта функция не работает, если используется параметр «2ch Analog Direct».

## **Настройка размера каждого динамика**

Вы можете настроить размер каждого динамика (фронтальный левый/правый, фронтальный левый/правый ВЧ, центральный, левый/правый динамик объемного звука, задний левый/правый динамик объемного звука, сабвуфер).

- **1** Выберите на экране динамик, размер которого нужно настроить, и нажмите  $(+)$ .
- **2** Выберите «Size» (Размер) и нажмите
	- $\leftrightarrow$ , чтобы изменить размер.
	- **Large:** если подключаются крупные динамики, которые эффективно воспроизводят басовые частоты, выберите параметр «Large» (Крупный). В другом случае выберите параметр «Large» (Крупный).
	- **Small:** если звук искажается или уровень эффекта объемного звука недостаточный при использовании многоканального объемного звука, выберите параметр «Small» (Небольшой) для активации схемы перенаправления баса и воспроизведения басовых частот каждого канала через сабвуфер или другие динамики с настройкой «Large» (Крупный).

#### **Примечание**

Эта функция не работает, если используется параметр «2ch Analog Direct».

• Настройки «Large» (Крупный) и «Small» (Небольшой) для каждого динамика определяют, будет ли внутренний звуковой процессор подавлять басовый сигнал этого канала.

При подавлении сигнала баса от канала схема перенаправления басового сигнала отправляет соответствующие басовые частоты в сабвуфер или другие динамики «Large» (Крупный).

Но поскольку бас обладает определенным направлением, лучше его не подавлять, если это возможно. Поэтому даже при использовании небольших динамиков можно выбрать параметр «Large» (Крупный), если вы хотите воспроизводить басовые частоты от этого динамика. С другой стороны, если вы используете крупный динамик, но предпочитаете подавлять басовые частоты на этом динамике, выберите параметр «Small» (Небольшой). Если общий уровень звука ниже того, что вы хотите, выберите для всех динамиков параметр «Large» (Крупный). Если недостаточно баса, вы можете использовать эквалайзер для усилерия уровня низких частот.

- Для задних динамиков объемного звука будут заданы те же настройки, что и для динамиков объемного звука.
- Если для фронтальных динамиков задан параметр «Small» (Небольшой), для центрального динамика, динамиков объемного звука и задних/фронтальных динамиков автоматически устанавливается параметр «Small» (Небольшой).
- Если вы не используете сабвуфер, для фронтальных динамиков автоматически задается параметр «Large» (Крупный).
- Расстояние и размер нельзя изменить, если подключены наушники.

## **E** Crossover Frequency **(Частота разделения)**

Позволяет задать басовую частоту разделения динамиков, для которых в меню «Speaker Settings» (Настройки динамиков) задан размер «Small» (Небольшой). Измеренная частота разделения динамиков устанавливается для каждого динамика после автокалибровки.

- **1** Выберите на экране динамик, для которого нужно настроить частоту разделения.
- **2** Нажмите <del>1</del>/♦, чтобы задать частоту разделения.

#### **Примечания**

- Эта функция не работает, если подключены наушники.
- Для задних динамиков объемного звука будут заданы те же настройки, что и для динамиков объемного звука.

## $\blacksquare$  **Test Tone (Тестовый звук)**

Позволяет выбрать тип тестового звука на экране «Test Tone» (Тестовый звук).

### **Советы**

- Чтобы настроить уровень всех динамиков одновременно, нажмите 2 +/–. Вы также можете использовать кнопки MASTER VOLUME на ресивере.
- Измененное значение отображается на телеэкране во время регулировки.

### **Воспроизведение тестового звука из каждого динамика**

Вы можете воспроизвести тестовый звук из всех динамиков последовательно.

- **1** Выберите «Test Tone» (Тестовый звук), а затем нажмите  $\left(\cdot\right)$ .
- **2** Измените параметр и нажмите  $\overline{+}$ .
	- **Off**
	- •**Auto:** тестовый звук воспроизводится из всех динамиков последовательно.
	- •**L, C, R, SR, SL, SB**\***, SBL, SBR, FHL, FHR, SW:** вы можете выбрать, из каких динамиков будет воспроизводиться тестовый звук.
		- \* Сообщение «SB» отображается при подключении только одного заднего динамика объемного звука.
- **3** Измените уровень динамика и нажмите  $<sup>(+)</sup>$ .</sup>

## ■ Center Speaker Lift Up (Поднять **центральный динамик)**

При использовании фронтальных ВЧ-динамиков можно поднять звук центрального динамика до соответствующей высоты на экране, чтобы наслаждаться естественным звуком без дискомфорта.

- **1 10**
- **Off**

### **Примечание**

Эта функция не работает в следующих случаях. – Наушники подключены.

- Центрального динамика нет.
- Фронтальных ВЧ-динамиков нет.
- Используются функции «2ch Stereo», «2ch Analog Direct» и звуковое поле «Multi Stereo».
- Используется звуковое поле для музыки.

## <span id="page-99-2"></span> $\blacksquare$  **Distance Unit (Единица расстояния)**

Позволяет выбрать единицу измерения для настройки расстояния.

- **feet:** расстояние отображается в футах.
- **meter:** расстояние отображается в метрах.

## <span id="page-99-1"></span>**Меню «Audio Settings» (Настройки звука)**

Вы можете изменить настройки звука в соответствии со своими предпочтениями.

## ■ Digital Legato Linear (D.L.L.)

D.L.L. — это собственная технология Sony, позволяющая воспроизводить цифровые аудиосигналы низкого качества и аналоговые аудиосигналы с хорошим качеством звука.

- **Auto 1:** эта функция доступна для аудиоформатов со сжатием с потерей данных и аналоговых аудиосигналов.
- **Auto 2:** эта функция доступна для линейных сигналов PCM, а также аудиоформатов со сжатием с потерей данных и аналоговых аудиосигналов. **• Off**

### **Примечания**

- Эта функция может не работать в зависимости от контента при использовании USB-устройства или домашней сети.
- Эта функция работает, если выбрана функция «2ch Stereo», «A.F.D. Auto», «Multi Stereo» или «Headphone (2ch)». Однако эта функция не работает в следующих случаях.
	- Выбран вход «FM TUNER» или «AM TUNER».
	- Принимаются линейные сигналы PCM с частотой сэмплирования, отличной от 44,1 кГц.
	- Принимаются сигналы Dolby Digital Plus, Dolby Digital EX, Dolby TrueHD, DTS 96/24, DTS-HD Master Audio или DTS-HD High Resolution Audio.
	- При использовании сети принимаются сигналы с частотой сэмплирования, отличной от 44,1 кГц.

## ■ Sound Optimizer **(Оптимизация звука)**

Позволяет настроить функцию оптимизации звука. Дополнительные сведения см. в разделе [«Использование](#page-59-0)  [функции оптимизации звука» \(стр. 60\).](#page-59-0)

- **Normal**
- **Low**
- **Off**

## x **Equalizer (Эквалайзер)**

Позволяет настроить уровень низких и высоких частот всех динамиков. Дополнительные сведения см. в разделе [«Настройка эквалайзера» \(стр. 60\)](#page-59-1).

## ■ Sound Field (Звуковое поле)

Позволяет выбрать звуковой эффект, применяемый к входным сигналам. Дополнительные сведения см. в разделе [«Звуковые эффекты» \(стр. 56\).](#page-55-0)

## <span id="page-99-0"></span>**• Синхронизация аудио и видео (синхронизация звука с отображаемым видео)**

Позволяет установить задержку воспроизведения звука, чтобы уменьшить отставание аудио от изображения.

**100**RU

Эта функция полезна при использовании широкоформатного ЖК-экрана, плазменного монитора или проектора.

- **HDMI Auto:** временная задержка между воспроизводимым аудио и изображением на мониторе, подключенному с помощью HDMI, будет изменяться автоматически на основе информации для телевизора. Эта функция доступна, только если монитор поддерживает функцию синхронизации аудио/видео.
- **0 ms 300 ms:** можно задать задержку от 0 мс до 300 мс с интервалом в 10 мс.

#### **Примечания**

- Эта функция не работает, если используется параметр «2ch Analog Direct».
- Время задержки зависит от формата аудио, звукового поля, расположения динамиков и настроек расстояния динамиков.

## ■ Advanced Auto Volume **(Расширенная автоматическая регулировка громкости)**

Ресивер может изменять громкость автоматически в зависимости от входного сигнала или контента, получаемого от подключенного устройства.

Эта функция полезна, например, когда звук рекламы громче телевизионных программ.

- **On**
- **Off**

#### **Примечания**

- Обязательно уменьшитер уровень громкости перед включением/выключением этой функции.
- Так как эта функция доступна только для входных сигналов Dolby Digital, DTS и Linear PCM, громкость звука может неожиданно увеличиться при переходе на другие форматы.
- Эта функция не работает в следующих случаях.
	- Принимаются сигналы Linear PCM с частотой сэмплирования больше 48 кГц.
	- Принимаются сигналы Dolby Digital Plus, Dolby TrueHD, DTS 96/24, DTS-HD Master Audio или DTS-HD High Resolution Audio.
	- Выбрана функция «2ch Analog Direct».

## <span id="page-100-0"></span> $\blacksquare$  Dual Mono (Двойное моно **(выбор языка цифрового вещания))**

Позволяет выбрать язык при прослушивании двойного аудио цифрового вещания, если доступно несколько языков. Эта функция работает только для источников стандарта Dolby Digital.

- **Main:** воспроизводится основной язык.
- **Sub:** воспроизводится язык субтитров.
- **Main/Sub:** основной язык будет воспроизводиться через левый фронтальный динамик, а звук языка субтитров в то же время будет воспроизводиться через правый фронтальный динамик.

## ■ Dynamic Range Compressor **(Компрессор динамического диапазона)**

Позволяет компрессировать динамический диапазон звуковой дорожки. Это может быть полезно, если вы хотите смотреть фильмы ночью с низкой громкостью. Компрессия динамического диапазона возможна только для источников стандарта Dolby Digital.

- **Auto:** динамический диапазон компрессируется автоматически.
- **On:** динамический диапазон компрессируется, как было задумано звукоинженером.
- **Off:** динамический диапазон не компрессируется.

## <span id="page-101-1"></span>**Меню настроек HDMI**

Вы можете изменить нужные параметры устройства, подключенного к разъему HDMI.

## ■ 4K Scaling (Масштабиро**вание 4K)**

Позволяет преобразовать видеосигналы в формат 4K и воспроизвести их через разъемы HDMI OUT ресивера.

- **Auto:** автоматически включить управление масштабированием видео в формат 4K для выхода HDMI при подключении к 4K-совместимому телевизору.
- **Off:** не включать эту функцию.

#### **Примечание**

Эта функция работает только при получении видеосигналов с разъемов VIDEO IN, COMPONENT VIDEO IN и HDMI IN. Разрешение входных видеосигналов HDMI должно составлять 1080p, а частота — 24 кГц.

## **E** Control for HDMI **(Управление для HDMI)**

Позволяет включить или выключить функцию управления HDMI. Дополнительные сведения см. в разделе [«Подготовка к использованию](#page-81-0)  [BRAVIA Sync» \(стр. 82\)](#page-81-0).

- **Вкл**
- **Off**

#### **Примечания**

- Если для параметра «Control for HDMI» (Управление для HDMI) задано значение «On» (Вкл), «Audio Out» (Аудиовыход) может измениться автоматически.
- Если ресивер находится в режиме ожидания, индикатор  $\mathsf{I}/\mathsf{U}$  (вкл/режим ожидания) на передней панели горит янтарным цветом, если для параметра «Control for HDMI» (Управление для HDMI) задано значение «On» (Вкл).

## <span id="page-101-0"></span>**Pass Through (Сквозное подключение)**

Позволяет воспроизводить сигналы HDMI на телевизоре, даже если ресивер находится в режиме ожидания.

- **Auto:** если телевизор включен, когда ресивер находится в режиме ожидания, ресивер непрерывно воспроизводит сигналы HDMI с разъема HDMI OUT ресивера. Sony рекомендует применять этот параметр, если вы используете телевизор Sony, поддерживающий «BRAVIA» Sync. Данный параметр экономит электроэнергию в режиме ожидания по сравнению с настройкой «On» (Вкл).
- **On**\***:** если ресивер находится в режиме ожидания, он непрерывно воспроизводит сигналы HDMI с разъема HDMI OUT ресивера.
- **Off:** ресивер не воспроизводит сигналы HDMI в режиме ожидания. Включите ресивер, чтобы просматривать сигнал от источника подключенного устройства на телевизоре. Данный параметр экономит электроэнергию в режиме ожидания по сравнению с настройкой «On» (Вкл).
- \* Только в моделях для Австралии.

#### **Примечания**

- Если ресивер находится в режиме ожидания, индикатор  $\mathsf{I}/\mathsf{U}$  (вкл/режим ожидания) на передней панели горит янтарным цветом, если для параметра «Pass Through» (Сквозное подключение) задано значение «On» (Вкл) или «Auto» (Автоматически).
- Если выбран параметр «Auto» (Автоматически), для появления звука и изображения на телевизоре может потребоваться немного больше времени, чем при использовании настройки «On» (Вкл).

## <span id="page-102-0"></span>■ Audio Out (Аудиовыход)

Позволяет настраивать воспроизведение аудиосигналов HDMI от устройства, подключенного к ресиверу через HDMIсоединение.

• **AMP:** аудиосигналы HDMI от подключенного устройства воспроизводятся только через динамики, подключенные к ресиверу. Многоканальный звук можно воспроизводить в оригинальной форме.

#### **Примечание**

Аудиосигналы не воспроизводятся через динамик телевизора, если для параметра «Audio Out» (Аудиовыход) задано значение «AMP».

• **TV + AMP:** звук воспроизводится через динамик телевизора и динамики, подключенные к ресиверу.

#### **Примечания**

- Качество воспроизводимого звука зависит от качества звука телевизора, например от числа каналов, частоты сэмплирования и т. д. Если телевизор оснащен стереодинамиками, звук с ресивера также воспроизводится в режиме стерео, как и на телевизоре, даже если используется многоканальный источник.
- При подключении ресивера к видеоустройству (проектору и т. д.) звук с ресивера может не воспроизводиться. В этом случае выберите параметр «AMP».

## **N** Subwoofer Level **(Уровень сабвуфера)**

Позволяет задать уровень сабвуфера (0 dB или +10 dB), если сигналы PCM воспроизводятся через HDMIподключение. Вы можете задать уровень каждого входа, которому входной разъем HDMI назначается независимо.

- **Auto:** автоматически задается уровень 0 дБ или +10 дБ в зависимости от аудиопотока.
- **+10 dB**
- **0 dB**

## x **Fast View (Быстрый просмотр)**

Позволяет настроить работу быстрого просмотра.

Входы HDMI BD, DVD, GAME, VIDEO 1 и VIDEO 2 поддерживают функцию быстрого просмотра.

- **Auto:** можно выбрать HDMI-вход быстрее, чем обычно.
- **Off:** функции быстрого просмотра и предварительного просмотра для HDMI недоступны.

## <span id="page-102-1"></span>**Меню Input Settings (Настройки входных сигналов)**

Вы можете изменить параметры подключений ресивера и других устройств.

## **■ Remote (Пульт ДУ)**

Позволяет выбрать вход.

• **BD, DVD, GAME, SAT/CATV, VIDEO 1, VIDEO 2, VIDEO 3, TV, SA-CD/CD**

## **■ Icon (Значок)**

Позволяет задать значок, отображаемый в меню «Просмотр/прослушивание».

## **■ Name (Имя)**

Позволяет задать имя, отображаемое в меню «Watch/Listen» (Просмотр/ прослушивание).

Вы можете ввести имя входа из 8 символов максимум и показать его. Удобнее, когда имена устройств заданы на экране, а не на разъемах.

- **1** Выберите пункт «Input» (Вход) в меню «Settings» (Настройки) и нажмите  $<sup>(+)</sup>$ .</sup>
- **2** Выберите нужный вход и нажмите  $+$
- **3** Выберите «Name» (Имя), а затем нажмите  $<sup>(+)</sup>$ .</sup>

На экране телевизора появится экранное меню.

- **4** Нажмите <del>1</del>/ •/ +/ → и (+), чтобы выбрать символы по одному для ввода имени.
- **5** Выберите «Enter» (Ввод), а затем нажмите  $(+)$ .

Введенное имя будет зарегистрировано.

#### **Примечание**

Некоторые буквы могут отображаться на телеэкране, но не на панели экрана.

## **■ Watch/Listen (Просмотр/ прослушивание)**

позволяет задать имя, отображается ли вход в меню «Watch» (Просмотр) или «Listen» (Прослушивание).

- **W:** отображает вход для меню «Watch» (Просмотр).
- **L:** отображает вход для меню «Listen» (Прослушивание).
- **W/L:** отображает вход для меню «Watch» (Просмотр) и «Listen» (Прослушивание).

## x **HDMI**

## **E** COMPONENT

Позволяет настроить видеоразъемы, назначенные каждому входу. Дополнительные сведения см. в разделе [«Использование других видео/](#page-86-0) [аудиовходов \(назначить вход\)» \(стр. 87\).](#page-86-0)

- **IN2**
- **IN1**
- **None**

## x **OPT/COAX**

Позволяет настроить аудиовходы, назначенные каждому входу. Дополнительные сведения см. в разделе [«Использование других видео/](#page-86-0) [аудиовходов \(назначить вход\)» \(стр. 87\).](#page-86-0)

- **OPT 2**
- **OPT 1**
- **COAX**
- **None**

**E** COMPOSITE

x **AUDIO**

## <span id="page-103-1"></span>**Меню «Network Settings» (Настройки сети)**

Позволяет настроить параметры сети. Меню «Network Settings» (Настройки сети) доступно, только если выбрана функция «Home Network» (Домашняя сеть) или «SEN».

## $\blacksquare$  Internet Setting **(Настройки Интернета)**

Позволяет задать настройки сети. Дополнительные сведения см. в разделе [«Выбор сетевых настроек ресивера»](#page-39-0)  [\(стр. 40\).](#page-39-0)

- **Wired**
- **Wireless**

## **■ Information (Сведения)**

Позволяет проверить настройки сети. Вы можете узнать настройки\* параметров «Connection Type» (Тип подключения), «Connection Status» (Состояние подключения), «IP Address Setting» (Настройки IP-адреса), «IP Address» (IP-адрес), «Subnet Mask» (Маска подсети), «Default Gateway» (Шлюз по умолчанию), «DNS Settings» (Настройки DNS), «Primary DNS» (Основное DNS-имя), «Secondary DNS» (Дополнительное DNS-имя) и «MAC Address» (MAC-адрес).

\* Элементы настроек меняются в зависимости от сетевой среды и типа подключения.

## <span id="page-103-0"></span>**PARTY STREAMING**

Позволяет включить функцию PARTY STREAMING ресивера.

- **On:** ресивер может быть обнаружен другими устройствами в домашней сети. Ресивер может начать или закрыть сеанс PARTY, а также может присоединиться к сеансу PARTY и выйти из него.
- **Off:** ресивер может быть обнаружен другими устройствами в домашней сети. Однако ресивер не может начать или закрыть сеанс PARTY и не может присоединиться к сеансу PARTY и выйти из него.

## <span id="page-104-0"></span> $\blacksquare$  Device Name (Имя устройства)

Позволяет назначить имя ресивера длиной до 30 символов, чтобы другие устройства в домашней сети могли легко распознать его.

- **1** Выберите «Device Name» (Имя устройства), а затем нажмите  $+$ . На экране телевизора появится экранное меню.
- **2** Нажмите  $\triangleleft$ / $\triangleleft$ / $\triangleleft$  и  $\oplus$ , чтобы выбрать символы по одному для ввода имени.
- **3** Выберите «Enter» (Ввод), а затем нажмите  $(+)$ . Введенное имя будет

зарегистрировано.

#### **Совет**

Имя устройства по умолчанию: «STR-DN1040 \*\*\*\*\*\*». «\*\*\*\*\*\*» — это последние 6 разрядов MAC-адреса ресивера.

## **External Control (Внешний контроль)**

Позволяет включить или выключить режим управления для обслуживания.

- **On**
- **Off**

## **Network Standby (Режим ожидания сети)**

Если для параметра «Network Standby» (Режим ожидания сети) задано значение «On» (Вкл), вы сможете подключить ресивер к сети и управлять им по сети.

- **On:** сетевое подключение работает, даже если ресивер находится в режиме ожидания, и возобновляет работу при управлении ресивером по сети.
- **Off:** сетевое подключение отключается, когда ресивер находится в режиме ожидания. Ресиверу требуется больше времени для возобновления операции при включении питания.

#### **Примечание**

Если ресивер находится в режиме ожидания, индикатор  $\mathbf{I} / \mathbf{U}$  (вкл/режим ожидания) на передней панели горит янтарным цветом, если для параметра «Network Standby» (Режим ожидания сети) задано значение «On» (Вкл).

## <span id="page-104-1"></span>**Меню System Settings (Настройки системы)**

Позволяет настроить параметры ресивера.

## x **Language (Язык)**

Позволяет выбрать язык сообщений на экране.

- **English**
- **Español**
- **Français**
- **Deutsch**

## ■ Auto Standby (Автоматически **переходить в режим ожидания)**

Позволяет настроить автоматический переход в режим ожидания, если ресивер не используется или на него не подаются входные сигналы.

- **On:** переход в режим ожидания через 20 минут.
- **Off:** переход в режим ожидания не осуществляется.

#### **Примечания**

- Эта функция не работает в следующих случаях.
	- Выбран вход «FM TUNER», «AM TUNER», «HOME NETWORK» или «SEN».
	- Используется функция AirPlay или PARTY STREAMING.
	- Программное обеспечение ресивера обновляется.
- Если вы используете автоматический переход в режим ожидания и таймер сна одновременно, у таймера сна более высокий приоритет.

## **■ Software Update Notification (Уведомление об обновлении программного обеспечения)**

Позволяет указать, следует ли информировать вас о новой версии программного обеспечения на экране телевизора.

- **On**
- **Off**

#### **Примечание**

Сведения о новой версии программного обеспечения не отображаются в следующих случаях.

- Используется последняя версия.
- Ресивер не может получить данные по сети.

## ■ Software Version (Версия **программного обеспечения)**

Позволяет проверить версию программного обеспечения ресивера.

## **Network Update (Обновление по сети)**

Позволяет обновить программное обеспечение ресивера до последней версии. Дополнительные сведения см. в разделе [«Обновление программного](#page-77-0)  [обеспечения» \(стр. 78\)](#page-77-0).

## **Использование меню на панели экрана**

- **1 Нажмите кнопку AMP MENU.** На панели экрана ресивера появится меню.
- **2 Нажимайте** V**/**v**, пока не будет выбрано нужное меню, а затем нажмите**  $\left(\frac{1}{2}\right)$ .
- **3 Нажимайте ↑/•, пока не будет выбран нужный параметр, а затем нажмите**  $(+)$ **.**
- **4 Нажимайте ↑/•, пока не будет выбрана нужная настройка, а затем нажмите**  $\left( \cdot \right)$ .

## **Возврат к предыдущему экрану**

Нажмите кнопку  $\blacklozenge$  или RETURN  $\delta$ .

### **Выход из меню**

Нажмите кнопку AMP MENU.

#### **Примечание**

Некоторые параметры и настройки могут отображаться на экране приглушенными. Это значит, что они недоступны или фиксированы и не могут быть изменены.

## <span id="page-105-0"></span>**Работа без графического интерфейса пользователя**

Вы можете использовать этот ресивер без экрана, даже если телевизор не подключен к ресиверу.

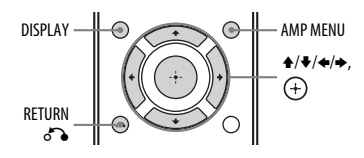

## **Обзор меню**

В каждом меню доступны следующие параметры. Сведения о навигации по меню см. в разделе [стр. 106.](#page-105-0)

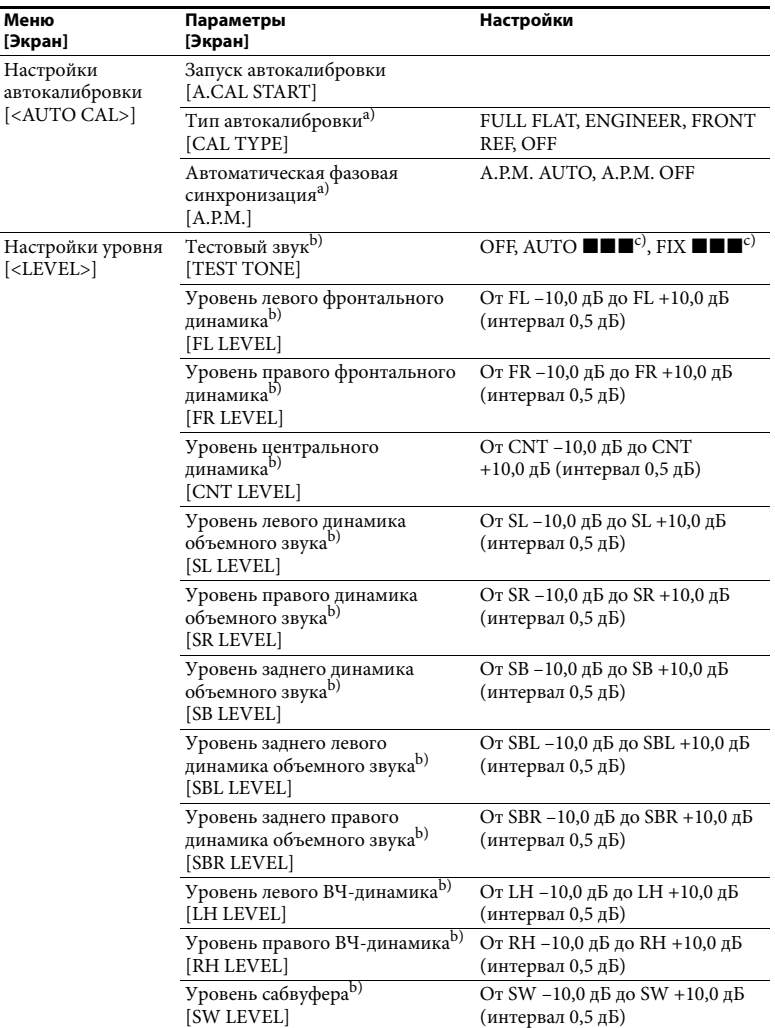

Настройка<br>параметров **параметров Настройка** 

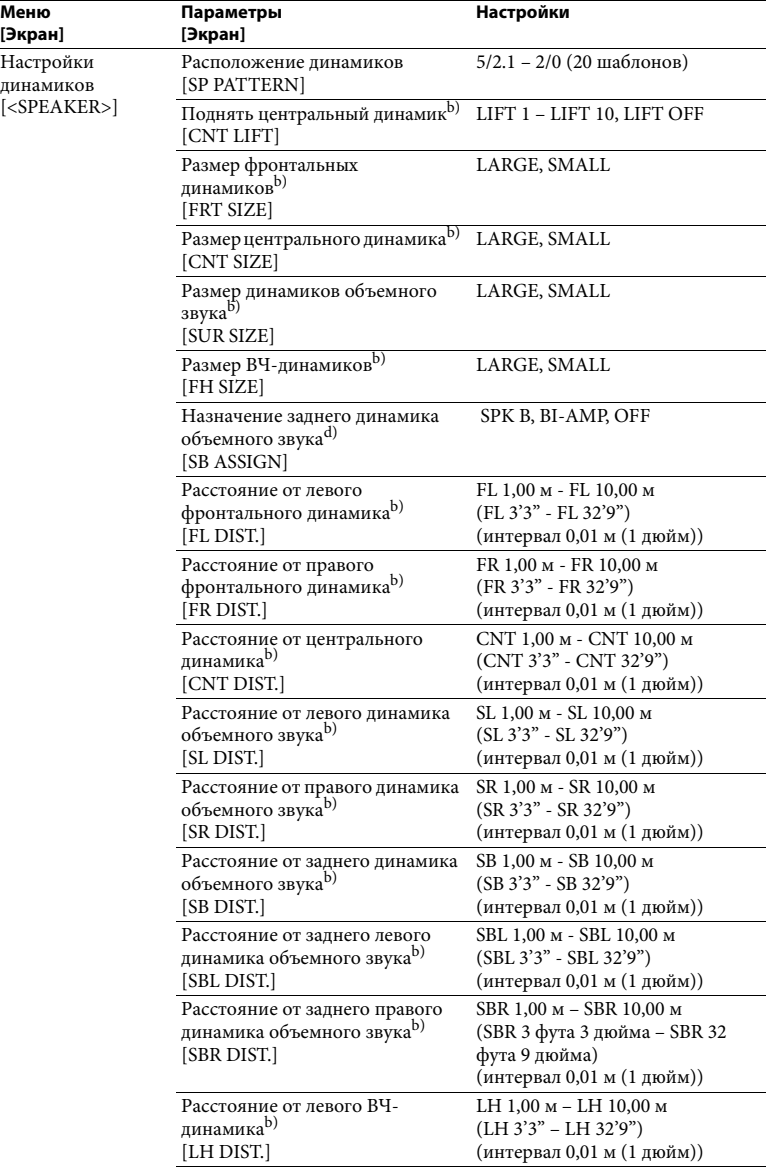
<span id="page-108-3"></span><span id="page-108-2"></span><span id="page-108-1"></span><span id="page-108-0"></span>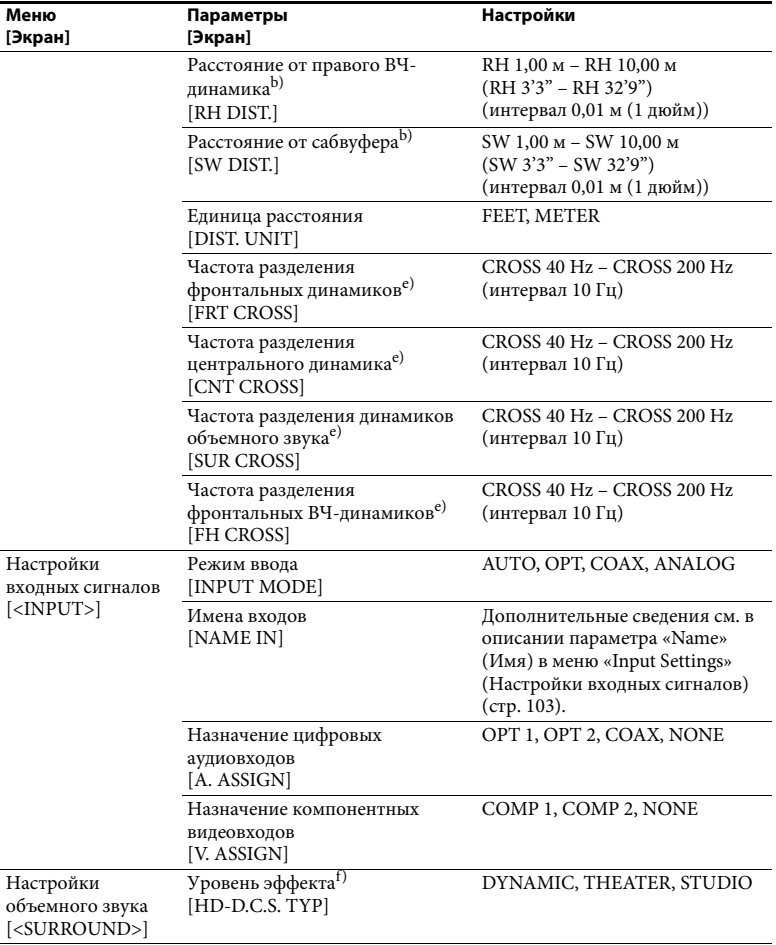

<span id="page-109-5"></span><span id="page-109-4"></span><span id="page-109-3"></span><span id="page-109-2"></span><span id="page-109-1"></span><span id="page-109-0"></span>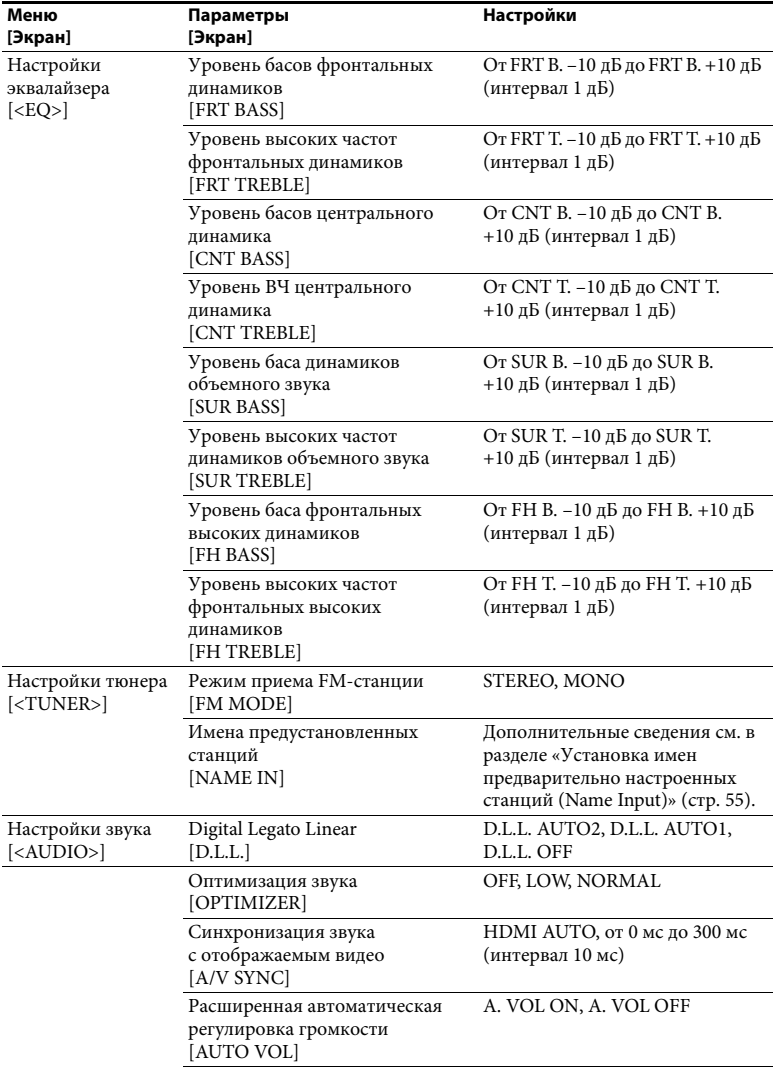

<span id="page-110-6"></span><span id="page-110-4"></span><span id="page-110-3"></span><span id="page-110-2"></span><span id="page-110-0"></span>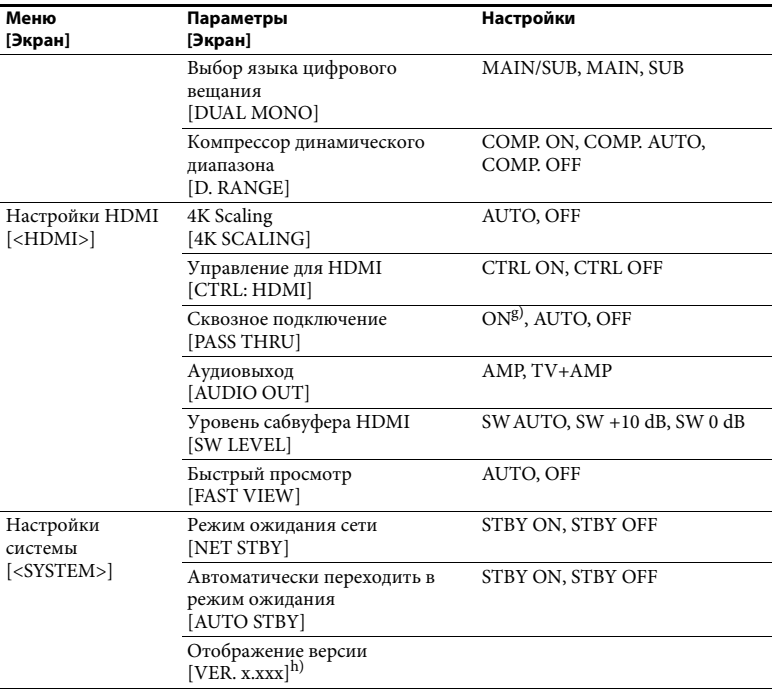

<span id="page-110-7"></span><span id="page-110-5"></span><span id="page-110-1"></span>а) Вы можете выбрать этот параметр только после выполнения автокалибровки и сохранения настроек.

настроек.<br>В зависимости от настройки расположения динамиков некоторые параметры или настройки могут быть недоступны.

 $\alpha$ )  $\blacksquare$  обозначает канал динамика (FL, FR, CNT, SL, SR, SB, SBL, SBR, LH, RH, SW).

d)Этот параметр можно выбрать, только если для параметра «SP PATTERN» (Расположение динамиков) не выбрана настройка с задними динамиками объемного звука или фронтальными<br>ВЧ-динамиками (стр. 97).

е) Этот параметр можно выбрать, только если для динамика выбран параметр «SMALL» (Небольшой).

f) Этот параметр можно выбрать, только если в качестве звукового поля выбрано «HD-D.C.S.». g) Только в моделях для Австралии.<br>g) Только в моделях для Австралии.<br>h)<sub>x.xxx</sub> — номер версии.

## <span id="page-111-0"></span>**Просмотр сведений на экране**

На панели экрана отображается различная информация о состоянии ресивера, например звуковое поле.

- **1** Выберите вход, для которого нужно проверить информацию.
- **2** Нажмите AMP, а затем повторно нажимайте DISPLAY.

При каждом нажатии кнопки DISPLAY экран будет циклически меняться следующим образом.

Имя индекса входа<sup>1)</sup>  $\rightarrow$  Выбранный вход  $\rightarrow$  Текущее звуковое поле<sup>2)</sup>  $\rightarrow$ Уровень громкости → Сведения о потоке3)

#### **Прослушивание FM- и AMрадио**

Имя предустановленной станции<sup>1)</sup>  $\rightarrow$  Частота  $\rightarrow$  Текущее звуковое поле<sup>2)</sup>  $\rightarrow$  Уровень громкости

#### **Прием сигналов вещания системы RDS**

Имя программной службы или предустановленной станции $1) \rightarrow$ Частота, диапазон и номер предустановки - Текущее звуковое поле<sup>2)</sup>  $\rightarrow$  Уровень громкости

1) Имя индекса отображается, только если вы назначили индекс входу или предустановленной станции. Имя индекса не отображается, если введены только пробелы или если имя индекса

- совпадает с именем входа.<br><sup>2)</sup> «PURE.DIRECT» отображается, если функция Pure Direct включена.
- 3) Потоковые данные могут не отображаться.

#### **Примечание**

Знаки или символы для некоторых языков могут не отображаться.

#### <span id="page-112-0"></span>**Использование пульта**

**дистанционного управления**

# **Программирование пульта дистанционного управления**

Вы можете настроить пульт ДУ для управления устройством, подключенным к ресиверу. Вы даже можете запрограммировать пульт ДУ для управления оборудованием других производителей и устройствами Sony, с которыми обычно этот пульт не работает. Перед продолжением обратите внимание на следующее.

- Нельзя изменить назначение кнопок FM, AM, USB, HOME NETWORK, SEN и SOURCE.
- Пульт ДУ может управлять только устройствами, которые принимают беспроводные ИК-сигналы.

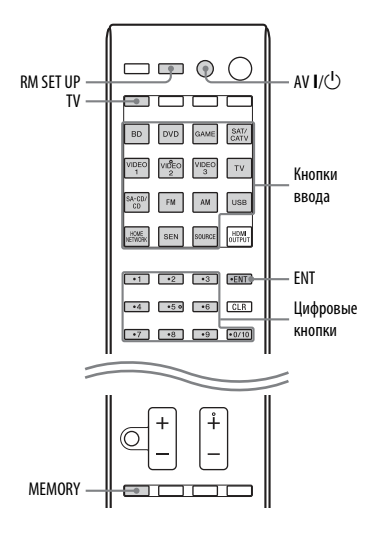

**1 Удерживайте RM SET UP, а затем нажмите AV I/(<sup>1</sup>).** 

Кнопка RM SET UP начнет медленно мигать.

**2 Нажмите кнопку входа для устройства, которое вы хотите запрограммировать.**

> Например, если вы хотите запрограммировать видеомагнитофон, подключенный к разъемам VIDEO 1, нажмите VIDEO 1. Кнопка RM SET UP начнет светиться.

**3 С помощью цифровых кнопок введите числовой код.**

> Если существует несколько кодов, попробуйте ввести тот, что соответствует устройству, в том числе телевизору. В таблицах на [стр. 114-](#page-113-0)[117](#page-116-0) можно найти числовые коды, соответствующие устройству.

#### **Примечание**

Для кнопки TV подходят только коды не больше 500.

## **4 Нажмите кнопку ENT.**

После проверки кода кнопка RM SET UP медленно мигает два раза, а пульт ДУ автоматически выходит из режима программирования.

**5 Повторите шаги 1-4 для программирования других устройств.**

#### **Примечание**

Кнопка RM SET UP отключается, если нажата цифровая кнопка.

#### **Отмена программирования**

Нажмите RM SET UP во время любого шага процедуры. Пульт ДУ автоматически выйдет из режима программирования.

#### **Активация входа после программирования**

Нажмите запрограммированную кнопку, чтобы активировать нужный вход.

#### **Если программирование завершилось неудачно, проверьте следующее.**

- Если кнопка RM SET UP не загорается на шаге 1, батареи сели. Замените обе батареи.
- Если кнопка RM SET UP быстро мигает 5 раз при вводе числового кода, возникла ошибка. Начните опять с шага 1.

## **Числовые коды, соответствующие устройству и производителю оборудования**

Используйте числовые коды в таблицах ниже, чтобы программировать устройства других производителей и устройства Sony, с которыми обычно этот пульт не работает. Так как сигнал от пульта ДУ, принимаемый устройством, отличается в зависимости от модели и года, устройству может быть назначено несколько числовых кодов. Если у вас не получится запрограммировать пульт с помощью одного из этих кодов, попробуйте использовать другие.

#### **Примечания**

- Числовые коды основаны на последней информации, доступной для каждого бренда. Но существует вероятность того, что устройство не будет реагировать на некоторые или все коды.
- Все кнопки ввода на этом пульте ДУ могут быть недоступны при использовании с определенным устройством.

#### <span id="page-113-0"></span>**Управление проигрывателем компакт-дисков**

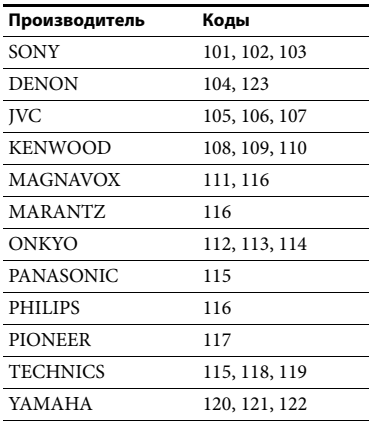

#### **Управление цифровым магнитофоном**

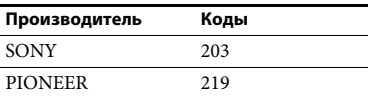

#### **Управление ленточным магнитофоном**

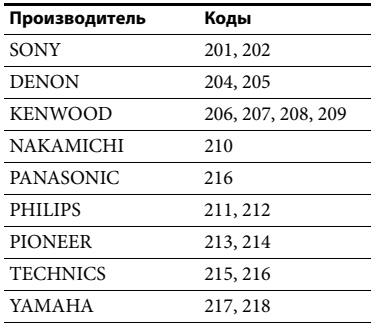

## **Управление магнитофоном MD**

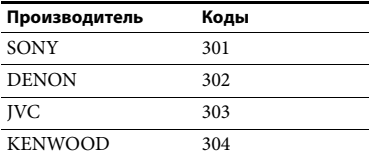

## **Управление устройством записи HDD**

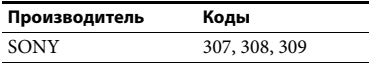

### **Управление проигрывателем/ устройством записи дисков Blu-ray Disc**

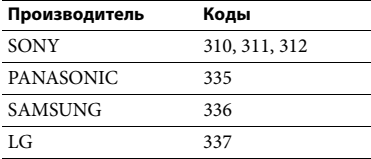

#### **Управление PSX**

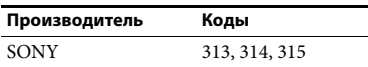

#### **Управление проигрывателем DVD**

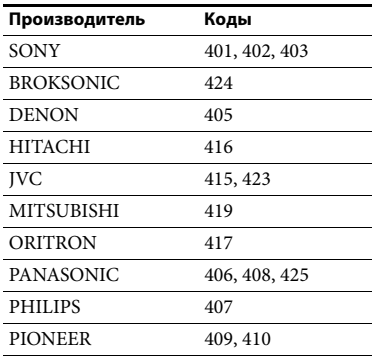

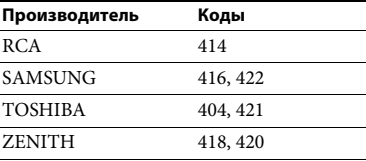

## **Управление устройством записи DVD**

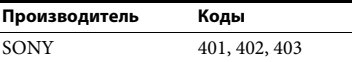

## **Управление DVD/VCR COMBO**

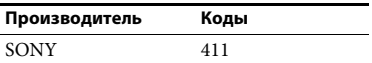

## **Управление DVD/HDD COMBO**

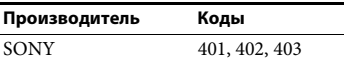

#### **Управление телевизором**

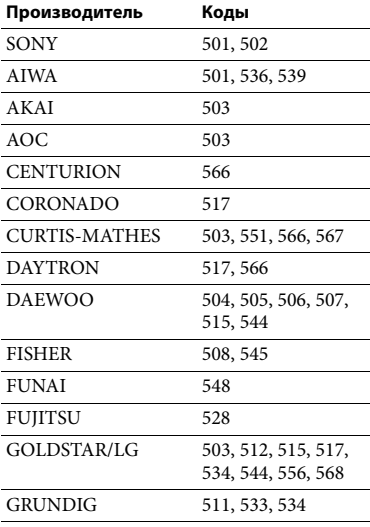

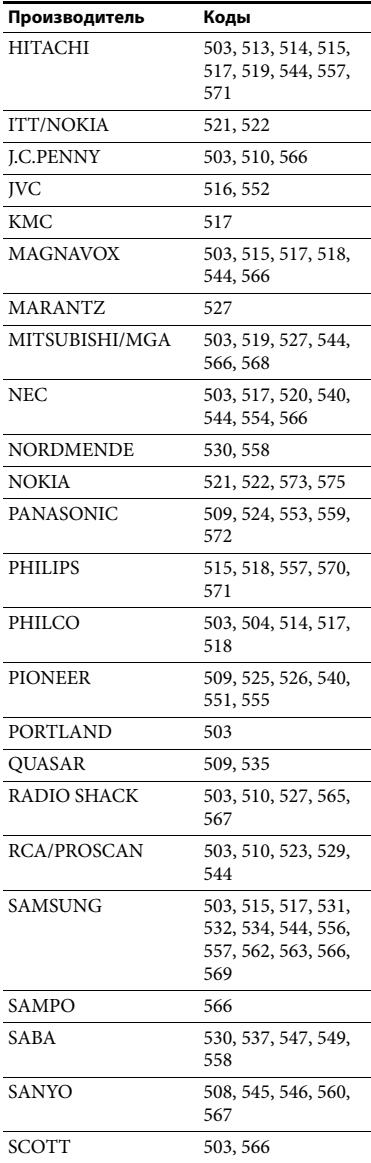

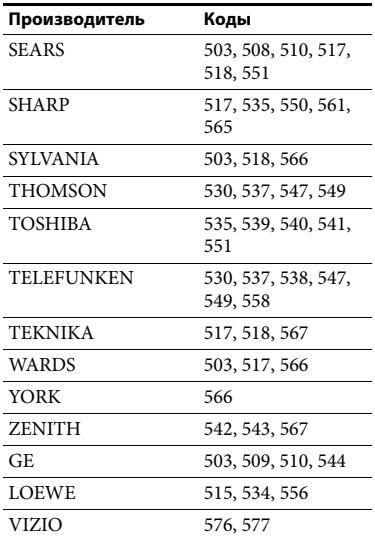

#### **Управление проигрывателем LD**

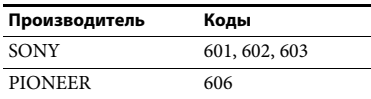

#### **Управление проигрывателем Video CD**

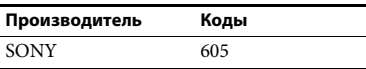

## **Управление VCR**

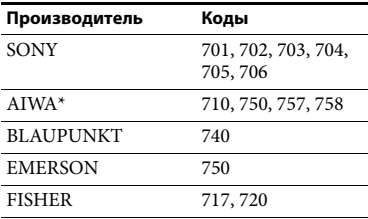

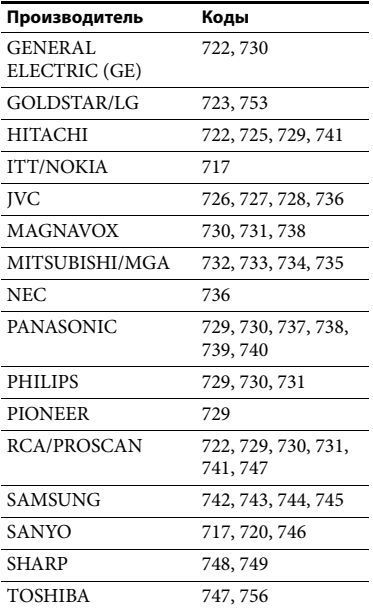

\* Если видеомагнитофон AIWA не работает даже после ввода кода для AIWA, введите код для Sony.

## **Управление спутниковым тюнером**

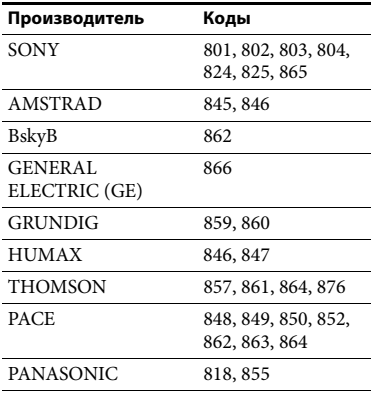

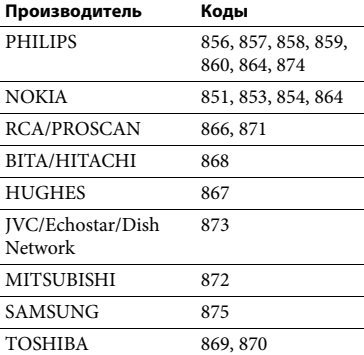

#### <span id="page-116-0"></span>**Управление ресивером кабельного телевидения**

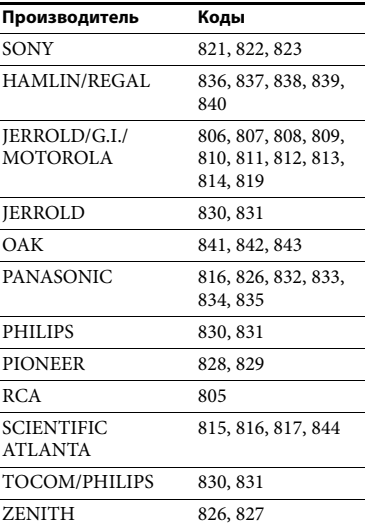

# <span id="page-117-0"></span>**Сброс пульта дистанционного управления**

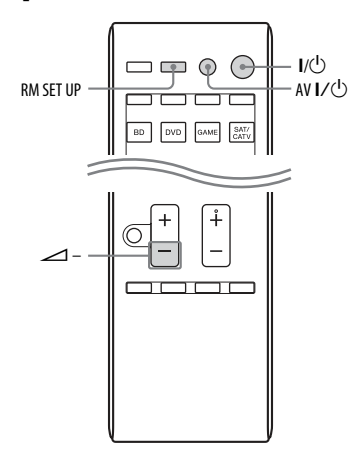

- **1 Удерживая** 2 **–, нажмите и удерживайте кнопку** ?**/**1**, а затем нажмите AV** I/ $\cup$ . Кнопка RM SET UP мигнет 3 раза.
- **2 Отпустите все кнопки.** Все содержимое памяти пульта ДУ (т. е. все запрограммированные данные) будет очищено.

#### **Дополнительная информация**

# **Меры предосторожности**

#### **Безопасность**

Если какой-либо твердый или жидкий объект упадет на ресивер, отключите его и отдайте на проверку квалифицированным специалистам перед его дальнейшим использованием.

#### **Об источниках питания**

• Перед использованием ресивера убедитесь, что рабочее напряжение устройства совпадает с напряжением источника питания.

Рабочее напряжение указано на плате сзади ресивера.

- Устройство не отключается от источника питания, пока он подключен к розетке, даже если само устройство выключено.
- Если вы не собираетесь использовать ресивер в течение длительного времени, отсоедините его от розетки. Чтобы отсоединить шнур питания, беритесь за вилку, а не за кабель.
- (Только для моделей для США и Канады) Один штырь вилки шире, чем другой, в целях безопасности, поэтому вилка вставляется в розетку только одним возможным способом. Если вы не можете полностью вставить вилку в розетку, обратитесь к вашему дилеру.
- Шнур питания следует менять только в квалифицированной мастерской.

#### **Перегрев**

Хотя ресивер нагревается во время использования, это не является неисправностью. Если вы непрерывно используете этот ресивер, температура корпуса верхней, нижней и боковой части значительно повышается. Чтобы избежать ожога, не касайтесь корпуса устройства.

#### **Размещение**

- Разместите ресивер в помещении с адекватной вентиляцией, чтобы предотвратить перегрев и удлинить срок эксплуатации устройства.
- Не размещайте ресивер рядом с источниками тепла или в месте с воздействием прямого солнечного света, пыли или механических ударов.
- Не ставьте поверх устройства ничего, что могло бы заблокировать вентиляционные отверстия и вызвать неполалки.
- Не размещайте ресивер рядом с такими устройствами, как телевизор, видеомагнитофон или магнитофон. (Если ресивер используется вместе с телевизором, видеомагнитофоном или магнитофоном и размещен слишком близко к устройству, могут возникнуть шумы, а качество изображения может ухудшиться. Это особенно вероятно при использовании внутренней телевизионной антенны. Поэтому рекомендуется использовать внешнюю антенну.
- Будьте осторожны при размещении ресивера на поверхности с особой обработкой (воском, маслом, полировкой и т. д.), так как поверхность может загрязниться или поменять цвет.

#### **Эксплуатация**

Перед подключением устройства обязательно выключите и отсоедините ресивер.

#### **Очистка**

Очистите корпус, панель и регуляторы мягкой тканью, слегка увлажненной слабым моющим средством. Не используйте абразивные материалы, чистящий порошок или растворители, например спирт и бензин.

Если у вас возникли вопросы или проблемы, связанные с ресивером, обратитесь к ближайшему дилеру Sony.

# **Устранение неполадок**

При возникновении следующих проблем во время использования ресивера попробуйте устранить проблему с помощью этого руководства. Если проблема не устранена, обратитесь к ближайшему дилеру Sony. Помните, что если обслуживающий персонал поменяет некоторые детали во время ремонта, эти детали могут быть сохранены.

#### **Питание**

#### **Ресивер выключается автоматически.**

- Для параметра «Auto Standby» (Автоматически переходить в режим ожидания) задано значение «On» (Вкл) [\(стр. 105\)](#page-104-0).
- Включена функция таймера сна [\(стр. 15\)](#page-14-0).
- Работает «PROTECTOR» (ПРОТЕКТОР) [\(стр. 132\).](#page-131-0)

## **Изображение**

#### **На телеэкране нет изображения.**

- Выберите соответствующий вход с помощью кнопок.
- Выберите нужный режим входного сигнала телевизора.
- Переместите звуковое оборудование подальше от телевизора.
- Правильно назначьте компонентный видеовход.
- Входной сигнал может совпадать с входной функцией, если вы преобразуете входной сигнал в другой формат с помощью ресивера [\(стр. 22\)](#page-21-0).
- Убедитесь, что кабели правильно и надежно подключены к устройству.
- В зависимости от устройства воспроизведения вам может потребоваться настроить устройство. См. инструкции по эксплуатации, поставляемые с каждым устройством.
- Обязательно используйте высокоскоростной HDMI-кабель при просмотре изображений или прослушивании музыки, особенно для изображения в формате 1080p, Deep Color (Deep Colour), 4K или 3D.
- Для выхода видеосигналов HDMI ресивера может быть задан параметр «HDMI OFF». В этом случае выберите «HDMI A» или «HDMI B» с помощью кнопки HDMI OUTPUT [\(стр. 86\)](#page-85-0).

#### **На телеэкране нет 3D-изображения.**

• В зависимости от телевизора или видеоустройства 3D-изображения могут не воспроизводиться. Проверьте форматы HDMIизображений, поддерживаемые ресивером [\(стр. 134\).](#page-133-0)

#### **На телеэкране нет 4K-изображения.**

• В зависимости от телевизора или видеоустройства 4K-изображения могут не воспроизводиться. Проверьте характеристики видео и настройки телевизора и видеоустройства. Кроме того, подключите видеоустройство к разъему HDMI IN ресивера с поддержкой 4K.

#### **Когда ресивер в режиме ожидания, на телевизоре нет изображения.**

• Когда ресивер переходит в режим ожидания, отображается изображение с последнего HDMIустройства, выбранного до выключения ресивера. Если вы используете другое устройство, начните воспроизведение на нем и выполните операцию включения одной кнопкой или включите ресивер, чтобы выбрать нужное HDMI-устройство.

• (Только в моделях для Австралии) Если вы подключили устройство, несовместимое с BRAVIA Sync, к ресиверу [\(стр. 102\)](#page-101-0), убедитесь, что для параметра «Pass Through» (Сквозное подключение) в меню настроек HDMI задано значение «On» (Вкл).

#### **Меню интерфейса (GUI) не отображается на телеэкране.**

- Графический интерфейс (GUI) пользователя доступен только при подключении к разъему HDMI OUT A или HDMI OUT B.
- Нажмите HOME, чтобы включить графический интерфейс (GUI) пользователя.
- Убедитесь, что телевизор подключен правильно.
- В зависимости от телевизора для отображения меню интерфейса (GUI) на телеэкране может потребоваться определенное время.

#### **Панель экрана выключена.**

- Если на передней панели горит индикатор PURE DIRECT, нажмите PURE DIRECT, чтобы выключить функцию [\(стр. 61\)](#page-60-0).
- Нажмите кнопку DIMMER на ресивере, чтобы изменить яркость панели экрана.

## **Звук**

#### **Звук не слышен независимо от выбранного устройства или слышен только очень тихий звук.**

- Убедитесь, что все кабели вставлены в соответствующие разъемы ресивера, динамиков и подключенного устройства.
- Убедитесь, что ресивер и все устройства подключены.
- Убедитесь, что для регулятора MASTER VOLUME не задано значение «VOL MIN».
- Убедитесь, что для параметра SPEAKERS не задано значение «SPK OFF» [\(стр. 39\).](#page-38-0)
- Убедитесь, что наушники не подключены к ресиверу.
- Нажмите  $\mathbb{K}$ , чтобы включить звук.
- Попробуйте нажать кнопку входа на пульте ДУ или включить INPUT SELECTOR на ресивере, чтобы выбрать нужное устройство [\(стр. 46\).](#page-45-0)
- Если вы хотите услышать звук с динамиков телевизора, установите для параметра «Audio Out» (Аудиовыход) значение «TV+AMP» в меню настроек HDMI [\(стр. 103\).](#page-102-1) Если вы не можете воспроизвести многоканальный аудиоисточник, выберите значение «AMP». Однако звук не будет воспроизводиться на динамиках телевизора.
- Звук может прерываться, если частота сэмплирования, число каналов или формат аудиосигналов от устройства воспроизведения меняется.

#### **Присутствует высокий уровень жужжания или шума.**

- Убедитесь, что динамики и устройство надежно подключены.
- Убедитесь, что кабели находятся вдали от трансформатора или двигателя и по крайней мере в 3 метрах вдали от телевизора или источника флуоресцентного света.
- Переместите звуковое оборудование подальше от телевизора.
- Разъемы и штекеры загрязнены. Протрите их тканью, слегка смоченной спиртом.

**Звук не слышен независимо или слышен только очень тихий звук только с определенных динамиков.**

- Подключите пару наушников к разъему PHONES, чтобы проверить воспроизведение звука в наушниках. Если в наушниках воспроизводится только один канал, возможно, устройство неправильно подключено к ресиверу. Убедитесь, что все кабели полностью вставлены в разъемы ресивера и подключенного устройства. Если в наушниках воспроизводится оба канала, возможно, фронтальный динамик неправильно подключено к ресиверу. Проверьте подключение фронтального динамика, который не воспроизводит звук.
- Убедитесь, что вы подключили разъемы L и R аналогового устройства. Используйте аудиокабель (не включен в комплект поставки).
- Настройте уровень динамиков [\(стр. 98\)](#page-97-0).
- Проверьте правильность настроек динамиков с помощью параметров «Auto Calibration» (Автокалибровка) или «Speaker Connection» (Подключение динамиков) в меню настроек динамиков. Затем проверьте правильность воспроизведения звука с каждого динамика, используя параметр «Test Tone» (Тестовый звук) в меню настроек динамиков.
- Некоторые диски не содержат данные Dolby Digital Surround EX.
- Убедитесь, что сабвуфер правильно и надежно подключен.
- Убедитесь, что сабвуфер включен.
- В зависимости от выбранного звукового поля сабвуфер может не воспроизводить звук.
- Если для всех динамиков выбрано значение «Large» (Крупный) и «Neo:6 Cinema» или «Neo:6 Music», сабвуфер не будет воспроизводить звук.

#### **Нет звука с определенного устройства.**

- Убедитесь, что аудиовходы устройства подключены правильно.
- Убедитесь, что все кабели, используемые для соединения, полностью вставлены в разъемы ресивера и подключенного устройства.
- Проверьте параметр «INPUT MODE» [\(стр. 87\)](#page-86-0).
- Убедитесь, что HDMI-разъем устройства подключен правильно.
- В зависимости от устройства воспроизведения вам может потребоваться настроить параметры HDMI устройства. См. инструкции по эксплуатации, поставляемые с каждым устройством.
- Обязательно используйте высокоскоростной HDMI-кабель при просмотре изображений или прослушивании музыки, особенно для изображения в формате 1080p, Deep Color (Deep Colour), 4K или 3D.
- Звук может не воспроизводиться с ресивера, когда на телеэкране отображается графический интерфейс пользователя (GUI). Нажмите HOME, чтобы выключить интерфейс пользователя.
- Аудиосигналы (формат, частота сэмплирования, битовая длина и т. д.), передаваемые по HDMIразъему, могут подавляться подключенным устройством. Проверьте настройки подключенного устройства, если качество изображения плохое или звук не воспроизводится с устройства, подключенного по кабелю HDMI.
- Если подключенное устройство несовместимо с технологией защиты авторских прав (HDCP), изображение и/или звук с разъема HDMI OUT могут быть искажены или не воспроизводиться. Если это так, проверьте характеристики подключенного устройства.
- Установите разрешение изображения воспроизводящего устройства больше чем 720p/1080i, чтобы насладиться звуком в формате High Bitrate Audio (DTS-HD Master Audio, Dolby TrueHD).
- Для прослушивания звука в формате DSD или многоканального PCM может потребоваться задать определенное разрешение изображения воспроизводящего устройства. См. инструкции по эксплуатации воспроизводящего устройства.
- Убедитесь, что телевизор совместим с функцией System Audio Control.
- Если телевизор не оснащен функцией System Audio Control, задайте для параметра «Audio Out» (Аудиовыход) в меню настроек HDMI
	- значение «TV+AMP», если вы хотите слушать звук с динамиков телевизора и ресивера.
	- значение «AMP», если вы хотите слушать звук с ресивера.
- При подключении ресивера к видеоустройству (проектору и т. д.) звук с ресивера может не воспроизводиться. Задайте для параметра «Audio Out» (Аудиовыход) значение «AMP» в меню настроек HDMI [\(стр. 103\)](#page-102-1).
- Звук с устройства, подключенного к ресиверу, не слышен, если на ресивере выбран ТВ-вход
	- Измените вход ресивера на HDMI при просмотре программы на устройстве, подключенном к ресиверу по HDMI.
	- Измените телеканал при просмотре телепередачи.
	- Выберите правильное устройство или вход при просмотре программы на устройстве, подключенном к телевизору. Дополнительные сведения об этой операции см. в инструкциях по эксплуатации телевизора.
- Если используется функция «2ch Analog Direct», звук не воспроизводится. Используйте другое звуковое поле [\(стр. 56\)](#page-55-0).
- При применении функции «Control for HDMI» (Управление для HDMI) вы не можете управлять подключенным устройством с помощью пульта ДУ телевизора.
	- В зависимости от подключенного устройства и телевизора может потребоваться настроить параметры устройства и телевизора. См. инструкции по эксплуатации, поставляемые с каждым устройством и телевизором.
	- Измените вход ресивера на HDMI-вход, подключенный к устройству.
- Убедитесь, что выбранный цифровой аудиовход не назначен другим входам [\(стр. 87\)](#page-86-1).

#### **Левый и правый канал звука не сбалансированы или перепутаны.**

- Убедитесь, что динамики и устройство правильно и надежно подключены.
- Измените параметры звука в меню «Speaker Settings» (Настройки динамиков).

#### **Многоканальный звук в формате Dolby Digital или DTS не воспроизводится.**

- Убедитесь, что DVD-диск или другой воспроизводимый носитель записаны в формате Dolby Digital или DTS.
- При подключении проигрывателя DVD и других устройств к цифровым входам этого ресивера убедитесь, что настройки цифрового аудиовыхода подключенного устройства доступны.
- Задайте для параметра «Audio Out» (Аудиовыход) значение «AMP» в меню настроек HDMI [\(стр. 103\).](#page-102-1)

• Аудио в формате High Bitrate Audio (DTS-HD Master Audio, Dolby TrueHD), DSD и многоканального PCM можно прослушивать только при использовании HDMIсоединения.

#### **Не удается достигнуть эффекта объемного звука.**

- Убедитесь, что вы выбрали звуковое поле для фильма или музыки (стр. [56](#page-55-0)).
- Звуковые поля не работают при воспроизведении аудио в формате DTS-HD Master Audio, DTS-HD High Resolution Audio ил Dolby TrueHD с частотой сэмплирования более 48 кГц.

#### **Тестовый звук не воспроизводится из динамиков.**

- Шнуры динамиков подключены ненадежно. Убедитесь, что они надежно соединены и их нельзя отключить, легко потянув за них.
- Возможно короткое замыкание шнуров динамиков.
- Убедитесь, что функция PARTY STREAMING [\(стр. 75\)](#page-74-0) не используется.

#### **Тестовый звук воспроизводится не с того динамика, который показан на телеэкране.**

• Выбрано неверное расположение динамиков. Убедитесь, что подключенные динамики и расположение динамиков совпадают.

#### **Когда ресивер в режиме ожидания, на телевизоре нет звука.**

• Когда ресивер переходит в режим ожидания, воспроизводится звук с последнего HDMI-устройства, выбранного до выключения ресивера. Если вы используете другое устройство, начните воспроизведение на нем и выполните операцию включения

одной кнопкой или включите ресивер, чтобы выбрать нужное HDMI-устройство.

• (Только в моделях для Австралии) Если вы подключили устройство, несовместимое с BRAVIA Sync, к ресиверу [\(стр. 102\),](#page-101-0) убедитесь, что для параметра «Pass Through» (Сквозное подключение) в меню настроек HDMI задано значение «On» (Вкл).

#### **Существует задержка между звуком и изображением.**

• Убедитесь, что функция PARTY STREAMING не используется. Чтобы закрыть сеанс PARTY, нажимайте PARTY CLOSE, пока не появится сообщение «CLOSE PARTY». Дополнительные сведения см. в разделе [стр. 76.](#page-75-0)

## **Тюнер**

#### **Плохое качество FM-сигнала.**

• Используйте коаксиальный кабель с сопротивлением 75 Ом (не входит в комплект) для подключения ресивера к внешней FM-антенне, как показано ниже.

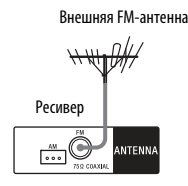

#### **Не удается настроить радиостанции.**

- Убедитесь, что антенны надежно подключены. Отрегулируйте антенны и при необходимости подключите внешнюю антенну.
- Уровень сигнала станций слишком слабый для автоматической настройки. Используйте ручную настройку.
- Правило задайте частоту станции (при ручной настройке AMстанций) [\(стр. 54\)](#page-53-0).
- Станции не были настроены предварительно или настроенные станции были удалены (при использовании сканирования доступных станций). Настройте предварительные станции [\(стр. 55\)](#page-54-1).
- Нажмите кнопку AMP, а затем нажимайте DISPLAY на пульте ДУ, пока на экране панели не появится частота.

#### **Система RDS не работает.**

- Убедитесь, что вы настроены на FMстанцию с поддержкой RDS.
- Выберите FM-станцию с более сильным сигналом.
- Станция, на которую вы настроены, не передает сигнал RDS или передается слишком слабый сигнал.

#### **Необходимая информация RDS не отображается.**

• Возможно, служба временно недоступна. Обратитесь к представителям радиостанции и узнайте, предоставляют ли они данную услугу.

## **iPod/iPhone**

#### **Звук искажен.**

- Нажимайте кнопку  $\blacktriangleleft$ на пульте ДУ. Вы также можете использовать кнопки MASTER VOLUME на ресивере.
- Задайте для параметра «EQ» (Эквалайзер) iPod/iPhone значение «Off» (Выкл) или «Flat» (Плоская АЧХ).

#### **Нет звука с iPod/iPhone.**

• Отсоедините и заново подключите iPod/iPhone.

#### **iPod/iPhone не удается зарядить.**

- Убедитесь, что ресивер включен.
- Убедитесь, что iPod/iPhone надежно подключен.

#### **Не удается управлять iPod/iPhone.**

- Убедитесь, что вы сняли защитный корпус iPod/iPhone.
- В зависимости от содержимого iPod/iPhone для начала воспроизведения может потребоваться определенное время.
- Выключите ресивер и отсоедините устройство iPod/iPhone. Включите ресивер и подсоедините устройство iPod/iPhone.
- Вы используете неподдерживаемый iPod/iPhone. Поддерживаемые типы устройств см. в [«Совместимые](#page-47-0)  [модели iPod/iPhone» \(стр. 48\).](#page-47-0)

#### **Громкость мелодии звонка iPhone не меняется.**

• Измените громкость звонка с помощью кнопок на iPhone.

# **USB-устройство**

#### **Вы используете поддерживаемое USBустройство?**

• Если подключить

неподдерживаемое USB-устройство, могут возникнуть следующие проблемы. Поддерживаемые типы устройств см. в [«Совместимые USB](#page-49-0)[устройства» \(стр. 50\)](#page-49-0).

- USB-устройство не распознано.
- Имена файлов или папок не отображаются на этом ресивере.
- Воспроизведение недоступно.
- Звук периодически пропадает.
- Присутствует шум.
- Воспроизводится искаженный звук.

#### **Присутствует шум, звук периодически пропадает или искажается.**

- Отключите ресивер и заново подсоедините USB-устройство и включите ресивер.
- Данные музыки сами содержат шумы или искаженный звук.

#### **USB-устройство не распознано.**

- Выключите ресивер и отсоедините USB-устройство. Включите ресивер и подсоедините USB-устройство.
- Подключите поддерживаемое USBустройство [\(стр. 50\)](#page-49-0).
- USB-устройство работает неправильно. Сведения об этой проблеме см. в инструкциях по эксплуатации USB-устройства.

#### **Воспроизведение не начинается.**

- Отключите ресивер и заново подсоедините USB-устройство и включите ресивер.
- Подключите поддерживаемое USB-устройство [\(стр. 50\)](#page-49-0).
- Нажмите кнопку , чтобы начать воспроизведение.

## **Не удается подключить USB-**

#### **устройство к порту (USB).**

• USB-устройство подключается вверх ногами. Подключите USBустройство с правильной ориентацией.

#### **Неправильные данные на экране.**

- Данные, хранимые на USBустройстве, могут быть повреждены.
- Ресивер может отображаться следующие коды символов:
	- Прописные буквы (A Z)
	- Строчные буквы (a z)
	- Цифры (0 9)
	- Символы (' = < >  $*$  + , . / @  $[ \setminus ]_-$ ')
	- Другие символы могут
	- отображаться неверно.

#### **Долгое время отображается строка «Reading» (Чтение) или для воспроизведения требуется много времени.**

- Процесс чтения данных может занимать много времени в следующих случаях.
	- На USB-устройстве много папок или файлов.
	- Структура файлов очень сложна.
	- Используется почти вся память устройства.
	- Внутренняя память фрагментирована.

Поэтому следуйте указанным ниже рекомендациям.

- Общее число папок на USBустройстве: 256 или меньше (с корневой папкой)
- Всего файлов в папке: 256 или меньше.

#### **Не удается воспроизвести аудиофайл.**

- Не удается воспроизвести MP3 файлы в формате MP3 PRO.
- Аудиофайл содержит множество дорожек.
- Некоторые AAC-файлы могут воспроизводиться неверно.
- Не удается воспроизвести WMAфайлы в формате Windows Media Audio Lossless и Professional.
- USB-устройства с файловыми системами, отличными от FAT16 и FAT32, не поддерживаются.\*
- Если вы используете USBустройство, разбитое на разделы, воспроизводиться могут только аудиофайлы на первом разделе.
- Воспроизводить можно файлы в папках до 8 уровня вложенности (включая папку ROOT).
- Число папок превышает 256 (включая папку ROOT).
- Число файлов в папке превышает 256.
- Зашифрованные файлы или файлы, защищенные паролем, не могут воспроизводиться.

\* Это устройство поддерживает файловые системы FAT16 и FAT32, но некоторые USB-устройства могут не поддерживать все файловые системы FAT. Для получения дополнительных сведений см. инструкции по эксплуатации каждого USB-устройства или обратитесь к производителю.

#### **Сетевое подключение**

#### **Не удается подключиться к WPS, используя беспроводную сеть.**

• Вы не можете подключиться к сети с помощью WPS, если пункт доступ использует защиту WEP. Настройте сеть после поиска пункта доступа, используя функцию сканирования пунктов доступа.

#### **Появится сообщение об ошибке.**

• Найдите причину ошибки. См. [«Список сообщений сетевых](#page-78-0)  [функций» \(стр. 79\)](#page-78-0).

#### **Не удается подключиться к сети.**

- Проверьте состояние сети. См. пункт «Connection Status» (Состояние подключения) в разделе «Information» (Информация) в меню «Network Settings» (Настройки сети) [\(стр. 104\).](#page-103-0) Если появляется сообщение «Not connected» (Нет подключения), настройте сетевое подключение еще раз [\(стр. 40\)](#page-39-0).
- Если система подключается по беспроводной сети, переместите ресивер и маршрутизатор/пункт доступа ближе друг к другу и повторите настройку.
- Проверьте настройки маршрутизатора/пункта доступа и повторите настройку. Дополнительные сведения о настройке устройств см. в инструкциях по эксплуатации соответствующих устройств.
- Убедитесь, что вы используете беспроводной маршрутизатор/ пункт доступа.
- На беспроводные сети влияет электромагнитное излучение от микроволновых печей и других устройств. Переместите ресивер подальше от этих устройств.
- Убедитесь, что беспроводной маршрутизатор/пункт доступа включены.

#### **Не удается управлять ресивером с помощью устройства TV SideView.**

- Для подключения ресивера к сети после его включения может потребоваться длительное время. Подождите несколько секунд, а затем опять попробуйте использовать TV SideView.
- Убедитесь, что для параметра «Network Standby» (Режим ожидания сети) задано значение «On» (Вкл) в меню «Network Settings» (Настройки сети), чтобы вы смогли использовать TV SideView сразу же после включения ресивера.

#### **Не удается выбрать меню «Network Settings» (Настройки сети).**

• Подождите несколько секунд после включения ресивера, а затем опять выберите меню «Network Settings» (Настройки сети).

#### **Домашняя сеть**

#### **Не удается подключиться к сети.**

- Убедитесь, что беспроводной маршрутизатор/пункт доступа включены.
- Убедитесь, что сервер включен.
- Возможно, сетевые настройки заданы неправильно. Проверьте состояние сети. См. пункт «Connection Status» (Состояние подключения) в разделе «Information» (Информация) в меню «Network Settings» (Настройки сети) [\(стр. 104\)](#page-103-0).

Если появляется сообщение «Not connected» (Нет подключения), настройте сетевое подключение еще раз [\(стр. 40\)](#page-39-0).

- Возможно, сервер нестабилен. Перезагрузите его.
- Убедитесь, что ресивер и сервер правильно подключены к маршрутизатору/пункту доступа.
- Убедитесь, что сервер правильно настроен [\(стр. 62\).](#page-61-0) Убедитесь, что ресивер зарегистрирован на сервере и позволяет осуществлять потоковую передачу музыки с сервера.
- Если система подключается к беспроводной сети, переместите ресивер и маршрутизатор/пункт доступа ближе друг к другу.
- Если функция ICF (брандмауэр интернет-соединения) активна на компьютере, это может помешать ресиверу подключиться к компьютеру (если он используется как сервер). Может потребоваться изменить настройки брандмауэра, чтобы разрешить ресиверу подключение. (Сведения об изменении настроек брандмауэра см. в инструкциях по эксплуатации, поставляемых вместе с вашим компьютером.)
- Если вы инициализировали ресивер или выполнили восстановление системы на сервере, опять настройте сетевые параметры [\(стр. 40\)](#page-39-0).

#### **Сервер (например, компьютер) не отображается в списке серверов. (На телеэкране появляется сообщение «No server is available» (Сервер недоступен).)**

- Возможно, вы включили ресивер перед включением сервера. Обновите список серверов [\(стр. 68\)](#page-67-0).
- Убедитесь, что беспроводной маршрутизатор/пункт доступа включены.
- Убедитесь, что сервер включен.
- Убедитесь, что сервер правильно настроен [\(стр. 62\).](#page-61-0) Убедитесь, что ресивер зарегистрирован на сервере и позволяет осуществлять потоковую передачу музыки с сервера.
- Убедитесь, что ресивер и сервер правильно подключены к маршрутизатору/пункту доступа. Проверьте настройки сети [\(стр. 104\)](#page-103-0).
- Изучите инструкции по эксплуатации беспроводного маршрутизатора/пункта доступа и проверьте настройки многоадресной трансляции. Если многоадресная трансляция включена в маршрутизаторе/пункте доступа, отключите ее.

#### **Не удается воспроизвести звуковые данные.**

• Выбрано воспроизведение в случайном порядке. Нажимайте SHUFFLE, пока сообщение «Shuffle On» (Воспроизведение в случайном порядке включено) не исчезнет.

#### **Воспроизведение не начинается или автоматически не переходит на следующий трэк или файл.**

- Убедитесь, что формат аудиофайла, который вы пытаетесь воспроизвести, поддерживается этим ресивером [\(стр. 50\)](#page-49-1).
- WMA-файлы с защитой DRM не могут быть воспроизведены на этом ресивере.

Сведения о том, как проверить защиту WMA-файла, см. в разделе [стр. 72](#page-71-0).

#### **Звук во время воспроизведения периодически пропадает.**

• Пропускная способность беспроводной сети слишком мала. Переместите ресивер и маршрутизатор/пункт доступа ближе друг к другу так, чтобы между ними не было препятствий.

- При использовании вашего компьютера в качестве сервера на компьютере могут работать многие приложения. Если на нем включено антивирусное программное обеспечение, временно отключите программное обеспечение, так как оно потребляется большой объем системных ресурсов.
- В зависимости от сетевой среды воспроизведение трэков при одновременном использовании нескольких устройств может быть невозможно. Отключите другое устройство, чтобы позволить ресиверу воспроизвести трэки.

#### **Отображается сообщение «Cannot play» (Воспроизведение невозможно).**

- Можно воспроизводить только аудиофайлы.
- Убедитесь, что сервер правильно настроен [\(стр. 62\)](#page-61-0). Убедитесь, что ресивер зарегистрирован на сервере и позволяет осуществлять потоковую передачу музыки с сервера.
- Убедитесь, не был ли аудиофайл поврежден или удален. Изучите инструкции по эксплуатации, поставляемые с сервером.
- Вы не можете воспроизвести следующие трэки:
	- трэк, нарушающий ограничения воспроизведения;
	- трэк с недействительными сведениями об авторских правах;
	- трэк, приобретенный в музыкальном магазине в Интернете, не допускающий потоковую передачу по домашней сети;
	- трэк в формате, который не поддерживается ресивером [\(стр. 50\).](#page-49-1)
- Убедитесь, что выбранный трэк не был удален с сервера. Если трэк удален, выберите другой трэк.
- Убедитесь, что беспроводной маршрутизатор/пункт доступа включены.
- Убедитесь, что сервер включен.
- Возможно, сервер нестабилен. Перезагрузите его.
- Убедитесь, что ресивер и сервер правильно подключены к маршрутизатору/пункту доступа.

#### **Появляется сообщение «No Track» (Нет трэков).**

• Если в выбранной папке нет трэков или папок, вы не можете развернуть папку, чтобы отобразить ее содержимое.

#### **Нельзя воспроизводить трэки в формате WMA с защитой авторских прав.**

• Сведения о том, как проверить защиту WMA-файла, см. в разделе [стр. 72.](#page-71-0)

#### **Нельзя выбрать ранее выбранный трэк.**

• Сведения о трэке на сервере могли измениться. Повторно выберите сервер в списке [\(стр. 68\).](#page-67-0)

#### **Устройства в домашней сети не могут подключиться к ресиверу.**

- Для параметра «Network Standby» (Режим ожидания сети) задано значение «Off» (Выкл). Включите ресивер или задайте для параметра «Network Standby» (Режим ожидания сети) значение «Off» (Выкл) в меню «Network Settings» (Настройки сети) [\(стр. 105\).](#page-104-1)
- Убедитесь, что сеть правильно настроена. Если это нет, подключение невозможно [\(стр. 104\)](#page-103-0).
- Для устройства в списке устройств задано значение «Not Allow» (Не разрешать) [\(стр. 71\)](#page-70-0) или оно не добавлено в список устройств [\(стр. 70\)](#page-69-0).
- Максимальное число устройств, доступных для подключения — 20. Удалите ненужные устройства в списке, а затем установите для параметра «Auto Access» (Автодоступ) значение «Allow» (Разрешить) [\(стр. 71\)](#page-70-0).
- Подключение ресивера к серверу приостанавливается, если ресивер выполняет одну из следующих операций.
	- Воспроизведение трэка, хранимого на сервере (ресивер действует как проигрыватель)
	- Обновление программного обеспечения
	- Форматирование системы

#### **Ресивер не может быть включен автоматически, когда к нему обращаются другие устройства в сети.**

• Сам ресивер не поддерживает стандарт Wake-on-LAN. Поэтому ресивер не может быть включен автоматически функцией Wake-on-LAN, если для параметра «Network Standby» (Режим ожидания сети) в меню «Network Settings» (Настройки сети) задано значение «Off» (Выкл). Установите для параметра «Network Standby» (Режим ожидания сети) задано значение «On» (Вкл) [\(стр. 105\),](#page-104-1) чтобы ресивер мог реагировать на операции других устройств по сети.

#### **Устройства в домашней сети не могут включить ресивер.**

• Ресивер не может быть включен автоматически функцией Wake-on-LAN, когда к нему обращаются другие устройства в сети.

#### **Ресивер не может воспроизвести трэк, который в текущий момент воспроизводится хостом PARTY.**

- Хост PARTY воспроизводит трэк в формате, который не поддерживается ресивером.
- Для начала воспроизведения звука может потребоваться определенное время.

#### **Ресивер присоединяется к случайному сеансу PARTY.**

• Если создано несколько сеансов PARTY, ресивер не всегда может присоединиться к нужному сеансу PARTY. Закройте другие сеансы PARTY, а затем присоединиться к требуемому сеансу PARTY.

## **AirPlay**

#### **Не удается найти ресивер с устройства iOS.**

- Проверьте настройки брандмауэра. Дополнительные сведения см. на веб-сайте [\(стр. 133\).](#page-132-0)
- Убедитесь, что устройство iOS или компьютер с iTunes подключены к домашней сети.
- Обновите программное обеспечение AirPlay ресивера и устройства iOS до последней версии [\(стр. 77\).](#page-76-0)

#### **Звук периодически пропадает.**

- Звук может пропадать в зависимости от различных факторов, таких как сетевая среда при использовании беспроводной сети.
- Серверы перегружены. Закройте все ненужные приложения, которые используются в текущий момент.

#### **Не удается управлять ресивером.**

- Обновите программное обеспечение устройства iOS до последней версии [\(стр. 78\).](#page-77-0)
- Обновите программное обеспечение ресивера до последней версии [\(стр. 78\)](#page-77-0).
- Убедитесь, что другое устройство не осуществляет потоковую передачу данных на AirPlay-совместимое устройство в то же время.

#### **Кнопки ∠ +/-, ►, II, ■, I4∢, ▶▶**, **SHUFFLE и REPEAT не работают.**

- Убедитесь, что настройки, позволяющие iTunes принимать управляющие команды от ресивера, включены.
- Ресивер не выбран как удаленный динамик на устройстве iOS. Выберите ресивер в качестве сетевого динамика.

## **SEN**

#### **Не удается подключить ресивер к службе.**

- Убедитесь, что беспроводной маршрутизатор/пункт доступа включены.
- Проверьте состояние сети. См. пункт «Connection Status» (Состояние подключения) в разделе «Information» (Информация) в меню «Network Settings» (Настройки сети). Если появляется сообщение «Not connected» (Нет подключения), настройте сетевое подключение еще раз [\(стр. 40\).](#page-39-0)
- Если система подключается к беспроводной сети, переместите ресивер и маршрутизатор/пункт доступа ближе друг к другу.
- Если ваш контракт с поставщиком интернет-услуг ограничивает интернет-соединение до одного устройства одновременно, это устройство не сможет получить доступ к Интернету, если другое устройство уже подключено. Обратитесь к оператору связи или поставщику услуг.

#### **Звук периодически пропадает.**

• Пропускная способность беспроводной сети слишком мала. Переместите ресивер и маршрутизатор/пункт доступа ближе друг к другу так, чтобы между ними не было препятствий.

## **BRAVIA Sync (Control for HDMI)**

#### **Функция «Control for HDMI» (Управление для HDMI) не работает.**

- Проверьте HDMI-соединение (стр. [31](#page-30-0), [32\)](#page-31-0).
- Убедитесь, что для параметра «Control for HDMI» (Управление для HDMI) в меню настроек HDMI задано значение «On» (Вкл) [\(стр. 102\).](#page-101-1)
- Убедитесь, что подключенное устройство совместимо с функцией «Control for HDMI» (Управление для HDMI).
- Проверьте настройки функции «Control for HDMI» (Управление для HDMI) на подключенном устройстве. См. инструкции по эксплуатации подключенного устройства.
- Если вы отсоединили кабель HDMI или изменили подключение, повторите процедуры, описанные в разделе [«Подготовка](#page-81-0)  [к использованию BRAVIA Sync»](#page-81-0)  [\(стр. 82\)](#page-81-0).
- Если для параметра «Control for HDMI» (Управление для HDMI) задано значение «Off» (Выкл), функция BRAVIA Sync работает неправильно, даже если устройство подключено к разъему HDMI IN.
- Типы и число устройств, которыми можно управлять с помощью функции BRAVIA Sync, определяются стандартом HDMI CEC и представлены далее.
	- Записывающие устройства (устройство записи Blu-ray Disc, устройство записи DVD и т. д.): до 3 устройств
	- Воспроизводящие устройства (проигрыватель Blu-ray Disc, проигрыватель DVD и т. д.): до 3 устройств
- Устройства, связанные с тюнерами: до 4 устройств (ресивер использует одно из них для отображения пользовательского интерфейса).
- Аудио/видео ресивер (аудиосистема): 1 устройство

#### **Не удается зарядить MHL-совместимое устройство.**

- Убедитесь, что ресивер включен.
- Убедитесь, что устройство надежно подключено.

#### **Нет изображения от MHLсовместимого устройства.**

- Проверьте настройки устройства. Дополнительные сведения см. в инструкции по эксплуатации устройства.
- Убедитесь, что устройство подключено по MHL-кабелю к разъему HDMI/MHL (VIDEO 2) IN [\(стр. 32\)](#page-31-0).

## **Пульт дистанционного управления**

#### **Пульт дистанционного управления не работает.**

- Наведите пульт ДУ на датчик ДУ на ресивере [\(стр. 9\)](#page-8-0).
- Удалите все препятствия между пультом ДУ и ресивером.
- Замените все батареи в пульте ДУ на новые, если они сели.
- Убедитесь, что вы выбрали правильный вход на пульте ДУ.
- При использовании запрограммированного устройства другого производителя пульт ДУ может работать неправильно в зависимости от модели и производителя.

## <span id="page-131-2"></span>**Сообщения об ошибках**

Если возникает ошибка, на панели экрана отображается сообщение. Вы можете проверить условие системы по этому сообщению. Если проблема не устранена, обратитесь к ближайшему дилеру Sony.

#### <span id="page-131-1"></span><span id="page-131-0"></span>**PROTECTOR**

Ресивер выключится автоматически через несколько секунд. Проверьте следующее:

- Возможно, произошел скачок тока или сбой питания. Отсоедините шнур питания и опять его подсоедините через 30 минут.
- Ресивер чем-то накрыт, а вентиляционные отверстия заблокированы. Удалите предмет, закрывающий вентиляционные отверстия ресивера.
- Сопротивление подключенных динамиков ниже номинального сопротивления, указанного на задней панели ресивера. Уменьшите громкость.
- Отсоедините шнур питания, дайте ресиверу остыть в течение 30 минут, при этом выполните следующие действия.
	- Отключите все динамики и сабвуфер.
	- Убедитесь, что провода динамиков плотно скручены на обоих концах.
	- Сначала подключите фронтальный динамик, увеличьте громкость и используйте ресивер по крайней мере в течение 30 минут, пока он хорошо не прогреется. Затем подключите каждый дополнительный динамик по одному и проверьте каждый из них, пока не найдете динамик, вызывающий ошибку защиты.

После проверки указанных выше элементов и устранения всех проблем подсоедините шнур питания и включите ресивер. Если проблема не устранена, обратитесь к ближайшему дилеру Sony.

# Дополнительная информация **Дополнительная информация**

#### <span id="page-132-1"></span>**USB FAIL**

Обнаружено превышение силы тока от порта  $\Psi$  (USB). Ресивер выключится автоматически через несколько секунд. Проверьте iPod/ iPhone или USB-устройство, затем отсоедините его и опять включите питание.

Другие сообщения см. в разделах [«Список сообщений после](#page-95-0)  [автокалибровки» \(стр. 96\)](#page-95-0), [«Список](#page-49-2)  [сообщений iPod/iPhone» \(стр. 50\)](#page-49-2), [«Список сообщений USB» \(стр. 53\)](#page-52-0) и [«Список сообщений сетевых функций»](#page-78-0)  [\(стр. 79\)](#page-78-0).

#### **Очистка памяти**

#### **Справочные разделы**

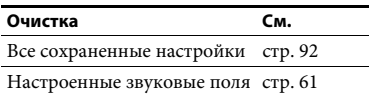

## <span id="page-132-0"></span>**Сведения о поддержке**

Последнюю информацию о ресивере см. на следующем веб-сайте.

#### **Для пользователей в Европе:**

http://support.sony-europe.com/

#### **Для пользователей в Австралии:**

http://www.sony-asia.com/support

# **Характеристики**

#### **Усилитель**

Минимальная выходная мощность  $RMS<sup>1</sup>$ (6 Ом, 20 Гц - 20 кГц, полный коэффициент гармонических искажений 0,09%)

100 Вт + 100 Вт

Выходная мощность в режиме стерео<sup>1)</sup> (6 Ом, 1 кГц, полный коэффициент гармонических искажений 1%) 120 Вт + 120 Вт

Выходная мощность режима объемного звука<sup>1)</sup> <sup>2</sup>)

(6 Ом, 1 кГц, полный коэффициент

гармонических искажений 0,9%) 165 Вт на канал

 $1)$ Показатели получены в следующих условиях. Требования к питанию:

230 В переменного тока, частота 50 Гц $^2$ Опорная выходная мощность для фронтальных динамиков, центрального динамика, динамиков объемного звука, задних динамиков объемного звука и фронтальных ВЧ-динамиков. В зависимости от настроек звукового поля и источника звук может не воспроизводиться.

Диапазон воспроизводимых частот Аналоговый источник 10 Гц - 100 кГц, +0,5/–2 дБ (при обходе звукового поля и эквалайзера) Вход

Аналоговый источник Чувствительность: 500 мВ/50 кОм  $S/N<sup>3</sup>$ : 105 дБ (А, 500 мВ<sup>4)</sup>) Цифровой (коаксиал) Сопротивление: 75 Ом S/N: 100 дБ (A, 20 кГц НЧ-фильтр) Цифровой (оптический) S/N: 100 дБ (A, 20 кГц НЧ-фильтр) Выход (аналоговый) ZONE 2 Напряжение: 500 мВ/1 кОм **SUBWOOFER** Напряжение: 2 В/1 кОм

Эквалайзер Уровни усиления ±10 дБ, интервал 1 дБ

 $^{3)}$  INPUT SHORT (при обходе звукового поля и эквалайзера). 4) Взвешенная сеть, уровень входа.

#### **FM-тюнер**

Диапазон настройки 87,5 МГц – 108,0 МГц (шаг 50 кГц)

Антенна Проводная FM-антенна

Терминалы антенны 75 Ом, несбалансированный

#### **AM-тюнер**

Диапазон настройки 531 кГц – 1602 кГц (интервал 9 кГц)

#### <span id="page-133-0"></span>**HDMI-видео**

Вход/выход (блок повторителя HDMI)

Антенна Петлевая антенна

#### **Видео**

Входы и выходы Видео: 1 Vp-p, 75 Ом COMPONENT VIDEO: Y: 1 Vp-p, 75 Ом PB: 0,7 Vp-p, 75 Ом PR: 0,7 Vp-p, 75 Ом 80 МГц, сквозное подключение HD

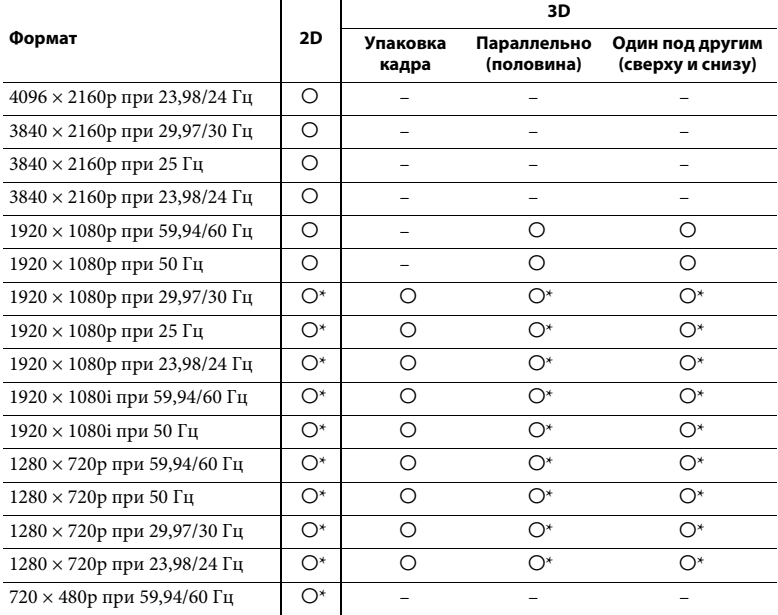

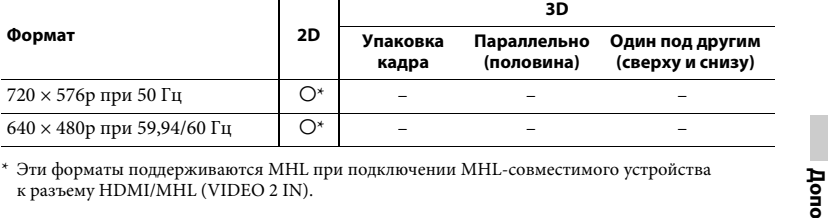

#### **MHL**

 $\Phi$ **ормат** 

Поддерживаемая версия MHL: Используется MHL 2

Максимальный ток 900 мА

 $720 \times 576$ р при 50 Гц  $640 \times 480$ р при 59,94/60 Гц

#### **iPod/iPhone**

Напряжение 5 В пост. тока, 1,0 А макс.

## **USB**

Поддерживаемые форматы\* MP3 (MPEG 1 Audio Layer-3): 32 кбит/с – 320 кбит/с, VBR AAC: 16 кбит/с – 320 кбит/с, CBR, VBR WMA9 Standard: 40 кбит/с – 320 кбит/с, CBR, VBR WAV: 8 кГц – 192 кГц, 16 бит PCM 8 кГц – 192 кГц, 24 бит PCM FLAC: 8 кГц – 192 кГц, 16 бит FLAC 44,1 кГц – 192 кГц, 24 бит FLAC \* Совместимость со всеми программами

кодирования/записи, записывающим устройствам и носителям не гарантируется.

Скорость передачи Высокоскоростной

Поддерживаемое USB-устройство Класс устройства хранения Максимальный ток

500 мА

#### **Секция NETWORK**

Локальная сеть LAN Ethernet 10BASE-T/100BASE-TX

Беспроводная локальная сеть

Совместимые стандарты: IEEE 802.11 b/g Безопасность: WEP 64 бит, WEP 128 бит, WPA/ WPA2-PSK (AES), WPA/WPA2- PSK (TKIP) Диапазон радиочастот: 2,4 ГГц

#### **Общие характеристики**

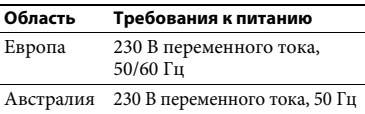

Энергопотребление 240 Вт

Энергопотребление (в режиме ожидания) 0,3 Вт (если для параметра «Control for HDMI» (Управление для HDMI), «Pass Through» (Сквозное подключение) и «Network Standby» (Режим ожидания сети) задано значение «Off» (Выкл), а ресивер в зоне 2 выключен.)

Размеры (ширина/длина/высота) (приблиз.) 430 × 172 × 329,4 мм с учетом

выступающих частей и регуляторов

Вес (приблиз.) 10,0 кг

Характеристики и внешний вид устройства могут быть изменены без уведомления.

# **Указатель**

# **Числа**

[2 канала 56](#page-55-1) [5.1 каналов 24](#page-23-0) [7.1 каналов 24](#page-23-1)

# **A—Z**

[A/V Sync 110](#page-109-0) [A/V Sync \(Синхронизация](#page-99-0)  аудио и видео) 100 Advanced Auto Volume [\(Расширенная автоматическая](#page-100-0)  регулировка громкости) 101 [AirPlay 77](#page-76-0) [AM 53](#page-52-1) DCAC (Цифровая [кинематографическая](#page-36-0)  автокалибровка) 37 [Digital Legato Linear \(D.L.L.\) 100,](#page-99-1) [110](#page-109-0) [DLNA 62](#page-61-1) [Dolby Digital EX 23](#page-22-0) [FM 53](#page-52-1) [HD-D.C.S. 57](#page-56-0) [HDMI 111](#page-110-0) [INPUT MODE 87](#page-86-0) [iPod/iPhone 34](#page-33-0) [Зарядка 50](#page-49-3) [Совместимые модели 48](#page-47-0) [MHL 32](#page-31-1) [PARTY STREAMING 75](#page-74-0) [PlayStation 3 31](#page-30-1) [PROTECTOR 132](#page-131-1) [Pure Direct 61](#page-60-2) [RDS 56](#page-55-2) [SEN 73](#page-72-0) [TV 28](#page-27-0) [TV SideView 71](#page-70-1)

[USB FAIL 133](#page-132-1) [USB-устройство 34,](#page-33-0) [50](#page-49-4) [Wake-on-LAN 69](#page-68-0) WPS [PIN-код 43](#page-42-0) [Кнопка 42](#page-41-0)

# **А**

[Автоматическая фазовая](#page-96-1)  синхронизация 97 [Автоматически переходить](#page-104-0)  [в режим ожидания 105,](#page-104-0) [111](#page-110-1) [Автонастройка 54](#page-53-1) [Антенна беспроводной сети 13](#page-12-0) [Аудиовыход 103,](#page-102-1) [111](#page-110-2)

# **Б**

[Бас 60,](#page-59-0) [110](#page-109-1) [Беспроводная сеть 40](#page-39-1) [Быстрый просмотр 103](#page-102-2)

# **В**

[Ввод имени 55](#page-54-0) [Версия программного](#page-105-0)  обеспечения 106 [Видеомагнитофон 31](#page-30-2) [Включение одной кнопкой 83](#page-82-0) [Вход 46](#page-45-0) [Выключение питания системы 84](#page-83-0) [Высокие частоты 60,](#page-59-1) [110](#page-109-2)

# **Г**

[Графический интерфейс](#page-43-0)  [пользователя 44](#page-43-0)

# **Д**

[Двойное моно 101,](#page-100-1) [111](#page-110-3) [Домашняя сеть 69](#page-68-1)

# **Е**

[Единица расстояния 100,](#page-99-2) [109](#page-108-0)

# **З**

[Звуковое поле 56](#page-55-0) [Звуковые эффекты 56](#page-55-3) [Зона 2 90](#page-89-0)

# **И**

[Имя устройства 105](#page-104-2)

# **К**

[Компрессор динамического](#page-100-2)  [диапазона 101,](#page-100-2) [111](#page-110-4)

# **М**

[Масштабирование 4K 102](#page-101-2) [Меню 92,](#page-91-1) [107](#page-106-0) [Меню настроек 92](#page-91-1) [Многозональность 90](#page-89-1) [Музыкальные службы 73](#page-72-0) [Музыкальный режим 58](#page-57-0)

# **Н**

[Назначить вход 87](#page-86-1) [Настройка IP-адреса 104](#page-103-1) [Настройки HDMI 102,](#page-101-3) [111](#page-110-2) [Настройки автокалибровки 107](#page-106-1) [Настройки входных](#page-102-3)  [сигналов 103,](#page-102-3) [109](#page-108-1) [Настройки динамиков 95,](#page-94-0) [108](#page-107-0) [Настройки звука 100,](#page-99-3) [110](#page-109-0) [Настройки объемного звука 109](#page-108-2) [Настройки сети 104](#page-103-2) [Настройки системы 105,](#page-104-3) [111](#page-110-5) [Настройки тюнера 110](#page-109-3) [Настройки уровня 107](#page-106-2) [Настройки эквалайзера 60,](#page-59-0) [110](#page-109-4)

# **О**

[Обновление по сети 106](#page-105-1) [Отключение звука 47](#page-46-0) Очистка [звукового поля 61](#page-60-1) [памяти 92](#page-91-0) [пульт дистанционного](#page-117-0)  управления 118

# **П**

[Память предустановок 55](#page-54-1) [Панель экрана 11](#page-10-0) Подготовка к использованию [BRAVIA Sync 82](#page-81-0) Подключение [MHL-устройства 32](#page-31-0) [антенн 34](#page-33-1) [Беспроводное 36](#page-35-0) [динамиков 26](#page-25-0) [Проводное 36](#page-35-0) [телевизора 28](#page-27-0) подключение [iPod/iPhone 34](#page-33-0) [USB-устройство 34](#page-33-0) [Подключение двунаправленного](#page-88-0)  усилителя 89 [Подключение динамиков 97](#page-96-2) [Поднять центральный динамик 100](#page-99-4) [Поиск по алфавиту 16](#page-15-0) [Предустановленные станции 55](#page-54-1) [Преобразование в другой](#page-21-0)  формат 22 [Проводная сеть 43](#page-42-1)

[Проигрыватель DVD 31](#page-30-0) [Проигрыватель Super Audio CD 31](#page-30-0) [Проигрыватель дисков](#page-30-3)  Blu-ray Disc 31 [Проигрыватель компакт-дисков 31](#page-30-0) [Просмотр сведений на панели](#page-111-0)  экрана 112 [Простая установка 37](#page-36-1) [Простое дистанционное](#page-84-0)  управление 85 [Пульт дистанционного](#page-13-0)  [управления 14,](#page-13-0) [113](#page-112-0)

# **Р**

[Расположение динамиков 97,](#page-96-3) [108](#page-107-1) [Режим FM 54,](#page-53-2) [110](#page-109-5) [Режим выбора сцены Scene Select 84](#page-83-1) [Режим ожидания сети 105](#page-104-1) [Режим просмотра фильма 57](#page-56-1) [Ручная настройка 54](#page-53-0)

# **С**

[Сброс 92](#page-91-0) [Сервер 62](#page-61-0) [Сканирование пунктов доступа 40](#page-39-2) [Сквозное подключение 102,](#page-101-0) [111](#page-110-6) Сообщение [iPod/iPhone 50](#page-49-2) [USB 53](#page-52-0) [Автокалибровка 96](#page-95-0) [Ошибка 132](#page-131-2) [Сетевые функции 79](#page-78-0) [Список серверов 68](#page-67-0) [Спутниковый тюнер 31](#page-30-4)

# **Т**

[Таймер сна 15](#page-14-0) [Тестовый звук 99,](#page-98-0) [107](#page-106-2) [Тип автокалибровки 107](#page-106-3) [Тюнер 53](#page-52-2) [Тюнер кабельного ТВ 31](#page-30-5)

# **У**

Уведомление об обновлении [программного обеспечения 106](#page-105-2) [Управление для HDMI 102,](#page-101-1) [111](#page-110-2) [Управление домашним](#page-84-1)  кинотеатром 85 [Уровень сабвуфера HDMI 103,](#page-102-4) [111](#page-110-7) [Уровень сигнала беспроводной](#page-11-0)  сети 12 [Уровень эффекта 57,](#page-56-0) [109](#page-108-2) [Устройство записи DVD 31](#page-30-6)

# **Ф**

[Фиксированный IP-адрес 41](#page-40-0) [Функция System Audio Control 83](#page-82-1)

# **Ч**

[Частота разделения 99,](#page-98-1) [109](#page-108-3)

## **Я**

[Язык 105](#page-104-4)

## **ЛИЦЕНЗИОННОЕ СОГЛАШЕНИЕ КОНЕЧНОГО ПОЛЬЗОВАТЕЛЯ ПРОГРАММНОГО ОБЕСПЕЧЕНИЯ SONY**

Внимательно прочитайте следующее соглашением перед использованием ПРОГРАММНОГО ОБЕСПЕЧЕНИЯ SONY (определение см. ниже). Использование ПРОГРАММНОГО ОБЕСПЕЧЕНИЯ SONY подразумевает, что вы согласились с данным соглашением. Если вы не согласны с ним, вы не имеете права на использование ПРОГРАММНОГО ОБЕСПЕЧЕНИЯ SONY.

**ВАЖНО — ПРОЧИТАЙТЕ ВНИМАТЕЛЬНО.** Данное лицензионное соглашение конечного пользователя («EULA») является юридическим соглашением между вами и Sony Corporation («SONY»), производителем вашего устройства Sony («ПРОДУКТ») и лицензиаром ПРОГРАММНОГО ОБЕСПЕЧЕНИЯ SONY. Все программное обеспечение Sony и сторонних производителей (помимо ПО, использование которого регулируется отдельной лицензией), включенное в ваш ПРОДУКТ и все его обновления, называется здесь «ПРОГРАММНЫМ ОБЕСПЕЧЕНИЕМ SONY». Вы можете использовать ПРОГРАММНОЕ ОБЕСПЕЧЕНИЕ SONY только с вашим ПРОДУКТОМ.

Используя ПРОГРАММНОЕ ОБЕСПЕЧЕНИЕ SONY, вы соглашаетесь с условиями данного соглашения EULA. Если вы не согласны с условиями данного соглашения EULA, SONY не сможет предоставить вам лицензию на использование ПРОГРАММНОГО ОБЕСПЕЧЕНИЯ SONY. В таком случае вы не должны использовать ПРОГРАММНОЕ ОБЕСПЕЧЕНИЕ SONY.

#### **ЛИЦЕНЗИЯ НА ПРОГРАММНОЕ ОБЕСПЕЧЕНИЕ SONY**

ПРОГРАММНОЕ ОБЕСПЕЧЕНИЕ SONY защищено законами об авторских правах и международными договорами об авторских правах, а также другими законами и договорами об интеллектуальной собственности. ПРОГРАММНОЕ ОБЕСПЕЧЕНИЕ SONY лицензируется, а не продается.

#### **ПРЕДОСТАВЛЕНИЕ ЛИЦЕНЗИИ**

Все права на название, авторские и другие права на ПРОГРАММНОЕ ОБЕСПЕЧЕНИЕ SONY принадлежат корпорации SONY и ее лицензиарам. Данное соглашение EULA дает вам право на использование ПРОГРАММНОГО ОБЕСПЕЧЕНИЯ SONY только в личных целях.

#### **ОПИСАНИЕ ТРЕБОВАНИЙ, ОГРАНИЧЕНИЙ И ПРАВ**

**Ограничения.** Запрещается копировать, изменять, проводить обратное компилирование, декомпилировать или разбирать ПРОГРАММНОЕ ОБЕСПЕЧЕНИЕ SONY целиком или частично.

**Разделение компонентов.** ПРОГРАММНОЕ ОБЕСПЕЧЕНИЕ SONY лицензируется как один продукт. Его компоненты не могут разделяться.

**Использование с одним ПРОДУКТОМ.** Вы можете использовать ПРОГРАММНОЕ ОБЕСПЕЧЕНИЕ SONY только с одним ПРОДУКТОМ.

**Аренда.** Запрещается сдавать ПРОГРАММНОЕ ОБЕСПЕЧЕНИЕ SONY в аренду.

**Передача программного обеспечения.** Вы можете передать все свои права по данному соглашению EULA, только когда ПРОГРАММНОЕ ОБЕСПЕЧЕНИЕ SONY передается вместе с ПРОДУКТОМ, если вы не сохраняете копии, передаете все ПРОГРАММНОЕ ОБЕСПЕЧЕНИЕ SONY (в том числе все копии, компоненты, носители, инструкции, другие печатные материалы, электронные документы, диски восстановления и данное соглашение EULA) и если получатель соглашается с условиями этого соглашения EULA.

**Прекращение действия соглашения.** Не отказываясь от других прав, корпорация SONY может прекратить действие этого соглашения EULA, если вы не будете выполнять условия этого EULA. В этом случае при запросе SONY вы должны отправить ПРОДУКТ по адресу, указанному SONY, а SONY отправит вам ПРОДУКТ в максимально короткий срок после удаления ПРОГРАММНОГО ОБЕСПЕЧЕНИЯ SONY из ПРОДУКТА.

**Конфиденциальность.** Вы соглашаетесь сохранить конфиденциальную информацию в ПРОГРАММНОМ ОБЕСПЕЧЕНИИ SONY, которая не является общедоступной, и не разглашать такую информацию другим сторонам без предварительного письменного соглашения SONY.

#### **ДЕЙСТВИЯ С ВЫСОКОЙ СТЕПЕНЬЮ РИСКА**

ПРОГРАММНОЕ ОБЕСПЕЧЕНИЕ SONY не является отказоустойчивым, не разработано, не произведено и не предназначено для использования или перепродажи в качестве онлайнсистемы управления во вредной для здоровья окружающей среде, в которой требуется безотказная работа, например на объектах атомной энергетики, бортовых авиационных навигационных или коммуникационных системах, решениях для управления воздушным трафиком, устройствах жизнеобеспечения или оружейных системах, в которых сбой ПРОГРАММНОГО ОБЕСПЕЧЕНИЯ SONY может привести к смерти, травме или серьезному физическому повреждению («действия с высокой степенью риска»). Корпорация SONY и ее поставщики не предоставляют никаких прямых или косвенных гарантий пригодности для действий с высокой степенью риска.

#### **ИСКЛЮЧЕНИЕ ГАРАНТИИ НА ПРОГРАММНОЕ ОБЕСПЕЧЕНИЕ SONY**

Вы напрямую признаете и соглашаетесь с тем, что используете ПРОГРАММНОЕ ОБЕСПЕЧЕНИЕ SONY на свой собственный риск. ПРОГРАММНОЕ ОБЕСПЕЧЕНИЕ SONY предоставляется «КАК ЕСТЬ» без каких-либо гарантий. Корпорация SONY, ее поставщики и лицензиары SONY (только в данном разделе — «SONY») НАПРЯМУЮ ОТКАЗЫВАЮТСЯ ОТ ВСЕХ ГАРАНТИЙ, В ТОМ ЧИСЛЕ КОСВЕННЫХ ГАРАНТИЙ ПРИГОДНОСТИ ПРОДУКТА ДЛЯ ОПРЕДЕЛЕННОЙ ЦЕЛИ. SONY НЕ ГАРАНТИРУЕТ, ЧТО ФУНКЦИИ ПРОГРАММНОГО ОБЕСПЕЧЕНИЯ SONY НЕ СОДЕРЖАТ ОШИБОК ИЛИ ЧТО ОНИ ВЫПОЛНЯТ ВАШИ ТРЕБОВАНИЯ. SONY НЕ ГАРАНТИРУЮТ ИСПРАВЛЕНИЯ РАБОТЫ ПРОГРАММНОГО ОБЕСПЕЧЕНИЯ SONY. КРОМЕ ТОГО, SONY НЕ ГАРАНТИРУЕТ И НЕ ДЕЛАЕТ НИКАКИХ ЗАЯВЛЕНИЙ ОБ ИСПОЛЬЗОВАНИИ ИЛИ РЕЗУЛЬТАТАХ ИСПОЛЬЗОВАНИЯ ПРОГРАММНОГО ОБЕСПЕЧЕНИЯ SONY С ТОЧКИ ЗРЕНИЯ ПРАВИЛЬНОСТИ, ТОЧНОСТИ, НАДЕЖНОСТИ И Т. Д. НИКАКИЕ УСТНЫЕ ИЛИ ПИСЬМЕННЫЕ ЗАЯВЛЕНИЯ ИЛИ СОВЕТЫ, ПРЕДОСТАВЛЕННЫЕ SONY ИЛИ АВТОРИЗОВАННЫМ ПРЕДСТАВИТЕЛЕМ SONY, НЕ ПРЕДСТАВЛЯЮТ СОБОЙ ГАРАНТИЮ И НЕ РАСШИРЯЮТ ОБЛАСТЬ ДЕЙСТВИЯ ДАННОЙ ГАРАНТИИ. В НЕКОТОРЫХ ЮРИСДИКЦИЯХ ИСКЛЮЧЕНИЕ КОСВЕННЫХ ГАРАНТИЙ НЕ ДОПУСКАЕТСЯ. В ЭТОМ СЛУЧАЕ УКАЗАННОЕ ВЫШЕ ИСКЛЮЧЕНИЕ НЕ ПРИМЕНЯЕТСЯ К ВАМ.

Без ограничения последующих положений указывается, что ПРОГРАММНОЕ ОБЕСПЕЧЕНИЕ SONY не разработано и не предназначено для использования на любом другом продукте кроме данного ПРОДУКТА. SONY не предоставляет никаких гарантий того, что какой-либо продукт, программное обеспечение, контент или данные, созданные вами или третьей стороной, не будут повреждены ПРОГРАММНЫМ ОБЕСПЕЧЕНИЕМ SONY.

#### **ОГРАНИЧЕНИЕ ОТВЕТСТВЕННОСТИ**

КОРПОРАЦИЯ SONY, ЕЕ ПОСТАВЩИКИ И ЛИЦЕНЗИАРЫ SONY (ТОЛЬКО В ЭТОМ РАЗДЕЛЕ — «SONY») НЕ НЕСУТ ОТВЕТСТВЕННОСТИ ЗА ЛЮБЫЕ СЛУЧАЙНЫЕ ИЛИ ПОСЛЕДУЮЩИЕ УБЫТКИ, СВЯЗАННЫЕ С ПРОГРАММНЫМ ОБЕСПЕЧЕНИЕМ SONY, КОТОРЫЕ ВОЗНИКЛИ В СВЯЗИ С НАРУШЕНИЕМ ЛЮБОЙ ПРЯМОЙ ИЛИ КОСВЕННОЙ ГАРАНТИИ, НАРУШЕНИИ КОНТРАКТА, ХАЛАТНОСТИ, БЕЗУСЛОВНОГО ОБЯЗАТЕЛЬСТВА ИЛИ ЛЮБЫХ ДРУГИХ ПРИМЕНИМЫХ ЮРИДИЧЕСКИХ НОРМ. К ТАКОМУ УБЫТКАМ В ТОМ ЧИСЛЕ ОТНОСЯТСЯ ПОТЕРЯ ПРИБЫЛИ, ПОТЕРЯ ДОХОДА, ПОТЕРЯ ДАННЫХ, ПОТЕРЯ ПРИГОДНОСТИ ПРОДУКТА ИЛИ ЛЮБОГО СВЯЗАННОГО ОБОРУДОВАНИЯ, ПРОСТОЙ, ВРЕМЯ ПОЛЬЗОВАТЕЛЯ НЕЗАВИСИМО ОТ ТОГО, БЫЛО ЛИ ИЗВЕСТНО SONY О ВОЗМОЖНОСТИ ТАКИХ УБЫТКОВ. В ЛЮБОМ СЛУЧАЕ ОТВЕТСТВЕННОСТЬ SONY ПЕРЕД ВАМИ СОГЛАСНО ЛЮБОМУ ПОЛОЖЕНИЮ ЭТОГО СОГЛАШЕНИЯ EULA БУДЕТ ОГРАНИЧЕНА СУММОЙ, ФАКТИЧЕСКИ УПЛАЧЕННОЙ ЗА ПРОГРАММНОЕ ОБЕСПЕЧЕНИЕ SONY.

#### **ЭКСПОРТ**

Если вы используете ПРОГРАММНОЕ ОБЕСПЕЧЕНИЕ SONY в стране, отличной от страны проживания, или передаете его в такую страну, вы должны соблюдать применимые законы и нормативы, связанные с экспортом, импортом и таможенным сборами.

#### **РЕГУЛИРУЮЩЕЕ ЗАКОНОДАТЕЛЬСТВО**

Данное соглашение EULA должно толковаться, регулироваться, интерпретироваться и применяться в соответствии с законами Японии независимо от конфликтов в положениях законов. Любой диспут, связанный с этим соглашением EULA, должен рассматриваться только в судах Токио, Япония, а вы и SONY соглашаетесь с данным местом рассмотрения и юрисдикцией. ВЫ И КОРПОРАЦИЯ SONY ОТКАЗЫВАЕТЕСЬ ОТ ПРАВА НА СУД ПРИСЯЖНЫХ ПО ЛЮБЫМ ДЕЛАМ, СВЯЗАННЫМ С ЭТИМ СОГЛАШЕНИЕМ EULA.

#### **АВТОНОМНОСТЬ ПОЛОЖЕНИЙ СОГЛАШЕНИЯ**

Если какая-либо часть данного соглашения EULA станет считаться недействительной или будет лишена силы, другие части соглашения останутся действительными.

При возникновении любых вопросов, связанных с данным соглашением EULA или ограниченной гарантии, указанной в нем, вы можете обратиться к SONY, написав сообщение по адресу, указанному в гарантийной карточке, включенной в комплект продукта.

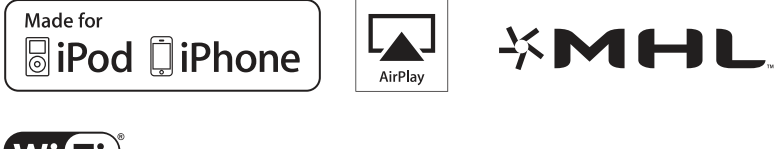

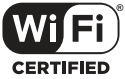

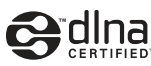

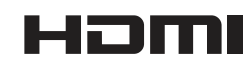

http://www.sony.net/

4-454-443-**41**(1) (RU)

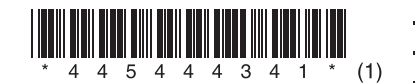